# **<sup>SS</sup>YAMAHA**

# Avinova. CLP-370/340/330<br>CLP-S308/S306

**MANUALE DI ISTRUZIONI** <u>MANUAL DO PROPRIETARIO</u> GEBRUIKERSHANDLEIDING **MANUAL DE INSTRUCCIONES** 

**IMPORTANTE** 

—Verifique la alimentaci ón de corriente —

Aseg úrese de que tensi ón de alimentaci ón de CA de su área corresponde con la tensi ón especificada en la placa de caracter ísticas del panel inferior. En algunas zonas puede haberse incorporado un selector de tensi ón en el panel inferior de la unidad del teclado principal, cerca del cable de alimentaci ón. Aseg úrese de que el selector de tensi ón est é ajustado a la tensi ó n de su área. El selector de tensi ón se ajusta a 240V cuando la unidad sale de f ábrica. Para cambiar el ajuste, emplee un destornillador de cabeza "recta" para girar el selector de modo que aparezca la tensi ón correcta al lado del indicador del panel.

Para información sobre el montaje del soporte del teclado, consulte las instrucciones al final de este manual.

#### **IMPORTANTE**

—Verifique a sua fonte de alimentaçã o —

Verifique se a voltagem de CA local corresponde à voltagem especificada na placa de identificação no painel inferior. Em algumas áreas, poder á ser fornecido um seletor de voltagem, no painel inferior da parte traseira da unidade de teclado principal, ao lado do cabo de for ça. Verifique se o seletor de voltagem est á configurado para a opção correta na sua área. O seletor de voltagem é configurado para 240V quando a unidade é inicialmente fornecida. Para alterar a configuração, use uma chave de fenda para girar o dial do seletor at é que a voltagem correta apare ça ao lado do ponteiro no painel .

Para obter informações sobre como montar a mesa do teclado, consulte as instruções ao final deste manual .

#### **IMPORTANTE**

—controllare la tensione di alimentazione disponibile —

Assicurarsi che la tensione di alimentazione CA locale corrisponda a quella specificata sulla piastrina del nome sul pannello inferiore. In alcuni paesi, il pannello inferiore dell'unit à principale pu ò essere dotato di un selettore della tensione, posto in prossimit à del cavo di alimentazione. Assicurarsi che il selettore sia impostato sulla tensione in uso nel proprio paese. Alla spedizione, il selettore della tensione è impostato su 240 V. Per modificare l'impostazione, utilizzare un cacciavite normale (per viti a taglio) e ruotare il selettore fino a posizionarlo sulla tensione corretta, visualizzata accanto al puntatore presente sul pannello .

Per informazioni sull'assemblaggio del supporto tastiera, consultare le istruzioni alla fine del presente manuale .

**BELANGRIJK** —Controleer de

stroomvoorziening —

Controleer of uw netspanning overeenkomt met het voltage dat op het naamplaatje staat dat u kunt vinden op het onderpaneel. In sommige landen wordt dit instrument geleverd met een voltageschakelaar op de bodemplaat, bij het netsnoer. Zorg ervoor dat de voltageschakelaar is ingesteld op het juiste voltage. De schakelaar staat op 240 V als het instrument vanuit de fabriek wordt verzonden. U kunt de instelling wijzigen met een platkopschroevendraaier. Hiervoor draait u de schakelaar totdat het juiste voltage bij het pijltje verschijnt.

Raadpleeg de instructies achter in deze handleiding voor informatie over de montage van de toetsenbordstandaard .

**NL IT PT ES**

# <span id="page-1-1"></span><span id="page-1-0"></span>**SPECIAL MESSAGE SECTION**

**PRODUCT SAFETY MARKINGS:** Yamaha electronic products may have either labels similar to the graphics shown below or molded/stamped facsimiles of these graphics on the enclosure. The explanation of these graphics appears on this page. Please observe all cautions indicated on this page and those indicated in the safety instruction section.

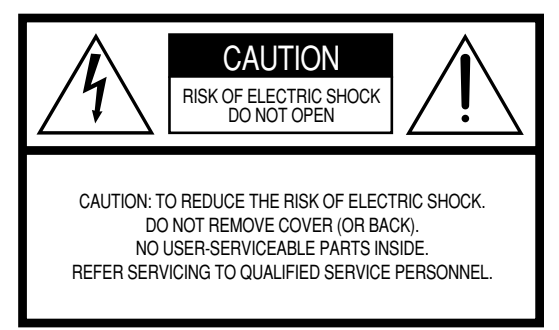

See bottom of Keyboard enclosure for graphic symbol markings.

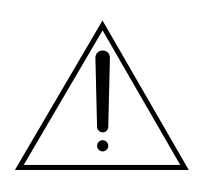

The exclamation point within the equilateral triangle is intended to alert the user to the presence of important operating and maintenance (servicing) instructions in the literature accompanying the product.

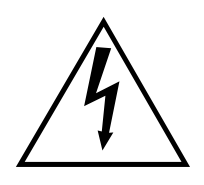

The lightning flash with arrowhead symbol, within the equilateral triangle, is intended to alert the user to the presence of uninsulated "dangerous voltage" within the product's enclosure that may be of sufficient magnitude to constitute a risk of electrical shock.

**IMPORTANT NOTICE:** All Yamaha electronic products are tested and approved by an independent safety testing laboratory in order that you may be sure that when it is properly installed and used in its normal and customary manner, all foreseeable risks have been eliminated. DO NOT modify this unit or commission others to do so unless specifically authorized by Yamaha. Product performance and/or safety standards may be diminished. Claims filed under the expressed warranty may be denied if the unit is/has been modified. Implied warranties may also be affected.

**SPECIFICATIONS SUBJECT TO CHANGE:** The information contained in this manual is believed to be correct at the time of printing. However, Yamaha reserves the right to change or modify any of the specifications without notice or obligation to update existing units.

**ENVIRONMENTAL ISSUES:** Yamaha strives to produce products that are both user safe and environmentally friendly. We sincerely believe that our products and the production methods used to produce them, meet these goals. In keeping with both the letter and the spirit of the law, we want you to be aware of the following:

**Battery Notice:** This product MAY contain a small nonrechargable battery which (if applicable) is soldered in place. The average life span of this type of battery is approximately five years. When replacement becomes necessary, contact a qualified service representative to perform the replacement.

**Warning:** Do not attempt to recharge, disassemble, or incinerate this type of battery. Keep all batteries away from children. Dispose of used batteries promptly and as regulated by applicable laws. Note: In some areas, the servicer is required by law to return the defective parts. However, you do have the option of having the servicer dispose of these parts for you.

**Disposal Notice:** Should this product become damaged beyond repair, or for some reason its useful life is considered to be at an end, please observe all local, state, and federal regulations that relate to the disposal of products that contain lead, batteries, plastics, etc.

**NOTICE:** Service charges incurred due to lack of knowledge relating to how a function or effect works (when the unit is operating as designed) are not covered by the manufacturer's warranty, and are therefore the owners responsibility. Please study this manual carefully and consult your dealer before requesting service.

**NAME PLATE LOCATION:** The graphic below indicates the location of the name plate. The model number, serial number, power requirements, etc., are located on this plate. You should record the model number, serial number, and the date of purchase in the spaces provided below and retain this manual as a permanent record of your purchase.

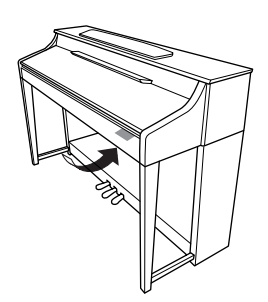

**CLP-370/340, CLP-S308/S306**

**Model**

**Serial No.**

**Purchase Date**

**3**

Obrigado por adquirir o Yamaha Clavinova! Recomendamos a leitura atenciosa deste manual para que você possa tirar o máximo de proveito das funções avançadas e convenientes do Clavinova. Também recomendamos que você guarde este manual em local próximo e seguro para referência futura.

# <span id="page-2-0"></span>**Sobre este Manual do Proprietário e a lista de dados**

A documentação e os materiais de referência deste manual consistem no seguinte:

#### **Manual do Proprietário (este manual)**

**Introdução [\(página 2](#page-1-0)):**

Leia esta seção primeiro.

#### **Referência ([página 16](#page--1-0)):**

Esta seção explica como fazer configurações detalhadas para as várias funções do Clavinova.

#### **Apêndice [\(página 98\)](#page--1-1):**

Esta seção apresenta o material de referência.

#### **Lista de dados**

Você pode baixar vários materiais de referência sobre MIDI, como o MIDI Data Format (Formato de dados MIDI) e o MIDI Implementation Chart (Tabela de execução de MIDI), na Biblioteca de manuais da Yamaha.

Conecte-se à Internet, visite o site a seguir, digite o nome de modelo do seu instrumento (como "CLP-370") na caixa de texto Model Name (Nome do modelo) e clique no botão Search (Pesquisar).

Biblioteca de manuais da Yamaha:

**<http://www.yamaha.co.jp/manual/>**

- \* Neste manual do proprietário, os modelos CLP-370/340/330, CLP-S308/S306 serão referidos como CLP/Clavinova.
- \* As ilustrações e os visores LED mostrados neste manual do proprietário foram criados apenas para fins de instrução e podem apresentar diferenças em relação aos exibidos no instrumento.
- \* As ilustrações de painéis apresentadas neste manual do proprietário foram retiradas do CLP-370.
- \* A cópia dos dados musicais disponíveis comercialmente incluindo, sem limitação, dados MIDI e/ou dados de áudio é estritamente proibida, exceto para uso pessoal.

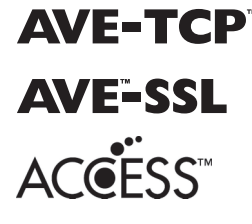

AVE-TCP<sup>™</sup> (CLP-370/340, CLP-S308/S306) O AVE-TCP™, uma pilha de protocolos TCP/IP da ACCESS Co., Ltd., está instalado neste produto. Copyright © 1997-2008 ACCESS CO., LTD. (CLP-370/340, CLP-S308/S306) O AVE™-SSL, uma tecnologia de módulo de criptografia da ACCESS Co., Ltd., está instalado neste produto. Copyright © 1997-2008 ACCESS CO., LTD.

#### **AVISO DE DIREITOS AUTORAIS**

Este produto reúne e inclui programas de computador e conteúdos cujos direitos autorais são de propriedade da Yamaha ou cuja licença para uso de direitos autorais de terceiros foi concedida à Yamaha. Esses materiais protegidos por direitos autorais incluem, sem limitação, todos os softwares de computador, arquivos de estilo, arquivos MIDI, dados WAVE, partituras e gravações de som. O uso não autorizado desses programas e conteúdos além do âmbito pessoal não é permitido de acordo com a legislação aplicável. Qualquer violação aos direitos autorais apresenta conseqüências legais. NÃO CRIE, DISTRIBUA OU USE CÓPIAS ILEGAIS.

#### **Marcas registradas:**

- Windows é uma marca registrada da Microsoft® Corporation nos Estados Unidos e/ou em outros países.
- SmartMedia é marca registrada da Toshiba Corporation.
- Todas as outras marcas comerciais pertencem a seus respectivos proprietários.

# **PRECAUÇÕ**

### *LEIA COM ATENÇÃO ANTES DE UTILIZAR O INSTRUMENTO*

\* Mantenha este manual em lugar seguro para futuras referências.

# *ADVERTÊNCIAS*

**Siga sempre as precauções básicas mencionadas abaixo para evitar ferimentos graves ou até mesmo morte por choque elétrico, curto-circuito, danos, incêndio ou outros acidentes. Essas precauções incluem, mas não estão limitadas a:**

#### **Fonte de alimentação/cabo de força**

- Utilize apenas a tensão especificada como correta para o instrumento. A tensão correta está impressa na placa de identificação do instrumento.
- Verifique o plugue elétrico periodicamente e remova a sujeira e o pó acumulados.
- Utilize apenas o cabo de força/plugue fornecido.
- Não deixe o cabo de força perto de fontes de calor, como aquecedores ou radiadores, não dobre excessivamente nem danifique o cabo de outro modo, não coloque objetos pesados sobre ele nem posicione o cabo onde alguém possa pisar, tropeçar ou derrubar algo nele.

#### **Não abra**

**4** CLEP-370/340/330, CLP-S308/S306 Manual do Proprietário<br>
21 CLP-370/340/330, CLP-S308/S306 Manual do Proprietário<br>
21 CLP-370/340/330, CLP-S308/S306 Manual do Proprietário<br>
21 CLP-370/340/330, CLP-S308/S306 Manual do Pr • Não abra o instrumento nem tente desmontar ou modificar as peças internas. O instrumento não contém peças cuja manutenção possa ser feita pelo usuário. Caso o instrumento não esteja funcionando de forma correta, pare de utilizá-lo imediatamente e leve-o a uma assistência técnica autorizada Yamaha.

#### **Advertência: água**

- Não exponha o instrumento à chuva, não o utilize perto de água ou em locais úmidos e não coloque sobre o instrumento objetos contendo líquidos. Se algum líquido, como água, penetrar no instrumento, desligue imediatamente o aparelho e retire o cabo de força da tomada CA. Em seguida, leve o instrumento a uma assistência técnica autorizada Yamaha.
- Nunca coloque ou retire um plugue elétrico com as mãos molhadas.

#### **Advertência: incêndio**

• Não coloque objetos incandescentes, como velas, sobre a unidade. Um objeto incandescente pode cair e causar incêndio.

#### **Se você observar qualquer anormalidade**

• Se o plugue ou o cabo de força estiver avariado ou desgastado, se ocorrer uma perda de som repentina enquanto o instrumento estiver em uso ou se você perceber algum odor diferente ou fumaça proveniente do aparelho, desligue-o imediatamente, tire o plugue elétrico da tomada e leve o instrumento a uma assistência técnica autorizada Yamaha.

# *AVISOS*

**Siga sempre as precauções básicas mencionadas abaixo para evitar que você ou outras pessoas se machuquem, bem como para evitar que ocorram avarias no instrumento ou em outros objetos. Essas precauções incluem, mas não estão limitadas a:**

#### **Fonte de alimentação/cabo de força**

- Para tirar o plugue elétrico do instrumento ou da tomada, segure sempre o próprio plugue, nunca o cabo. Ao puxar o plugue pelo cabo, você poderá danificá-lo.
- Tire o plugue da tomada quando não for usar o instrumento por um longo período ou durante tempestades elétricas.
- Não conecte o instrumento a uma tomada utilizando um benjamim. Essa ação poderá prejudicar a qualidade do som ou causar o superaquecimento da tomada.

#### **Montagem**

• Leia com cuidado a documentação em anexo com explicações sobre o processo de montagem. A montagem do instrumento na seqüência incorreta poderá ocasionar danos ao instrumento ou até mesmo ferimentos.

#### **Localização**

- Não exponha o instrumento a excesso de poeira ou vibrações nem a condições extremas de calor ou frio (como na luz solar direta, perto de aquecedores, dentro do carro durante o dia), para evitar a desfiguração do painel ou avarias nos componentes internos.
- Não utilize o instrumento próximo a aparelhos elétricos, como televisores, rádios, equipamento estéreo, telefones celulares ou outros. Caso contrário, o instrumento, o televisor ou o rádio poderá gerar interferência.
- Não deixe o instrumento em local instável para evitar quedas.
- Antes de mudar o instrumento de local, remova todos os cabos conectados.
- Ao ajustar o produto, verifique se a tomada de corrente alternada (CA) pode ser acessada com facilidade. Se houver algum problema ou defeito, desligue o aparelho imediatamente e tire o plugue da tomada. Mesmo quando a chave estiver desligada, um nível mínimo de eletricidade continuará a fluir para o produto. Se não for utilizar o produto por um longo período, certifique-se de retirar o cabo de alimentação da tomada de CA na parede.
- Não encoste o instrumento na parede (mantenha-o a uma distância de, no mínimo, 3 cm da parede). Caso contrário, o ar poderá não circular adequadamente, causando o superaquecimento do instrumento.

#### **Conexões**

• Antes de conectar o instrumento a outros componentes eletrônicos, desligue todos os componentes. Antes de ligar ou desligar os componentes, defina o volume no nível mínimo. Além disso, certifique-se de definir os volumes de todos os componentes no nível mínimo e aumentar gradualmente os controles de volume ao tocar o instrumento, a fim de especificar o nível de audição desejado.

#### **Manutenção**

- (Para modelos com acabamento) Remova com cuidado o pó e a sujeira com um pano macio. Não limpe com muita força, pois partículas de sujeira podem arranhar o acabamento do instrumento.
- Para limpar o instrumento, utilize um pano macio e seco ou ligeiramente úmido. Não utilize tíner, solventes, soluções de limpeza ou panos de limpeza com produtos químicos.

#### **Aviso: manuseio**

- Cuidado para a tampa das teclas não prender seus dedos. Não insira o dedo ou a mão nas aberturas da tampa das teclas ou do instrumento.
- Nunca insira nem deixe cair papel, objetos metálicos ou outros objetos nas aberturas da tampa das teclas, do painel ou do teclado. Caso isso aconteça, desligue o instrumento imediatamente e tire o cabo de força da tomada de corrente alternada (CA). Em seguida, leve o instrumento a uma assistência técnica autorizada Yamaha.
- Não coloque objetos de vinil, plástico ou borracha sobre o instrumento, pois isso poderá descolorir o painel ou o teclado.
- (Para modelos com acabamento) Bater com força na superfície do instrumento com metal, porcelana ou outros objetos sólidos pode rachar ou descascar o acabamento. Tenha cuidado.
- Não apóie o corpo nem coloque objetos pesados sobre o instrumento. Além disso, não utilize botões, chaves e conectores com muita força.
- Não utilize o instrumento/dispositivo ou os fones de ouvido por um longo período em volume alto ou desconfortável, pois isso pode causar a perda da audição. Se tiver algum problema de áudio ou apresentar zumbido no ouvido, procure um médico.

#### **Usando o banco (caso esteja incluído)**

- Não deixe o banco em local instável para evitar quedas.
- Não utilize o banco displicentemente nem suba nele. A sua utilização como ferramenta ou escada de mão, ou para qualquer outra finalidade, pode resultar em acidentes ou ferimentos.
- Apenas uma pessoa deve se sentar no banco de cada vez para evitar acidentes ou ferimentos.
- Não tente regular a altura do banco enquanto estiver sentado nele. Essa ação poderá sobrecarregar o mecanismo de ajuste, causando danos ao mecanismo ou até mesmo ferimentos.
- Se os parafusos do banco ficarem frouxos devido ao uso prolongado, aperte-os periodicamente usando a ferramenta incluída.

#### **Salvando dados**

#### **Salvando dados e fazendo backup de dados**

• Os dados na memória interna do instrumento podem ser perdidos devido a erros ou defeitos operacionais. Não deixe de salvar dados importantes em uma mídia externa por meio de um computador conectado ao instrumento. [\(página 78\)](#page-77-0)

#### **Fazendo backup do dispositivo de armazenamento USB**

Central **Dackup do dispositivo de armazenamento USB**<br> **Cando backup do dispositivo de armazenamento USB**<br>
Para proteger-se contra a perda de dados caso uma mídia seja danificada,<br>
Encomendamos que você salve os dados impor • Para proteger-se contra a perda de dados caso uma mídia seja danificada, recomendamos que você salve os dados importantes em dois dispositivos de armazenamento USB.

A Yamaha não pode ser responsabilizada por danos causados pelo uso indevido do instrumento ou por modificações nele efetuadas, bem como pela perda ou destruição de dados.

Desligue sempre o instrumento quando ele não estiver sendo utilizado.

Mesmo quando o instrumento está desligado, ele ainda possui níveis mínimos de eletricidade em circulação. Se não for utilizar o instrumento por um longo período, certifique-se de tirar o cabo de força da tomada CA de parede.

# <span id="page-5-0"></span>**Acessórios**

- "50 greats for the Piano" (Livro de partituras)
- Manual do Proprietário Este manual contém instruções completas para a operação do seu Clavinova.
- CD-ROM de acessórios para Windows
- Guia de Instalação do CD-ROM de Acessórios para Windows
- Banco

Um banco pode estar incluído ou ser opcional, dependendo da sua localidade.

• Registro do usuário de produtos Yamaha O ID DO PRODUTO na folha será necessário no momento de preencher o formulário de registro do usuário.

#### **Afinação**

Diferentemente de um piano acústico, não é necessário afinar o Clavinova. Ele sempre apresenta a afinação perfeita.

#### **Transporte**

Em caso de mudanças, você poderá transportar o Clavinova junto com seus outros pertences. É possível transportar a unidade montada ou desmontada.

Transporte o teclado horizontalmente. Não o coloque inclinado em uma parede ou apoiado na parte lateral. Não submeta o instrumento a vibrações excessivas ou a choques.

### *AVISOS*

**6** CLP-370/340/330, CLP-S308/S306 Manual do Proprietário<br> **6** PORTUGUES<br> **6** PORTUGUES<br> **6** PORTUGUES<br> **PORTUGUES**<br> **PORTUGUES**<br> **PORTUGUES**<br> **PORTUGUES**<br> **PORTUGUES**<br> **PORTUGUES**<br> **PORTUGUES**<br> **PORTUGUES** (CLP-S308/S306) Antes de fechar a cobertura das teclas, cubra todo o teclado com a capa protetora ([página 87](#page-86-0)) que acompanha o instrumento. A capa protegerá o teclado contra arranhões ocasionados durante o transporte do instrumento.

# **Recursos**

### **Toque e expressão de alta evolução: teclado GH3 (martelo matizado 3) (CLP-330) e teclado GH3 com cobertura de marfim artificial (CLP-340, CLP-S306)**

O teclado GH apresenta os pesos de teclas de um piano de cauda natural (mais pesadas na faixa inferior e mais leves na faixa superior), proporcionando uma agradável reprodução inigualável aos pianos eletrônicos convencionais.

O teclado GH também oferece excelente capacidade de reprodução para legatto (sem a operação de pedais) e técnicas de pressionamentos repetitivos, como em um piano de cauda. O CLP-340 e o CLP-S306 apresenta uma cobertura de teclas de "marfim artificial", que simula as características higroscópicas moderadas do marfim natural e oferece uma superfície menos escorregadia, um movimento mais suave das teclas e uma cor quente e cativante.

### **Excelente reprodução natural: teclado NW (madeira natural) com cobertura de marfim artificial (CLP-370, CLP-S308)**

Além dos recursos oferecidos pelo modelo de teclado GH3 com cobertura de marfim artificial, o teclado NW usa madeira natural na parte interna das teclas brancas, como em um piano acústico. Esse recurso proporciona um toque mais pesado que supera o toque dos pianos eletrônicos convencionais e se aproxima mais ao de um piano de cauda.

### **Gravação digital do som de piano de cauda para concerto (via amostragem estéreo dinâmica AMW)**

Este piano digital oferece uma gama de sons rica e versátil, criada com o sistema de geração de amostragens de tons patenteado da Yamaha, a "Amostragem estéreo dinâmica AWM".

O AWM (memória de ondas avançada) é um sistema de amostragem que cria um som parecido com o de um instrumento acústico, gravando digitalmente os sons de um instrumento e aplicando a tecnologia de filtragem digital de alta qualidade às amostras de áudio gravadas.

A forma das ondas de som criada por um piano acústico difere dependendo da intensidade de toque do usuário, desde pianíssimo a fortíssimo.

A amostragem estéreo dinâmica AWM pode criar nuances extremamente dinâmicas ao gravar amostras de diferentes variações de timbre. Quanto maior o número de amostras utilizadas, maior será a expressividade resultante do instrumento.

A voz de piano "Grand Piano 1" apresenta uma amostra totalmente nova, gravada com esmero de um piano de cauda para concerto. Cada nota na amostra foi ajustada meticulosamente para que o piano digital reproduza apenas os melhores sons de piano.

As vozes de piano são sons bem separados que apresentam um rápido ataque e resposta satisfatória.

A voz "Grand Piano 1" apresenta várias formas de onda para diferentes velocidades (Amostragem dinâmica). Ou seja, diferentes amostras são usadas, dependendo da velocidade e da intensidade do toque do usuário. Portanto, essa voz expressa dinâmicas detalhadas e sons muito mais próximos de um verdadeiro piano acústico.

a com o sistema de geração de amostragens de tons<br>gem que cria um som parecido com o de um<br>umento e aplicando a tecnologia de filtragem digital<br>lependendo da intensidade de toque do usuário,<br>amente dinâmicas ao gravar amos O CLP-370/340 cria um som rico e luxuoso usando a "Amostragem de sustentação", que consiste em uma amostra da caixa de ressonância e da ressonância das cordas quando o pedal de sustentação é pressionado. O instrumento também apresenta a "Amostragem de tecla solta", que consiste em uma amostra dos ruídos bastante delicados que são causados quando as teclas são soltas.

### **Função de conexão direta com a Internet (CLP-370/340, CLP-S308/S306)**

Você pode conectar estes modelos de piano digital à Internet para acessar e aproveitar uma ampla variedade de arquivos de dados de músicas que estão disponíveis em um site dedicado.

# Conteúdo

### Introdução

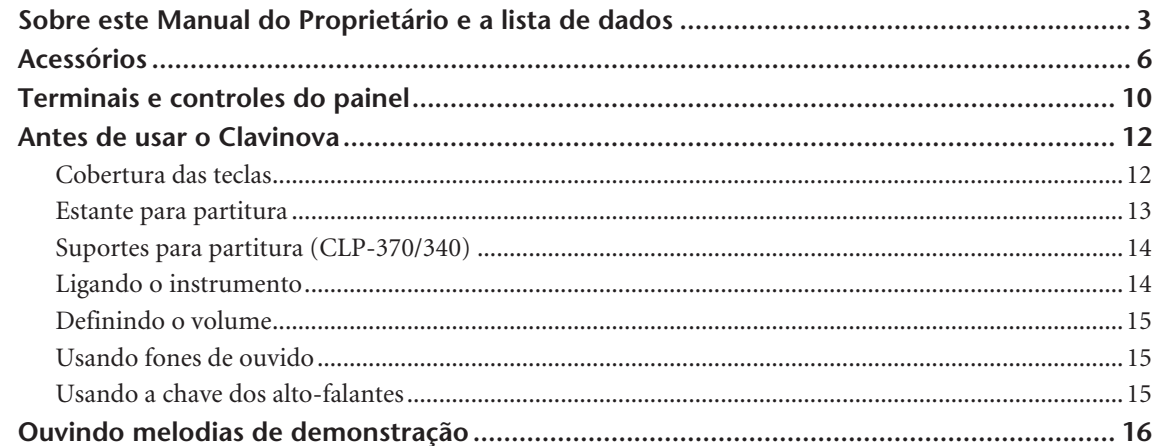

### Referência

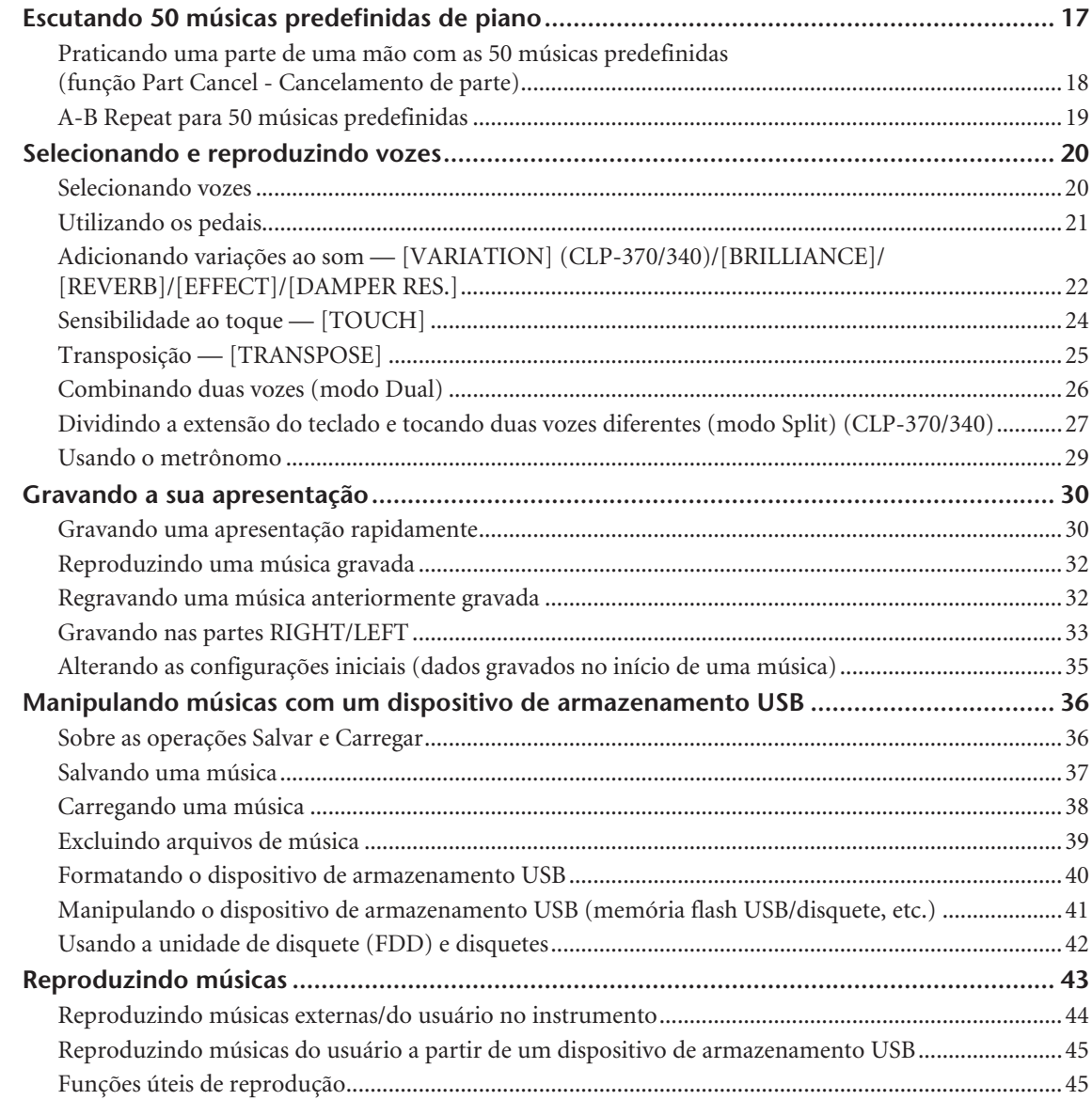

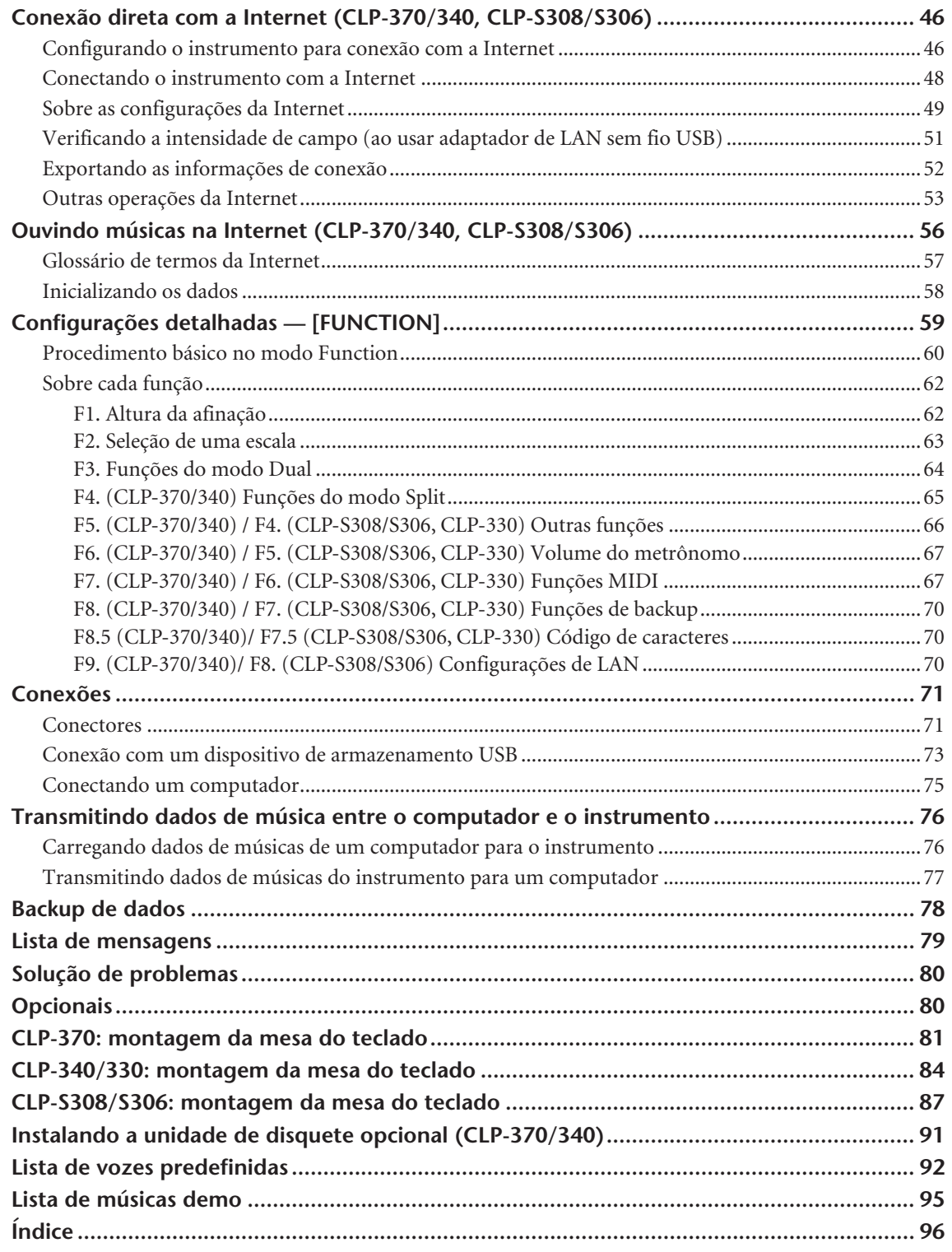

# Apêndice

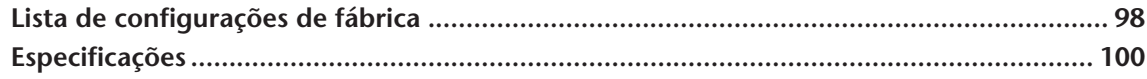

**PORTUGUÊS**

PORTUGUÊS

# <span id="page-9-0"></span>**Terminais e controles do painel**

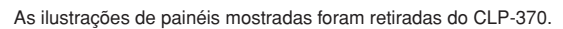

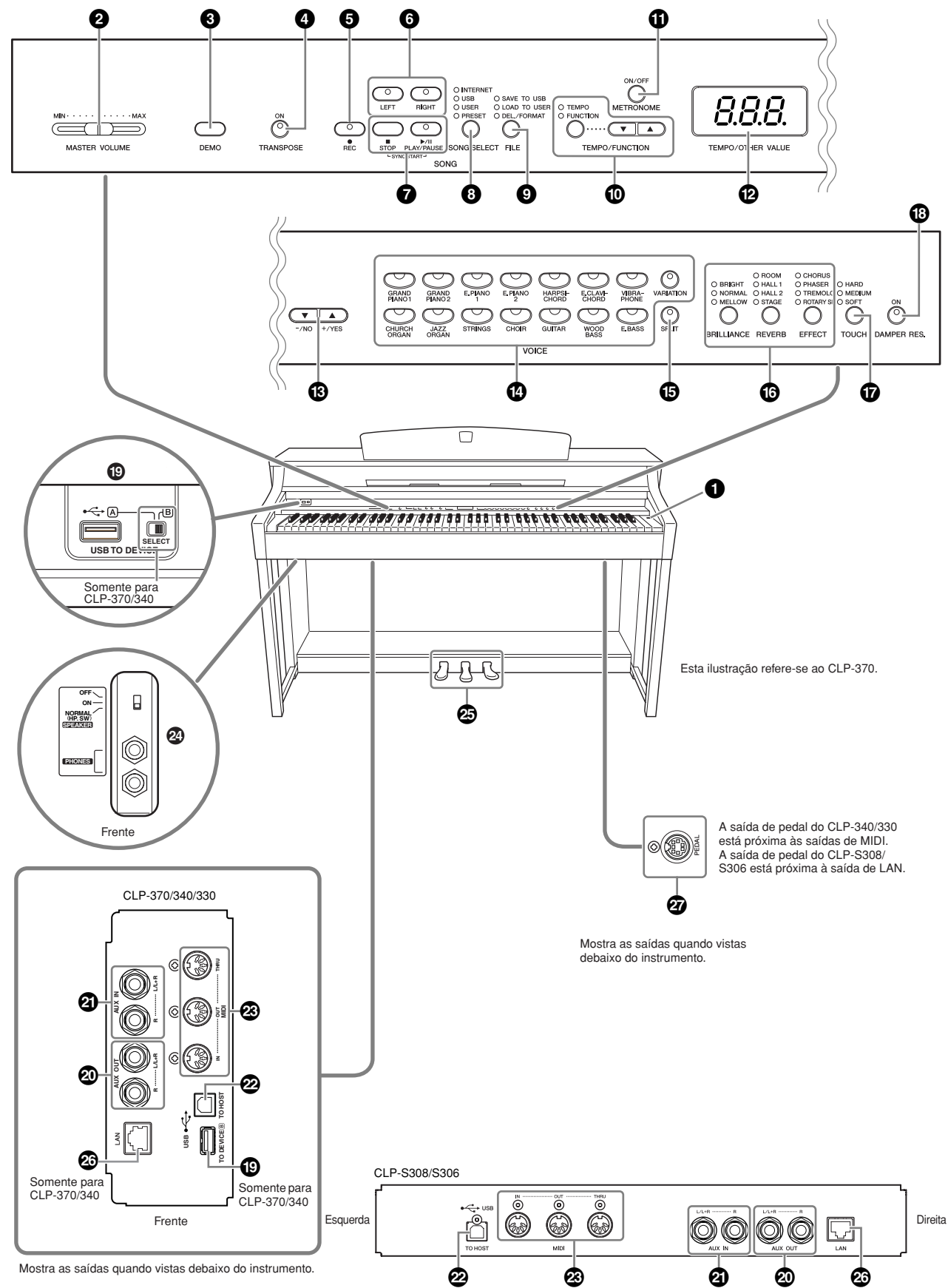

**1 Chave [POWER]...........................página [14](#page-13-1) 2 Controle deslizante [MASTER VOLUME].....................página [15](#page-14-0)** Ajuste o nível de volume usando este controle deslizante. **3 Botão [DEMO].............................página [16](#page--1-0)** Existe uma reprodução de demonstração disponível para cada voz. **4 Botão [TRANSPOSE] ...................página [25](#page--1-5)** É possível mudar a afinação do teclado inteiro para cima ou para baixo, de forma que esta corresponda à de outro instrumento ou cantor, enquanto você toca as mesmas teclas inalteradas. **5 Botão [REC].................................página [30](#page--1-0)** Para gravar sua apresentação no teclado. **6 Botões [RIGHT], [LEFT] ....... páginas [18](#page--1-5), [33](#page--1-5)** Para ativar ou desativar as partes das mãos esquerda e direita conforme necessário, para que você possa praticar a parte correspondente (a desativada) no teclado. **7 Botões [PLAY/PAUSE], [STOP] ............................................ páginas [16](#page--1-0), [44](#page--1-5)** Para reproduzir as músicas predefinidas ou suas músicas gravadas, etc. Também é possível reproduzir músicas da Internet em um site especial. **8 Botão [SONG SELECT] ....... páginas [17](#page--1-0), [56](#page-55-1)** Para selecionar uma música a ser reproduzida ou editada. **9 Botão [FILE] ........................ páginas [36](#page--1-0), [40](#page-39-1)** Para salvar músicas e carregar músicas em um dispositivo de armazenamento USB e gerenciar arquivos de música. Também permite formatar um dispositivo de armazenamento USB. **) Botão [TEMPO/FUNCTION] ............................................ páginas [29](#page--1-5), [60](#page--1-6)** Para alterar o ritmo (velocidade) da música e selecionar outras funções úteis (páginas [59](#page--1-0) – [70\)](#page--1-7). **! Botão [METRONOME] ........ páginas [29](#page--1-5), [67](#page--1-7)** Para usar o metrônomo. **@ Visor ............................................página [14](#page-13-2)** *AVISOS* Não desligue o instrumento enquanto o visor exibir traços piscantes (indicando que a operação está em andamento). Isso pode danificar os dados. **# Botões [–/NO], [+/YES]** Para definir valores ou realizar operações de arquivo. Pressionar ambos os botões simultaneamente para certas configurações de valor (Transposição, Ritmo, etc.) restaura o valor padrão. **\$ Botões de grupo de vozes..........página [20](#page--1-8)** Para selecionar vozes de 14 músicas internas, incluindo Grand Piano 1 e 2. Também é possível combinar duas vozes e usá-las em conjunto.

(Somente o CLP-370 e o CLP-340 têm o botão

[VARIATION].)

- **% Botão [SPLIT] (CLP-370/340) .....página [27](#page--1-5)** Para a reprodução de diferentes vozes nas seções da mão esquerda e direita do teclado.
- **^ Botões [BRILLIANCE], [REVERB], [EFFECT]......................................página [22](#page--1-5)** Para ajustar o brilho do som e adicionar efeitos de reverberação ao som.
- **& Botão [TOUCH]...........................página [24](#page--1-5)** Para ajustar a resposta ao toque.
- **\* Botão [DAMPER RES.] ................página [23](#page--1-9)** Para ativar ou desativar a função de Repercussão de sustentação. Quando a função DAMPER RES. está ativada e você pressiona o pedal de sustentação.e toca o teclado, o Clavinova simula o som sustentado que ocorre ao se pressionar o pedal de sustentação.de um piano de cauda.
- **( Terminais USB [TO DEVICE] .......página [72](#page-71-0)** Para conectar o instrumento a um dispositivo de armazenamento USB, permitindo o salvamento/ carregamento de dados no dispositivo conectado. Nos modelos CLP-370 e CLP-340, existem dois terminais TO DEVICE, A e B, que podem ser especificados com o uso da chave [SELECT].
- **º Saídas AUX OUT [L/ L+R][R].......página [71](#page--1-10)** Para processar o som do Clavinova em um sistema de áudio externo.
- **¡ Saídas AUX IN [L/L+R] [R] .........página [72](#page-71-1)** Para conectar um gerador externo de som, que permite a reprodução do som desse dispositivo através do sistema de som interno e dos alto-falantes do Clavinova.
- **™ Terminal USB [TO HOST] ...........página [72](#page--1-11)** Para conectar o instrumento ao computador, permitindo a transferência de dados MIDI entre o Clavinova e o computador.
- **£ Terminais MIDI [IN] [OUT] [THRU] ....................................................página [72](#page--1-12)** Para conectar dispositivos MIDI externos, permitindo o uso de várias funções MIDI.
- **¢ Saídas [PHONES], chave [SPEAKER] ....................................................página [15](#page-14-1)** Para conectar um conjunto de fones de ouvido estéreo padrão, permitindo a prática particular. A chave [SPEAKER] liga ou desliga os alto-falantes internos.
- **∞ PEDAIS ........................................página [21](#page--1-5)** Para gerar uma série de efeitos expressivos, semelhantes aos produzidos pelos pedais de um piano acústico. O pedal esquerdo também pode ser atribuído a várias funções.

### **§ Saída [LAN] (CLP-370/340,**

**CLP-S308/S306)..........................página [72](#page--1-13)** Para conectar um cabo de LAN de modo a acessar sites especiais da Internet referentes a este instrumento e reproduzir músicas da Internet.

**¶ Saída [PEDAL] ............................[página 83](#page--1-14)** Para conectar um cabo de pedal.

**PORTUGUÊS**

PORTUGUÊS

# <span id="page-11-0"></span>**Antes de usar o Clavinova**

# <span id="page-11-1"></span>**Cobertura das teclas**

### **CLP-370/340/330**

#### **Para abrir a cobertura das teclas:**

Levante um pouco a cobertura e empurre e deslize para abri-la.

#### **Para fechar a cobertura das teclas:**

Deslize a cobertura em direção a você e abaixe-a com cuidado sobre as teclas.

### **CLP-S308/S306**

#### **Para abrir a cobertura das teclas:**

**1.** Segure a beira frontal da cobertura das teclas com ambas as mãos e abra-a lentamente.

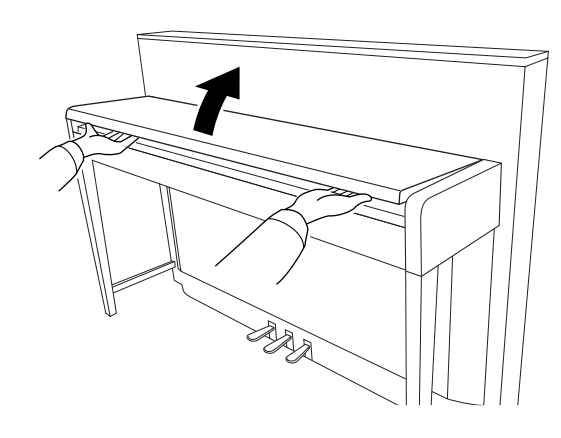

### *AVISOS*

Tome cuidado para não prender os dedos (ou os dedos de crianças) ao abrir ou fechar a cobertura.

**2.** Feche a beira da cobertura das teclas. (Dobre-a para baixo para que ela fique nivelada com a cobertura.)

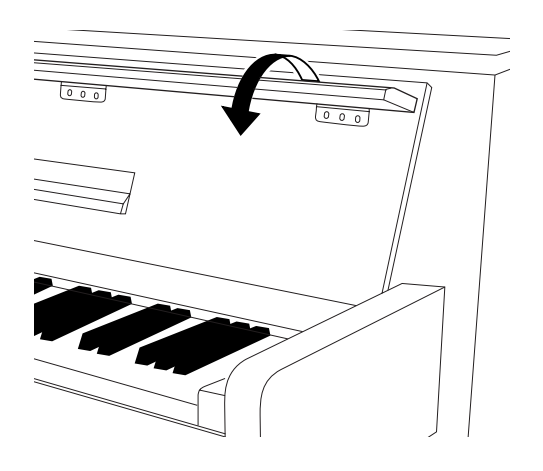

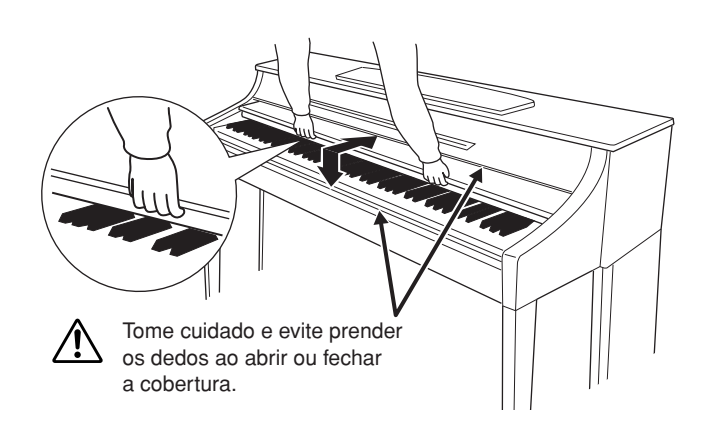

#### **Para fechar a cobertura das teclas:**

**1.** Se a estante para partitura estiver desdobrada, dobrea novamente.

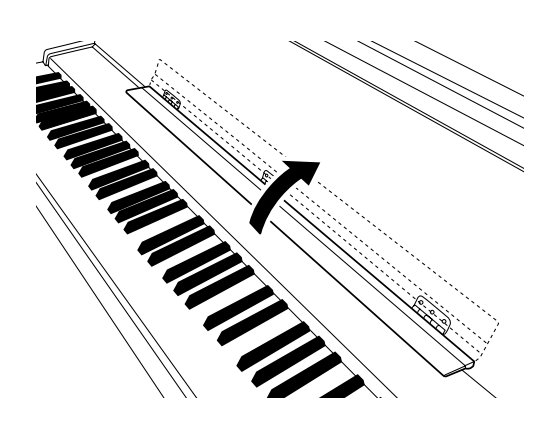

- **2.** Desdobre a beira da cobertura das teclas.
- **3.** Segure a cobertura das teclas com ambas as mãos e feche-a lentamente.

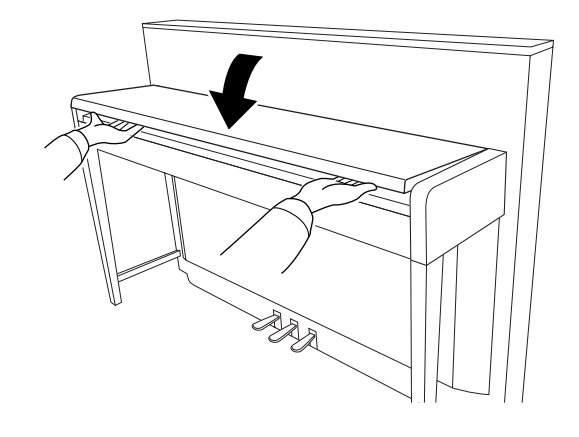

### *AVISOS*

Tome cuidado para não prender os dedos (ou os dedos de crianças) ao abrir ou fechar a cobertura.

# *AVISOS*

Tome cuidado para não prender os seus dedos ou os dedos de crianças ao abrir ou fechar a cobertura.

# *AVISOS*

Não coloque objetos, como metais ou papel, sobre a cobertura das teclas. Pequenos objetos colocados na cobertura das teclas podem cair dentro da unidade quando ela for aberta, e pode ser quase impossível removê-los. Isso pode causar choque elétrico, curto circuito, incêndio ou outros sérios danos ao instrumento.

# *AVISOS*

Desconecte o dispositivo de armazenamento USB opcional conectado ao terminal USB [TO DEVICE] A antes de fechar a cobertura das teclas. Fechar a cobertura com o dispositivo ainda conectado pode danificar esse dispositivo.

# *AVISOS*

(CLP-S308/S306) Durante o transporte do instrumento, cubra todo o teclado com a capa protetora ([página 87\)](#page-86-0) antes de fechar a cobertura das teclas. A capa protegerá o teclado contra arranhões.

# <span id="page-12-0"></span>**Estante para partitura**

### **CLP-370/340/330**

#### **Para levantar a estante para partitura:**

- **1.** Puxe a estante para partitura para cima e na sua direção, até a extensão máxima possível.
- **2.** Vire para baixo os dois suportes de metal que estão localizados atrás da estante para partitura, à esquerda e à direita.
- **3.** Abaixe a estante para partitura de forma que ela fique apoiada nos suportes de metal.

#### **Para abaixar a estante para partitura:**

- **1.** Puxe a estante para partitura na sua direção, até a extensão máxima possível.
- **2.** Levante os dois suportes de metal (atrás da estante para partitura).
- **3.** Empurre a estante para partitura para trás e com cuidado, até abaixá-la completamente.

### *AVISOS*

Não tente usar a estante para partitura em uma posição semi-levantada. Ao abaixar a estante para partitura, não solte as mãos da estante até que ela esteja totalmente abaixada.

### **CLP-S308/S306**

#### **Desdobrar a estante para partitura**

Ao abrir a cobertura das teclas, desdobre a estante para partitura.

#### **Dobrar a estante para partitura**

Ao fechar a cobertura das teclas, dobre a estante para partitura.

#### CLP-370/340/330, CLP-S308/S306 Manual do Proprietário **13**

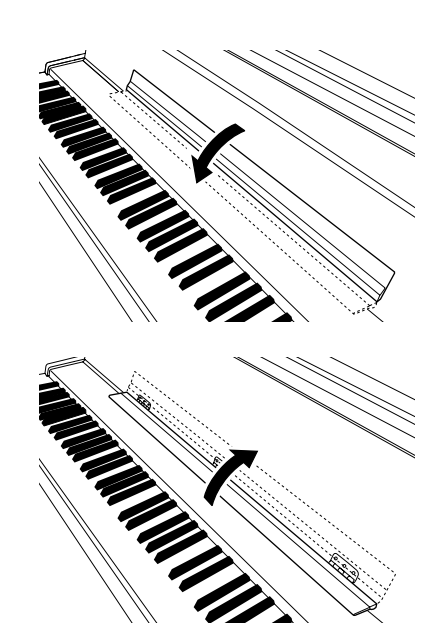

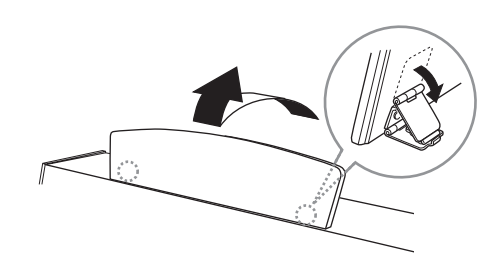

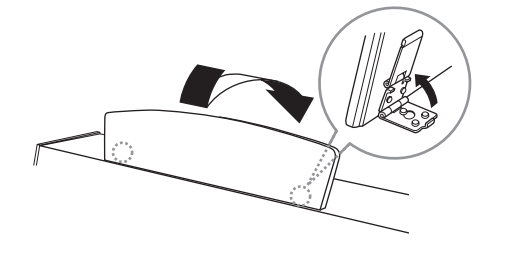

# <span id="page-13-0"></span>**Suportes para partitura (CLP-370/340)**

Esses suportes servem para segurar as páginas de livros de partitura.

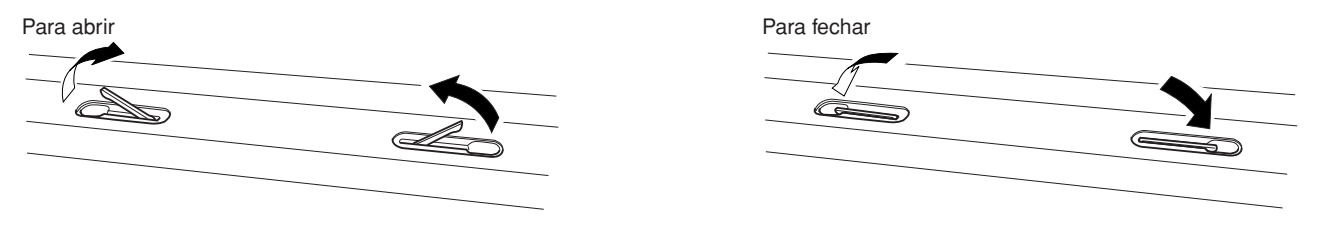

# <span id="page-13-1"></span>**Ligando o instrumento**

#### **1.Conecte o cabo de força.**

Insira os plugues nas extremidades do cabo, um no conector AC IN do Clavinova e o outro em uma tomada de corrente alternada padrão.

Em algumas áreas, um adaptador de plugue pode ser fornecido para corresponder à configuração de pinos das tomadas de corrente alternada na sua área.

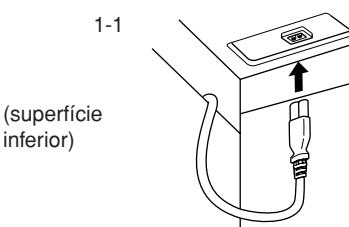

CLP-370/340/330 Mostra o conector AC IN quando visto debaixo do instrumento.

CLP-S308/S306 O conector AC IN está localizado atrás do instrumento.

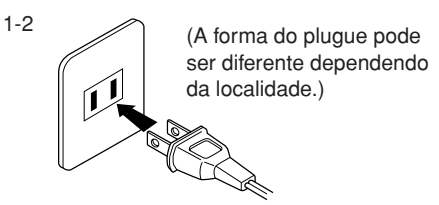

### *ADVERTÊNCIAS*

Verifique se o seu instrumento tem capacidade nominal para a tensão CA fornecida na área em que ele será usado (a tensão nominal aparece na placa de identificação localizada no painel inferior). Em algumas áreas, um seletor de voltagem pode ser fornecido no painel inferior da unidade de teclado principal, próximo ao conector AC IN. Verifique se o seletor de voltagem está definido de acordo com a voltagem na sua área. Conectar a unidade à fonte de alimentação CA incorreta pode causar sérios danos aos sistema interno de circuitos e pode até mesmo representar um risco de choque!

Use apenas o cabo de força CA fornecido com o Clavinova. Se o cabo fornecido for perdido ou danificado e precisar de substituição, entre em contato com o seu revendedor Yamaha. O uso de um cabo substituto impróprio pode representar riscos de incêndio e choque!

O tipo de cabo de força CA fornecido com o Clavinova poderá ser diferente, dependendo do país no qual ele for adquirido. (Em algumas áreas, um adaptador de plugue pode ser fornecido para corresponder à configuração de pinos das tomadas de corrente alternada na sua área.) NÃO modifique o plugue fornecido com o Clavinova. Se o plugue não encaixar na tomada, chame um eletricista qualificado para instalar uma tomada adequada.

### <span id="page-13-2"></span>**2.Ligue o instrumento.**

Pressione a chave **[POWER]**.

• O visor localizado no centro do painel frontal e o indicador de energia localizado abaixo da extremidade esquerda do teclado são acesos.

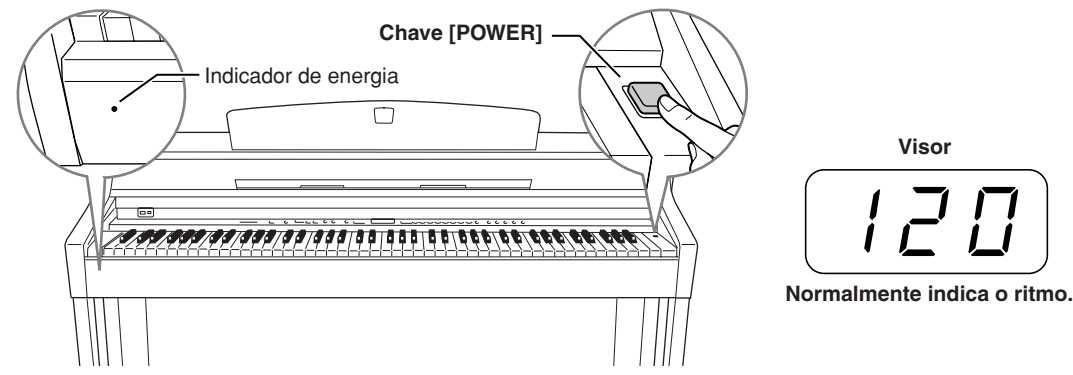

Quando estiver pronto para desligar o instrumento, pressione novamente a chave **[POWER]**.

• O visor e o indicador de energia se apagam.

#### *OBSERVAÇÃO* **Indicador de energia**

Se você fechar a cobertura das teclas sem desligar o instrumento, o indicador de energia permanecerá aceso, indicando que o instrumento ainda está ligado.

# <span id="page-14-0"></span>**Definindo o volume**

Em princípio, defina o controle deslizante **[MASTER VOLUME]** em um ponto intermediário entre as configurações "MIN" e "MAX". Em seguida, quando começar a tocar, reajuste o controle deslizante **[MASTER VOLUME]** até o nível de audição mais confortável para você.

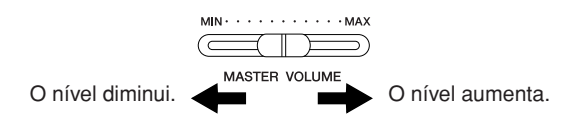

### *AVISOS*

Não use o Clavinova em um nível de volume alto por muito tempo, já que isso pode vir a prejudicar a sua audição.

*TERMINOLOGIA* **MASTER VOLUME:**

O nível de volume de som do teclado inteiro.

*OBSERVAÇÃO* Você também pode ajustar o nível de saída de **[PHONES]** e o nível de AUX OUT usando o controle deslizante **[MASTER VOLUME]**.

# <span id="page-14-1"></span>**Usando fones de ouvido**

Conecte um par de fones de ouvido a uma das saídas **[PHONES]**.

Duas saídas **[PHONES]** são fornecidas.

É possível conectar dois conjuntos de fones de ouvido estéreo padrão. (Se estiver usando apenas um de fones de ouvido, poderá conectá-lo a qualquer uma das saídas.)

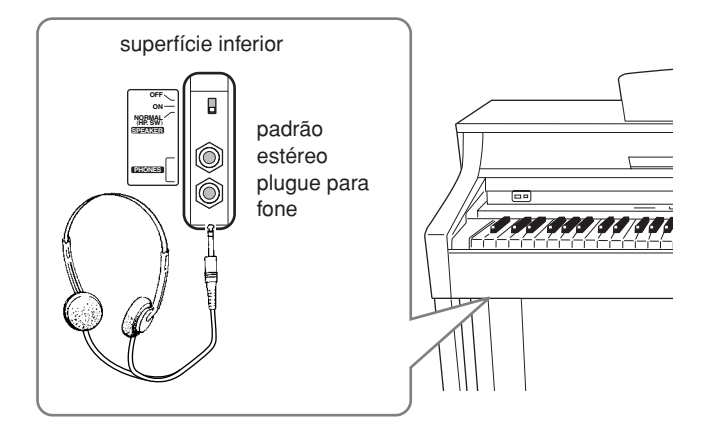

**Usando o prendedor para fones de ouvido**

O Clavinova inclui um prendedor para fones de ouvido, para que você possa pendurar convenientemente seus fones de ouvido no instrumento. Instale o prendedor para fones de ouvido usando os dois parafusos inclusos (4 x 10 mm), como mostra a ilustração.

### *AVISOS*

Apenas pendure fones de ouvido no prendedor. Outros objetos podem danificar o Clavinova ou o prendedor.

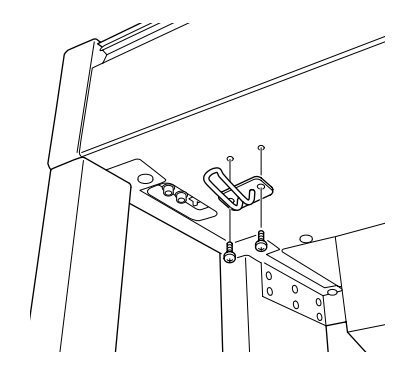

# <span id="page-14-2"></span>**Usando a chave dos alto-falantes**

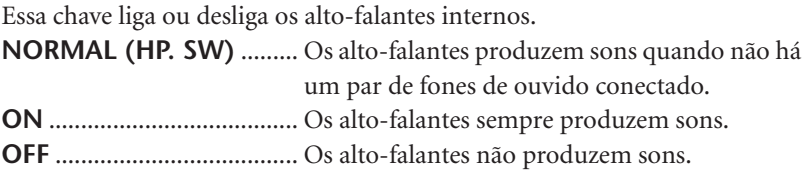

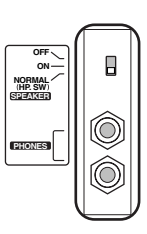

# <span id="page-15-1"></span><span id="page-15-0"></span>**Ouvindo melodias de demonstração**

São fornecidas melodias que demonstram efetivamente cada uma das vozes do Clavinova.

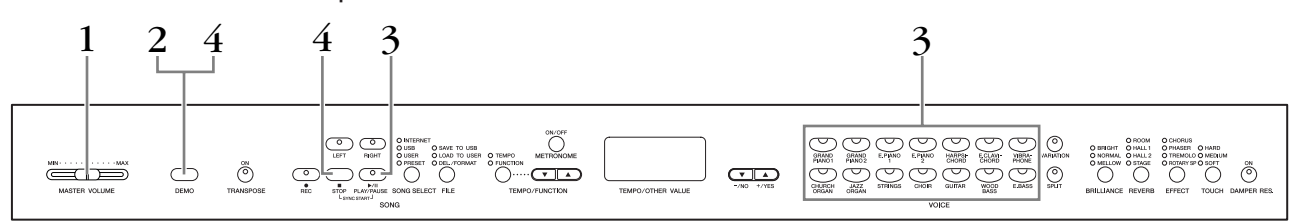

### **Procedimento**

### **1. Ligue o instrumento.**

(Se o instrumento não estiver ligado) Pressione a chave **[POWER]**. Quando o instrumento estiver ligado, um dos LEDs de botão de voz ficará aceso.

Em princípio, defina o controle deslizante **[MASTER VOLUME]** em um ponto intermediário entre as configurações "MIN" e "MAX". Em seguida, quando começar a tocar, reajuste o controle deslizante **[MASTER VOLUME]** até o nível de audição mais confortável para você.

# **2. Ative o modo Demo.**

Pressione o botão **[DEMO]** para ativar o modo Demo. Os indicadores dos botões de voz piscarão em seqüência.

# **3. Reproduza uma demonstração de voz.**

Pressione um dos botões de voz para iniciar a reprodução de todas as músicas que começam com a melodia de demonstração de voz correspondente, apresentando a voz normalmente selecionada pelo botão de voz escolhido. (Se você pressionar o botão **SONG [PLAY/PAUSE]** em vez de um botão de voz ou se apenas aguardar um pouco, sem pressionar nenhuma tecla, a melodia de demonstração GRAND PIANO 1 começará a tocar.)

# **4. Pare a demonstração de voz e saia do modo Demo.**

Pressione o botão **[DEMO]** ou **SONG [STOP]**.

#### *OBSERVAÇÃO*

Para obter uma lista de músicas de demonstração, consulte a [página 95](#page--1-0).

#### *OBSERVAÇÃO*

A recepção de MIDI não é possível no modo Demo Song (Música de demonstração). Os dados de músicas de demonstração são transmitidos pelos terminais MIDI.

#### *OBSERVAÇÃO*

O modo Demo (Demonstração) não pode ser ativado durante a gravação de músicas do usuário [\(página 30\)](#page-29-0) ou operações de arquivo [\(página 36\)](#page-35-0).

#### *TERMINOLOGIA*

#### **Modo:**

Um modo é um status no qual você pode executar uma certa função. No modo Demo, é possível reproduzir melodias de demonstração.

#### *OBSERVAÇÃO*

Você não pode ajustar o ritmo das músicas de demonstração. Não é possível usar a função de cancelamento de parte [\(página 18\)](#page-17-0) ou a função de repetição A-B da música [\(página 19\)](#page-18-0) no modo Demo.

#### *OBSERVAÇÃO*

No modelo CLP-370/340, você pode ativar a demonstração das vozes de piano com vários efeitos pressionando o botão

**[VARIATION]** e depois pressionando o botão de voz desejado. Consulte a "Descrição de demonstrações das vozes de piano", na [página 95,](#page--1-15) para obter uma lista completa de músicas de demonstração para as vozes de piano com vários efeitos.

# <span id="page-16-0"></span>**Escutando 50 músicas predefinidas de piano**

O Clavinova fornece dados de apresentações de 50 músicas de piano. Você pode simplesmente escutar essas músicas ou usá-las para praticar ([página 18\)](#page-17-0). Consulte também o manual incluso "50 greats for the Piano", que contém partituras para as 50 músicas predefinidas de piano.

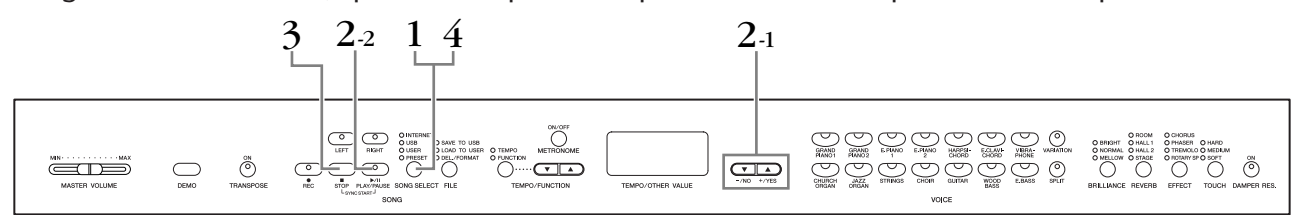

### **Procedimento**

# **1. Ative o modo Preset Song (Música predefinida).**

Pressione o botão **[SONG SELECT]** algumas vezes até o indicador "PRESET" ficar aceso.

### **2. Reproduza qualquer uma das 50 músicas predefinidas.**

**2-1** Pressione os botões **[–/NO], [+/YES]** para selecionar o número da melodia que você deseja reproduzir (o número aparecerá no visor LED) ou selecionar um método de reprodução.

- **1 50:** Selecione um número de música predefinida e reproduza apenas a música.
- **r n d:** Reproduza todas as músicas predefinidas continuamente em ordem aleatória.
- **ALL:** Reproduza todas as músicas predefinidas em seqüência.
- **2-2** Pressione o botão **SONG [PLAY/PAUSE]** para iniciar a reprodução.

#### **Ajustar o volume**

Use o controle de **[MASTER VOLUME]** para ajustar o volume.

#### **Ajustar o ritmo**

Você pode usar os botões **[TEMPO/ FUNCTION** ▼, ▲**]** para ajustar o ritmo de reprodução conforme necessário. O ritmo padrão pode ser redefinido pressionandose simultaneamente os botões **[**▼**]** e **[**▲**]**.

Isso gera uma variação de ritmo relativa, com uma faixa de "–50" a "0" e até "50" no máximo. Essa faixa poderá variar dependendo da música selecionada.

# **3. Interrompa a reprodução.**

A reprodução será interrompida automaticamente quando a música predefinida selecionada terminar. Para interromper a música durante a reprodução (ou a reprodução contínua), pressione o botão **SONG [STOP]**. Você também pode pausar a reprodução pressionando o botão **SONG [PLAY/PAUSE]**.

• Para reproduzir outra música continuamente, consulte o procedimento **2** acima.

# **4. Saia do modo de música predefinida.**

Pressione o botão **[SONG SELECT]** para sair o modo de música predefinida. O indicador será desligado, e a unidade retornará ao modo de reprodução normal.

#### **Como usar as funções de prática**

Você pode ativar ou desativar as partes das mãos esquerda e direita conforme necessário, para poder praticar a parte correspondente (função de cancelamento de parte) e repetir continuamente uma frase especificada em uma música (função de repetição A-B de música). Para obter mais informações, consulte as páginas [18–](#page-17-0)[19](#page-18-0).

#### *OBSERVAÇÃO*

O modo Preset Song não pode ser ativado enquanto a unidade está no modo Demo Song [\(página 16\)](#page-15-0) ou durante a reprodução de músicas [\(página 44\)](#page--1-5), a gravação de sons do usuário ([página 30](#page-29-0)) ou operações de arquivo [\(página 36\)](#page-35-0).

#### *TERMINOLOGIA*

#### **Música:**

Os dados de apresentações são chamados de "Música". Isso inclui melodias de demonstração e melodias predefinidas de piano.

#### *OBSERVAÇÃO*

Você pode tocar o teclado junto com a música predefinida. Também pode alterar a voz em reprodução no teclado.

#### *OBSERVAÇÃO*

Você pode ajustar o controle de brilho ([página 22\)](#page-21-1) e o tipo de reverberação [\(página 22\)](#page-21-2) aplicados à reprodução de uma música predefinida. Também pode alterar as configurações de efeito [\(página 23\)](#page-22-0) e a sensibilidade de toque [\(página 24\)](#page-23-0) da voz de teclado reproduzida.

#### *OBSERVAÇÃO*

O ritmo padrão "0" é automaticamente selecionado sempre que uma nova música predefinida é selecionada ou quando a reprodução de uma nova música predefinida começa durante a reprodução de "ALL" (Tudo) ou "r n d" (aleatório).

#### *OBSERVAÇÃO*

Quando você selecionar uma música diferente (ou quando uma música diferente for selecionada durante a reprodução em cadeia), os tipos apropriados de reverberação e efeito serão selecionados de acordo.

# <span id="page-17-0"></span>**Praticando uma parte de uma mão com as 50 músicas predefinidas (função Part Cancel - Cancelamento de parte)**

As 50 músicas predefinidas têm partes das mãos esquerda e direita separadas em partes individuais. Você pode ativar ou desativar as partes das mãos esquerda e direita conforme desejar, para poder praticar a parte correspondente (a desativada) no teclado. A parte da mão direita é reproduzida por **[RIGHT]**, enquanto a parte da mão esquerda é reproduzida por **[LEFT]**.

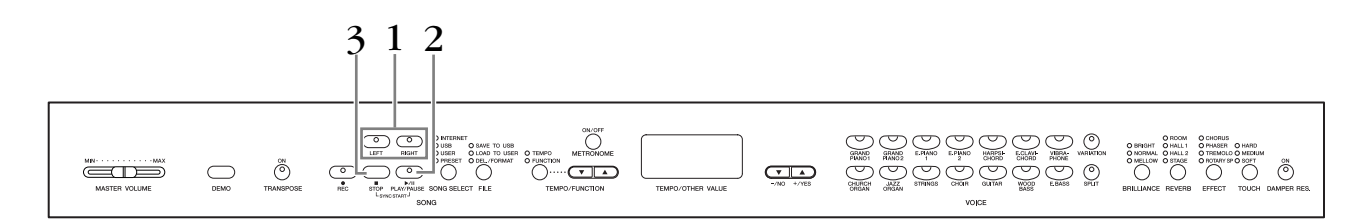

### **Procedimento**

### **1. Desative a parte de reprodução que você deseja praticar.**

Depois de selecionar uma música para praticar, pressione o botão **[RIGHT]** ou **[LEFT]** para desativar a parte correspondente.

Quando você selecionar uma música pela primeira vez, ambos os indicadores de **[RIGHT]** e **[LEFT]** ficarão acesos, indicando que as duas partes podem ser reproduzidas. Quando você pressionar um dos botões para desativar a reprodução, o indicador do respectivo botão se apagará e a reprodução da parte correspondente ficará sem áudio.

• Pressionar os botões repetidamente alterna a reprodução entre ativada e desativada.

# **2. Inicie a reprodução e comece a tocar.**

Pressione o botão **SONG [PLAY/PAUSE]** para iniciar a reprodução. Toque na parte que você acabou de desativar.

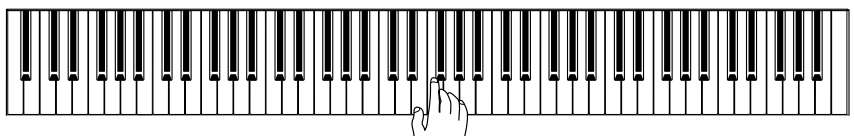

#### **Iniciando a reprodução automaticamente ao começar a tocar o teclado (Sync Start - Início sincronizado)**

Quando a função Sync Start é ativada, a reprodução da música predefinida selecionada será iniciada automaticamente assim que você começar a tocar o teclado.

Para ativar a função Sync Start, mantenha o botão **SONG [STOP]** pressionado e, simultaneamente, pressione o botão **[PLAY/PAUSE]**.

(Repita a operação anterior para desativar a função Sync Start.) A reprodução será iniciada assim que você começar a tocar o teclado.

#### **Reprodução/pausa com o pedal esquerdo**

O pedal esquerdo pode ser atribuído de forma a reproduzir e pausar a reprodução de músicas predefinidas, por meio da função "Left Pedal Mode" (Modo de pedal esquerdo) descrita na [página 66.](#page--1-16)

# **3. Interrompa a reprodução.**

Quando estiver concluída, a reprodução irá parar automaticamente, e o Clavinova localizará o início da música. Se quiser interromper a reprodução na metade de uma música, pressione o botão **SONG [STOP]**. Você também pode pausar a reprodução pressionando o botão **SONG [PLAY/PAUSE]**.

#### *OBSERVAÇÃO*

Os canais apropriados na música serão automaticamente atribuídos a **[RIGHT]** e **[LEFT]**. Portanto, **[RIGHT]** pode ser atribuído a uma parte que não seja o canal 1, ou **[LEFT]** pode ser atribuído a uma parte que não seja o canal 2.

#### *OBSERVAÇÃO*

A função Preset Song Part Cancel (Cancelamento de parte de músicas predefinidas) não pode ser usada durante a reprodução de "ALL" ou "r n d" ([página 17](#page-16-0)).

#### *OBSERVAÇÃO*

As partes podem ser ativadas ou desativadas mesmo durante a reprodução.

#### *OBSERVAÇÃO*

Ambas as partes são automaticamente ativadas sempre que uma nova música é selecionada.

# <span id="page-18-0"></span>**A-B Repeat para 50 músicas predefinidas**

A função A-B Repeat (Repetição de A-B) pode ser usada para repetir continuamente uma frase específica em uma música predefinida. Combinada com a função Part Cancel, descrita na [página 18](#page-17-0), ela fornece uma excelente maneira de exercitar frases difíceis.

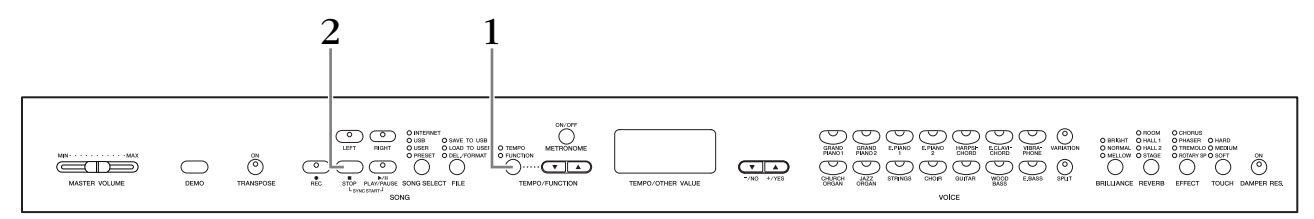

### **Procedimento**

### **1. Especifique o início (A) e o fim (B) da frase e comece a praticar.**

Selecione e reproduza uma música predefinida e, em seguida, pressione o botão **[TEMPO/ FUNCTION]** no início da frase que você deseja repetir.

Isso define o ponto "A" ( $\sqrt{R}$  - aparecerá no visor).

Para especificar o final (B) da frase, pressione o botão **[TEMPO/FUNCTION]** mais uma vez ao final da frase.

Isso define o ponto "B" ( $\overline{A-b}$  aparecerá no visor). Nesse ponto, a repetição da reprodução começará entre os pontos A e B especificados.

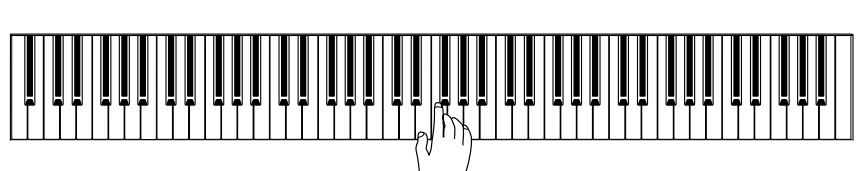

# **2. Interrompa a reprodução.**

Pressione o botão **SONG [STOP]** para interromper a reprodução e, ao mesmo tempo, preservar os pontos A e B especificados. A reprodução da repetição A-B será reiniciada se você pressionar o botão **SONG [PLAY/PAUSE]**.

Para cancelar os pontos A e B, pressione o botão **[TEMPO/FUNCTION]** uma vez.

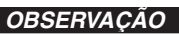

A função A-B Repeat não pode ser usada durante a reprodução de "ALL" ou "r n d" ([página 17](#page-16-0)).

#### *OBSERVAÇÃO*

- Para definir o ponto "A" no próprio início da música, pressione o botão **[TEMPO/ FUNCTION]** antes de iniciar a reprodução.
- Para definir automaticamente o ponto B no final da música, basta configurar o ponto A e deixar a música tocar até o final.

#### *OBSERVAÇÃO*

Uma introdução automática (para ajudá-lo a orientá-lo na frase) será iniciada no ponto A da música.

#### *OBSERVAÇÃO*

Os pontos A e B são automaticamente cancelados quando uma nova música é selecionada.

# <span id="page-19-0"></span>**Selecionando e reproduzindo vozes**

# <span id="page-19-1"></span>**Selecionando vozes**

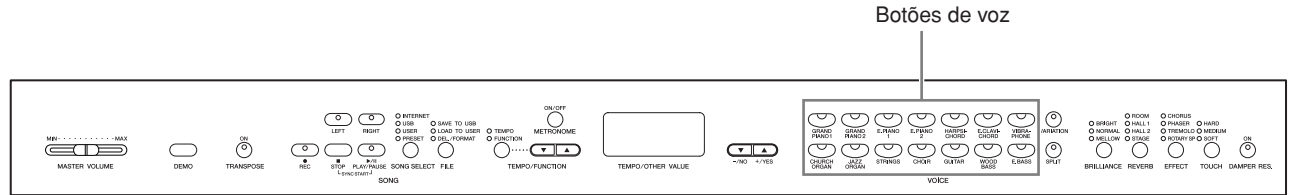

### **Procedimento**

Selecione a voz desejada pressionando um dos botões de Voz.

Então, quando começar a tocar, reajuste o controle **[MASTER VOLUME]** para o nível de audição mais confortável.

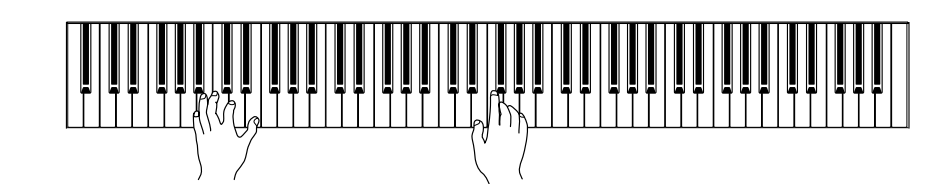

#### *OBSERVAÇÃO*

Para conhecer as características das vozes, ouça as músicas de demonstração de cada voz [\(página 16\)](#page-15-0). Consulte a "Lista de vozes predefinidas" na [página 92](#page--1-0) para obter mais informações sobre as características de cada voz predefinida.

#### *TERMINOLOGIA*

#### **Voz:**

No Clavinova, voz significa "tom" ou "cor tonal".

#### *OBSERVAÇÃO*

Você pode controlar o volume de uma voz ajustando a força com que aperta as teclas, ainda que estilos de tocar (sensibilidades ao toque) distintos tenham pouco ou nenhum efeito em certos instrumentos musicais. Consulte a "Lista de vozes predefinidas" na [página 92.](#page--1-0)

# <span id="page-20-0"></span>**Utilizando os pedais**

O Clavinova tem três pedais que produzem uma gama de efeitos expressivos similares aos produzidos pelos pedais de um piano acústico.

#### **Pedal de sustentação (direito)**

O pedal de sustentação funciona da mesma maneira que um pedal de sustentação em um piano acústico. Quando o pedal de sustentação é pressionado, as notas se sustentam por mais tempo. A liberação do pedal interrompe (amortece) imediatamente as notas sustentadas.

O pedal de sustentação também apresenta uma função de meio-pedal naturalmente expressiva.

Quando a função DAMPER RES. está ativada e você pressiona o pedal de sustentação.e toca o teclado, o Clavinova simula o som sustentado que ocorre ao se pressionar o pedal de sustentação.de um piano de cauda.

#### **Pedal tonal (Central)**

Se você tocar uma nota ou acorde no teclado e pressionar o pedal tonal mantendo as teclas pressionadas, elas serão sustentadas enquanto o pedal estiver pressionado (como se o pedal de sustentação fosse pressionado), mas as notas tocadas consecutivamente, não. Isso possibilita sustentar um acorde, por exemplo, enquanto outras notas são tocadas em staccato.

#### **Pedal una corda (esquerdo)**

O pedal una corda diminui o volume e altera ligeiramente o timbre das notas tocadas quando pressionado. Pressionar o pedal una corda não afeta as notas que já foram tocadas e estão ressoando.

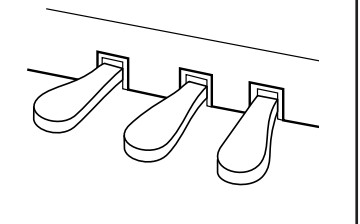

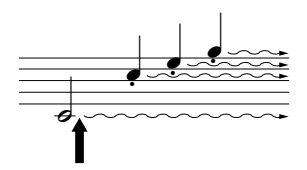

Quando você pressionar o pedal de sustentação aqui, as notas que tocar antes de liberá-lo se sustentarão por mais tempo.

> $\frac{1}{\phi_{\widetilde{\varphi}}\sim\sim}$

pressionado.

Quando você pressionar o pedal tonal aqui, segurando a nota, esta será sustentada enquanto o pedal estiver

#### *OBSERVAÇÃO*

Se o pedal de sustentação não funcionar, verifique se o cabo do pedal está conectado corretamente à saída [83](#page--1-17), [86.](#page-85-0)

#### *TERMINOLOGIA:*

#### **Meio-pedal:**

Se, enquanto estiver tocando o piano com Sustain (Sustentar), você precisar silenciar um pouco um som sustentado, solte o pedal até uma posição intermediária.

#### *OBSERVAÇÃO*

A intensidade do efeito produzido pelas amostras de sustentação pode ser ajustada via "Sustain Sample Depth" (Intensidade da amostra de sustentação) [\(página 66\)](#page--1-7) no modo Function (Função).

#### *OBSERVAÇÃO*

As vozes de órgão, cordas e coro continuarão a soar enquanto o pedal tonal estiver pressionado.

#### *OBSERVAÇÃO*

O pedal esquerdo pode ser atribuído para a função de operação ou variação para reprodução/pausa de músicas (CLP-370/340), por meio da função "Left Pedal Mode" descrita na [página 66.](#page--1-16)

# <span id="page-21-0"></span>**Adicionando variações ao som — [VARIATION] (CLP-370/340)/[BRILLIANCE]/[REVERB]/[EFFECT]/ [DAMPER RES.]**

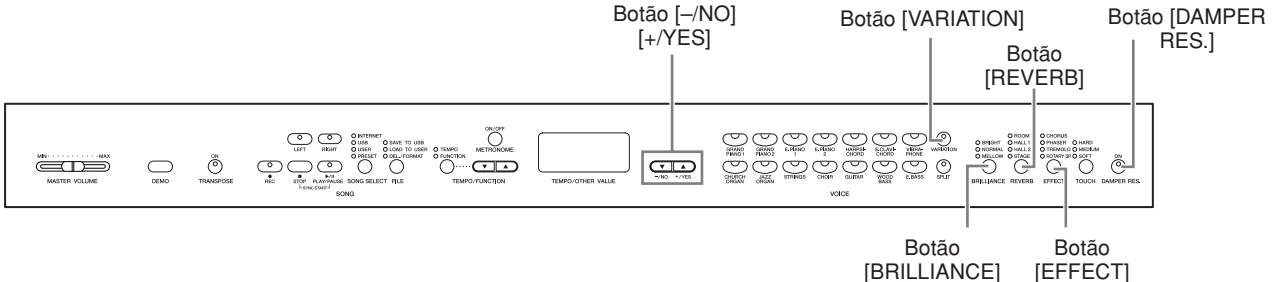

**[VARIATION] (CLP-370/340)**

Permite alterar outro aspecto do efeito, dependendo do tipo selecionado. Consulte a "Lista de vozes predefinidas" na [página 92](#page--1-0) para obter mais informações sobre as características de cada variação.

### **Procedimento**

Pressionar **[VARIATION]** ou o botão de voz selecionado alterna a variação entre ativada/desativada.

O indicador se acende (ON) quando o função de **[VARIATION]** está ativa.

### <span id="page-21-1"></span>**[BRILLIANCE]**

Esse controle pode ser usado para alterar a tonalidade ou o "timbre" da saída de som.

**BRIGHT:** Tom claro **NORMAL:** Tom padrão **MELLOW:** Tom suave e melodioso

### **Procedimento**

Para selecionar um tipo de brilho, pressione o botão **[BRILLIANCE]** algumas vezes até o indicador correspondente ao tipo desejado ficar aceso (o indicador é iluminado em seqüência sempre que você pressiona o botão **[BRILLIANCE]**). O brilho pode ser selecionado entre cinco tipos. Quando dois indicadores adjacentes estão acesos, o tipo que estiver entre os tipos indicados será selecionado. Por exemplo, quando NORMAL e MELLOW estiverem acesos, a configuração de brilho entre NORMAL e MELLOW será selecionada. Esse parâmetro afeta o som geral do instrumento.

### <span id="page-21-2"></span>**[REVERB]**

Esse controle permite selecionar diversos efeitos de reverberação digital e dar intensidade e expressividade extra ao som para criar um ambiente acústico mais realista.

- **OFF:** Quando não houver nenhum efeito de reverberação selecionado, o indicador de REVERB permanecerá aceso.
- **ROOM:** Essa configuração adiciona um efeito de reverberação contínua ao som, semelhante à reverberação acústica que você ouviria em uma sala.
- **HALL 1:** Para um som de reverberação "maior", use a configuração HALL 1. Esse efeito simula a reverberação natural de uma sala de concertos pequena.
- **HALL 2:** Para um som de reverberação realmente amplo, use a configuração HALL 2. Esse efeito simula a reverberação natural de uma sala de concertos grande.
- **STAGE:** Simula a reverberação de um ambiente de palco.

#### *OBSERVAÇÃO*

Configuração normal = OFF

#### *TERMINOLOGIA*

**Configuração normal:** A configuração Normal se refere à configuração padrão (configuração de fábrica) obtida

quando o Clavinova é ligado pela

primeira vez.

#### *OBSERVAÇÃO*

O pedal esquerdo pode ser atribuído de forma a ativar ou desativar a variação, por meio da função "Left Pedal Mode" descrita na [página 66.](#page--1-16)

#### *OBSERVAÇÃO*

Configuração normal = NORMAL

#### *OBSERVAÇÃO*

Quando BRILLIANCE está definido como BRIGHT, o som geral será um pouco mais alto. Se o MASTER VOLUME estiver em um nível alto, o som poderá ficar distorcido. Nesse caso, abaixe o nível de MASTER VOLUME.

#### *OBSERVAÇÃO*

O tipo de reverberação padrão (incluindo OFF) e as configurações de intensidade são diferentes para cada voz.

#### *OBSERVAÇÃO*

Soltar o botão **[REVERB]** altera o tipo de reverberação. Se você tiver alterado a intensidade da reverberação, soltar o botão **[REVERB]** não irá alterar o tipo de reverberação.

### **Procedimento**

Para selecionar um tipo de reverberação, pressione o botão **[REVERB]** algumas vezes até o indicador correspondente ao tipo desejado ficar aceso (o indicador é iluminado em seqüência sempre que você pressiona o botão **[REVERB]**). Nenhum efeito é produzido quando todos os indicadores estão apagados.

#### **Ajustando a intensidade de reverberação**

Ajuste a intensidade de reverberação da voz selecionada usando os botões **[–/NO] [+/YES]** enquanto mantém pressionado o botão **[REVERB]**. A faixa de intensidade varia de 0 a 20. A configuração de intensidade atual aparecerá no visor LED enquanto o botão **[REVERB]** ficar pressionado.

### <span id="page-22-0"></span>**[EFFECT]**

O botão [EFFECT] permite selecionar um efeito para proporcionar ao som mais intensidade e animação.

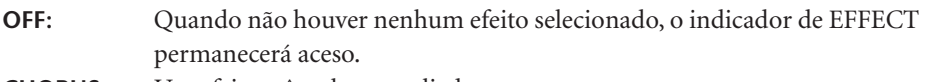

**CHORUS:** Um efeito trêmulo e ampliado

**PHASER:** Adiciona um efeito arrebatador ao som.

**TREMOLO:** Efeito de vibração

**ROTARY SP:** Adiciona o efeito de vibrato de um alto-falante giratório.

### **Procedimento**

Para selecionar um tipo de efeito, pressione o botão **[EFFECT]** algumas vezes até o indicador correspondente ao tipo desejado ficar aceso (o indicador é iluminado em seqüência sempre que você pressiona o botão **[EFFECT]**). Nenhum efeito é produzido quando todos os indicadores estão apagados.

#### **Ajustando a intensidade de efeito**

Você pode ajustar a intensidade de efeito da voz selecionada usando os botões **[–/NO]** e **[+/YES]** enquanto mantém pressionado o botão **[EFFECT]**.

A faixa de intensidade varia de 0 a 20. A configuração de intensidade atual aparecerá no visor LED enquanto o botão **[EFFECT]** ficar pressionado.

### **[DAMPER RES.]**

A Ressonância de sustentação permite ouvir uma simulação do som sustentado do pedal de sustentação em um piano de cauda à medida que você pressiona o pedal e toca o teclado.

Esse efeito é aplicado ao som geral do instrumento.

### **Procedimento**

Pressionar o botão **[DAMPER RES.]** repetidamente alterna a Ressonância de sustentação entre ativada e desativada.

#### **Ajustando a intensidade de DAMPER RES.**

Você pode ajustar a intensidade da Ressonância de sustentação usando os botões **[–/NO]** e **[+/YES]** enquanto mantém pressionado o botão **[DAMPER RES.]**. A faixa de intensidade varia de 0 a 20. A configuração de intensidade atual aparecerá no visor LED enquanto o botão **[DAMPER RES.]** ficar pressionado.

#### *OBSERVAÇÃO*

**Intensidade 0:** sem efeito **Intensidade 20:** intensidade de reverberação máxima

#### *OBSERVAÇÃO*

O tipo de efeito padrão (incluindo OFF) e as configurações de intensidade são diferentes para cada voz.

#### *OBSERVAÇÃO*

Soltar o botão **[EFFECT]** altera o tipo de efeito. Se você tiver alterado as configurações de intensidade, soltar o botão **[EFFECT]** não irá alterar o tipo de efeito.

#### *OBSERVAÇÃO*

**Intensidade 0:** sem efeito **Intensidade 20:** intensidade de efeito máximo

#### *OBSERVAÇÃO*

As configurações de intensidade padrão são diferentes para cada voz.

#### *OBSERVAÇÃO*

Configuração normal = ON

#### *OBSERVAÇÃO*

**Intensidade 0:** sem efeito **Intensidade 20:** intensidade máxima

# <span id="page-23-0"></span>**Sensibilidade ao toque — [TOUCH]**

Você pode selecionar quatro tipos diferentes de sensibilidade ao toque no teclado — HARD, MEDIUM, SOFT ou FIXED (forte, média, suave ou fixa) — para atender a estilos e preferências musicais distintos.

- **HARD:** Requer que as teclas sejam tocadas com bastante pressão para produzir o volume máximo.
- **MEDIUM:** Produz uma resposta praticamente "padrão" do teclado.
- **SOFT:** Permite que o volume máximo seja produzido, com uma pressão relativamente pequena sobre as teclas.
- **FIXED:** Todas as notas são produzidas no mesmo volume, não importando a pressão empregada sobre o teclado. (Nenhum indicador aceso.) O volume fixo pode ser alterado.

#### *OBSERVAÇÃO*

Esta configuração não altera o peso do teclado.

#### *OBSERVAÇÃO*

Configuração normal = MEDIUM

#### *OBSERVAÇÃO*

O tipo de sensibilidade ao toque torna a configuração comum a todas as vozes. Porém, as configurações de sensibilidade do toque podem ter pouco ou nenhum efeito em certas vozes normalmente não responsivas a dinâmicas do teclado. (Consulte a "Lista de vozes predefinidas" na [página 92.](#page--1-0))

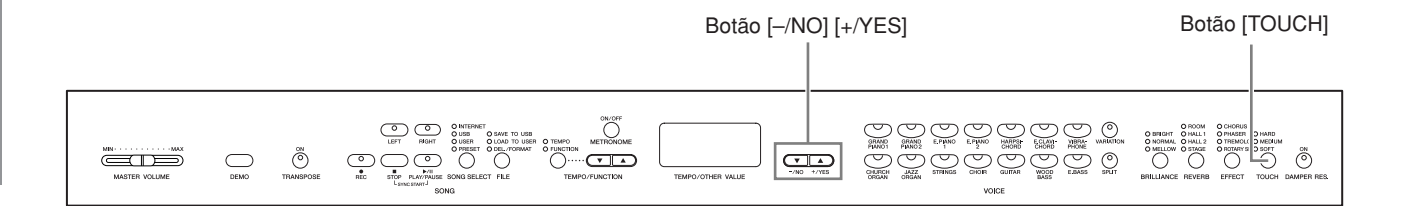

### **Procedimento**

Para selecionar uma tipo de sensibilidade ao toque, pressione o botão **[TOUCH]** algumas vezes até o indicador correspondente ao tipo desejado ficar aceso (o indicador é iluminado em seqüência sempre que você pressiona o botão **[TOUCH]**). Nenhum indicador fica aceso quando a configuração "FIXED" está selecionada.

#### **Alterando o volume quando a configuração FIXED está selecionada**

Ao selecionar FIXED, você pode definir o volume para as notas tocadas no modo FIXED, usando os botões **[–/NO]** e **[+/YES]** enquanto mantém pressionado o botão **[TOUCH]**. O nível de volume atual aparece no visor. A faixa de volume varia de 1 a 127. A configuração padrão é 64.

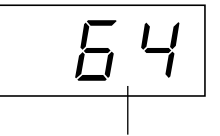

Faixa de volume

#### *OBSERVAÇÃO* 1: volume mínimo

127: volume máximo

#### *OBSERVAÇÃO*

O volume de toque definido no modo FIXED se tornará a configuração comum a todas as vozes.

#### *OBSERVAÇÃO*

Soltar o botão **[TOUCH]** altera o tipo de toque. Se você tiver alterado o volume, soltar o botão **[TOUCH]** não irá

alterar o tipo de toque. (O modo FIXED permanecerá selecionado.)

# <span id="page-24-0"></span>**Transposição — [TRANSPOSE]**

A função Transpose (Transpor) do Clavinova possibilita deslocar o tom de todo o teclado para cima ou para baixo em intervalos de semitom para facilitar a reprodução em fórmulas de compasso difíceis e para permitir que você corresponda facilmente o tom do teclado ao timbre de um cantor ou outros instrumentos. Por exemplo, se você definir a intensidade de transposição como "5", tocar a tecla C (Dó) produzirá uma afinação de F (Fá). Dessa forma, é possível reproduzir uma música como se ela estivesse em C (Dó) maior, e o Clavinova irá transpô-la para F (Fá) maior.

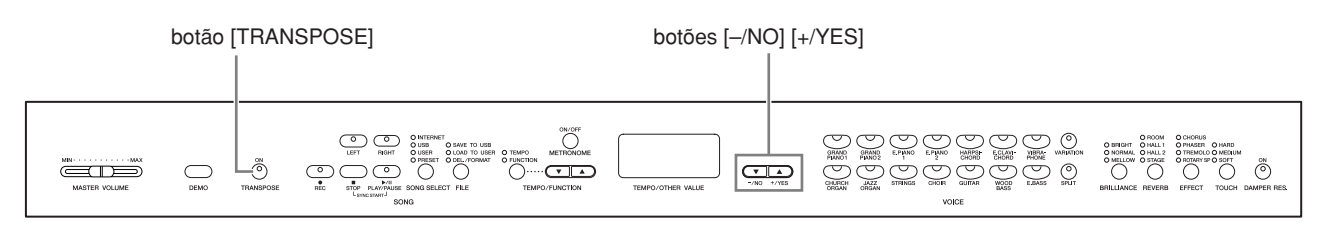

#### Use os botões **[–/NO]** e **[+/YES]** enquanto mantém pressionado o botão **[TRANSPOSE]** para transpor acima ou abaixo, conforme necessário. A intensidade de transposição aparecerá no visor LED enquanto o botão **[TRANSPOSE]** ficar pressionado. A configuração padrão de transposição é "0". **Procedimento Transpor:** do teclado inteiro. Transposição

O indicador do botão **[TRANSPOSE]** permanece aceso quando uma configuração de transposição diferente de "0" está selecionada. Se um valor diferente de "0" for selecionado, o botão **[TRANSPOSE]** poderá ativar ou desativar a função de transposição.

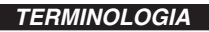

Alterar o acidente de uma música. No Clavinova, a transposição muda a afinação

#### *OBSERVAÇÃO*

**A faixa de transposição: –12:** –12 semitons (uma oitava abaixo) **0:** afinação normal **12:** 12 semitons (uma oitava

acima)

**PORTUGUÊS**

PORTUGUÊS

# <span id="page-25-0"></span>**Combinando duas vozes (modo Dual)**

Você pode reproduzir simultaneamente duas vozes existentes no teclado. Dessa maneira, pode simular um dueto de melodias ou combinar duas vozes semelhantes para criar um som mais denso.

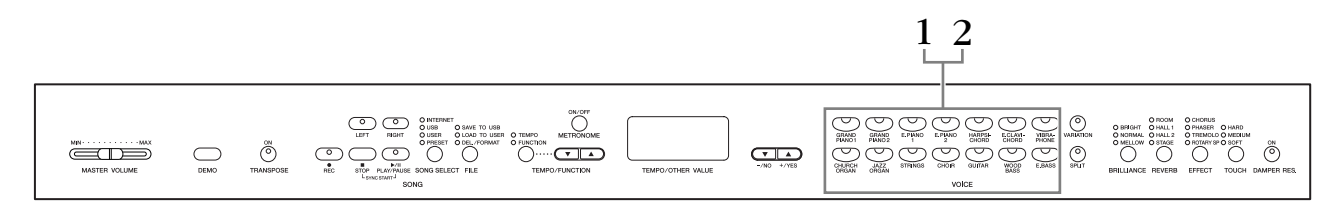

### **Procedimento**

# **1. Ative o modo Dual.**

Pressione dois botões de voz ao mesmo tempo (ou pressione um botão de voz enquanto mantém o outro pressionado). Os indicadores de ambas as vozes selecionadas se acenderão quando o modo Dual estiver ativado.

• De acordo com a prioridade de numeração de voz mostrada no diagrama à direita, o menor valor de número de voz será designado como Voz 1 (a outra voz será designada como Voz 2).

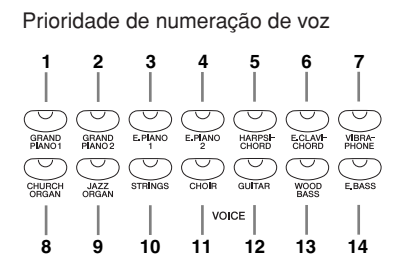

O modo Function fornece acesso a várias outras funções de modo Dual, como a configuração de balanço de volume ou a configuração de oitava ([página 64\)](#page--1-7). (Se você não definir funções do modo Dual, a configuração apropriada será definida em cada voz por padrão.)

### **2. Saia do modo Dual e retorne ao modo de reprodução normal.**

Para retornar ao modo de reprodução normal de uma voz, pressione qualquer botão de voz única.

#### *OBSERVAÇÃO (CLP-370/340)*

Os modos Dual e Split (Dividir) [\(página 27\)](#page-26-0) não podem ser ativados ao mesmo tempo.

#### *OBSERVAÇÃO*

**[VARIATION] no modo Dual (CLP-370/340)** O indicador do botão

**[VARIATION]** se acenderá se a variação for ativada para uma ou ambas as vozes do modo Dual. Enquanto o modo Dual estiver ativado, o botão **[VARIATION]** pode ser usado para ativar ou desativar a variação para ambas as vozes. Para ativar ou desativar a variação apenas para uma das vozes, mantenha pressionado o botão de voz da outra voz e pressione o botão da voz cuja variação desejar mudar.

#### *OBSERVAÇÃO*

**[REVERB] em modo Dual**

O tipo de reverberação atribuído à Voz 1 terá prioridade sobre o outro. (Se a reverberação estiver definida como OFF, o tipo de reverberação de Voz 2 terá efeito.)

#### *OBSERVAÇÃO*

#### **[EFFECT] no modo Dual**

Dependendo das condições, um tipo de efeito pode ter prioridade sobre o outro. A intensidade será decidida de acordo com o valor padrão de intensidade da combinação de vozes. Entretanto, usando a função F3 [\(página 64\)](#page--1-7), é possível ajustar o valor de intensidade para cada voz de acordo com as suas preferências.

# <span id="page-26-0"></span>**Dividindo a extensão do teclado e tocando duas vozes diferentes (modo Split) (CLP-370/340)**

O modo Split permite que você toque duas vozes diferentes no teclado — uma com a mão esquerda e outra com a mão direita. Por exemplo, você pode tocar uma peça de baixo usando a Wood Bass (Baixo de madeira) ou Electric Bass (Baixo elétrico) com a mão esquerda e uma melodia com a mão direita.

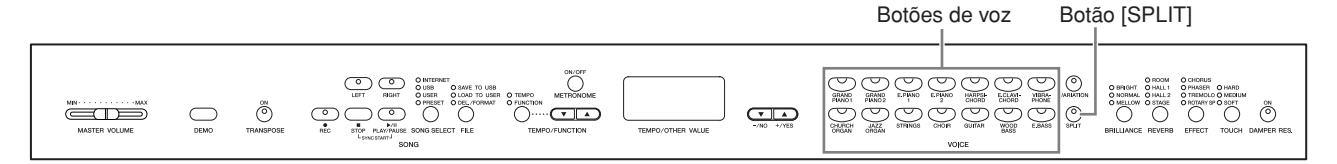

### **Procedimento**

# **1. Ative o modo Split.**

Pressione o botão **[SPLIT]** de modo que o indicador se acenda. A configuração padrão **(WOOD BASS)** será selecionada para a voz da mão esquerda, inicialmente.

O modo Function fornece acesso a várias outras funções do modo Split [\(página 65\)](#page--1-7). (Se você não definir configurações para funções do modo Split, a configuração apropriada será definida em cada voz por padrão.)

### **2. Especifique o ponto de divisão (o limite entre as áreas das mãos direita e esquerda)**

(O ponto de divisão, por padrão, é definido inicialmente na tecla F (Fá)#2. Se não for preciso alterá-lo, ignore este procedimento.)

Você pode alterar o ponto de divisão para qualquer outra tecla, pressionando a tecla desejada enquanto mantém pressionado o botão **[SPLIT]** (o nome da tecla de ponto de divisão atual aparece no visor LED enquanto o botão **[SPLIT]** permanece pressionado).

#### **Um exemplo de exibição de tecla de ponto de divisão**

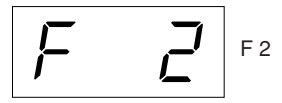

seguido de barra alta, se for sustenido

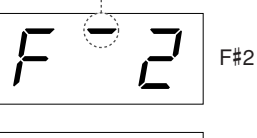

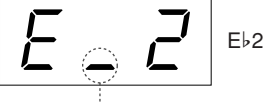

seguido de barra baixa, se for bemol

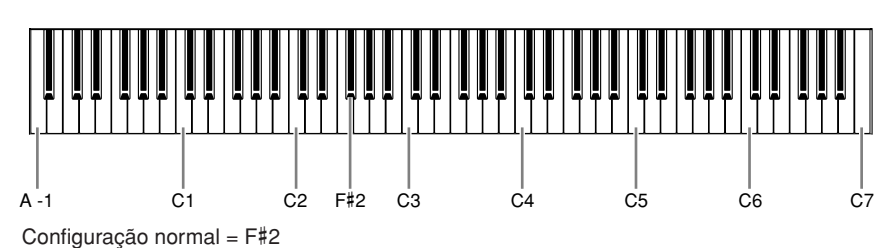

#### *OBSERVAÇÃO*

Os modos Dual [\(página 26\)](#page-25-0) e Split não podem ser ativados simultaneamente.

#### *OBSERVAÇÃO*

A tecla especificada como "ponto de divisão" é incluída na área da mão esquerda.

O ponto de divisão também pode ser alterado, mantendo pressionado o botão [SPLIT] e pressionando simultaneamente o botão [–/NO] ou [+/YES].

O ponto de divisão padrão também pode ser redefinido, mantendo pressionado o botão [SPLIT] e pressionando simultaneamente ambos os botões [–/NO] e [+/YES].

#### *OBSERVAÇÃO*

O ponto de divisão também pode ser definido por meio da Função 4 [\(página 65](#page--1-7)).

**27**

# **3. Selecione uma voz para a mão direita.**

Pressione um botão de voz.

# **4. Selecione uma voz para a mão esquerda.**

Mantendo pressionado o botão **[SPLIT]**, pressione o botão de voz correspondente. (O indicador do botão de voz esquerda se acenderá enquanto o botão **[SPLIT]** estiver pressionado.)

Para ativar ou desativar a variação para a voz de divisão, mantenha pressionado o botão **[SPLIT]** e pressione o botão **[VARIATION]** ou o botão de voz atualmente selecionado.

### **5. Saia do modo Split e retorne ao modo de reprodução normal.**

Pressione o botão **[SPLIT]** novamente, de modo que o indicador se apague.

#### *OBSERVAÇÃO*

**[VARIATION] no modo Split** Você pode ativar ou desativar a variação para vozes no modo Split. Normalmente, o indicador à direita da voz se acende no modo Split. **[VARIATION]** pode ser usado para ativar ou desativar a variação da voz direita, conforme necessário. Contudo, enquanto o botão **[SPLIT]** estiver pressionado, o indicador da voz

esquerda permanecerá aceso. Nesse estado, o botão

**[VARIATION]** ativa ou desativa a variação para a voz esquerda.

#### *OBSERVAÇÃO*

#### **[REVERB] no modo Split**

O tipo de reverberação atribuído à voz direita terá prioridade sobre o outro tipo. (Se a reverberação da voz direita estiver definida como OFF, o tipo de reverberação da voz esquerda terá efeito.)

#### *OBSERVAÇÃO*

**[EFFECT] no modo Split** Dependendo das condições, um tipo de efeito terá prioridade sobre o outro. A intensidade será decidida de acordo com o valor padrão de intensidade da combinação de vozes. Entretanto, usando a função F4 [\(página 65\)](#page--1-7), é possível alterar o valor de intensidade para cada voz, de acordo com as suas preferências. A configuração de intensidade de efeito por meio dos controles do painel (ou seja, pressionando o botão **[–/NO]** ou **[+/YES]** enquanto o botão **[EFFECT]** permanece pressionado) será aplicada apenas à voz direita.

# <span id="page-28-0"></span>**Usando o metrônomo**

O Clavinova contém um metrônomo integrado (um dispositivo que marca um ritmo preciso), conveniente para a prática de música.

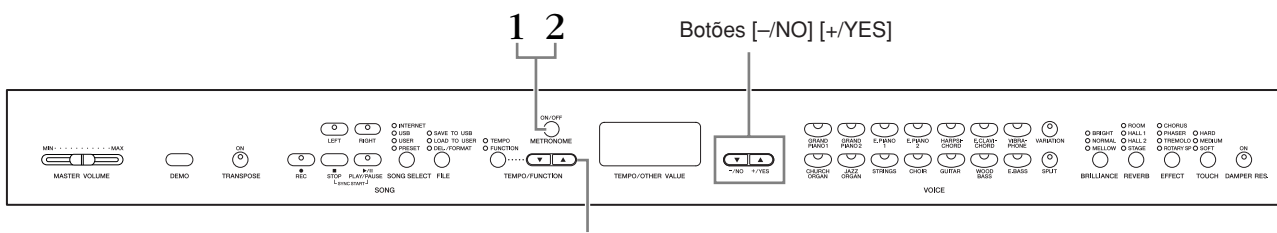

#### Botões [TEMPO/FUNCTION ▲▼]

### **Procedimento**

# **1. Inicie o metrônomo.**

O som do metrônomo é ligado pressionando-se o botão **METRONOME [ON/OFF]**.

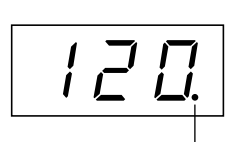

O indicador de batida pisca no ritmo atual.

#### **Ajuste do ritmo**

O ritmo do metrônomo e a reprodução do gravador de música do usuário (o gravador está descrito na seção seguinte) podem ser definidos entre 32 e 280 batidas por minuto, usando os botões **[TEMPO/FUNCTION** ▼**,** ▲**]** (quando o indicador de **[TEMPO]** do botão **[TEMPO/FUNCTION** ▼**,** ▲**]** estiver aceso).

#### **Ajustando a fórmula de compasso**

A fórmula de compasso (batida) do metrônomo pode ser definida com o uso dos botões **[–/NO]** e **[+/YES]** enquanto o botão **METRONOME [ON/OFF]** permanece pressionado. Você pode definir a batida entre 0 e 15. A configuração atual aparecerá no visor LED enquanto o botão **METRONOME [ON/OFF]** permanecer pressionado.

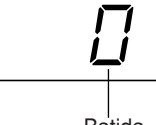

Batida

Uma configuração de batida de "0" reproduz um som de estalido baixo para todas as batidas, enquanto uma configuração de "1" reproduz um som de estalido alto para todas as batidas. Outras configurações de batida reproduzem um estalido alto para a primeira batida em um compasso e um estalido baixo para as batidas subseqüentes.

# **2. Pare o metrônomo.**

Desligue o metrônomo pressionando o botão **METRONOME [ON/OFF]**.

*OBSERVAÇÃO*

Se o indicador de **[TEMPO]** do botão **[TEMPO/FUNCTION]** não estiver aceso, pressione o botão **[TEMPO/FUNCTION]** para acender o indicador de **[TEMPO]**.

#### *OBSERVAÇÃO*

O volume do metrônomo pode ser ajustado por meio da função Metronome Volume (Volume do metrônomo) no modo Function [\(página 67\)](#page--1-7).

# <span id="page-29-0"></span>**Gravando a sua apresentação**

A possibilidade de gravar e reproduzir o que você tocou no instrumento pode ser de grande utilidade prática. Você pode, por exemplo, gravar apenas a parte da mão esquerda e, depois, exercitar a parte da mão direita durante a reprodução da parte da mão esquerda gravada. Ou, como é possível gravar até duas partes separadamente, você pode gravar as partes da mão esquerda e da mão direita separadamente ou gravar ambas as partes de um dueto e ouvir como é o som de cada uma delas quando forem reproduzidas. O Gravador de músicas de duas partes no instrumento permite a gravação de até três músicas do usuário (U01 – U03) no instrumento. As músicas do usuário podem ser salvas em um dispositivo de armazenamento USB opcional.

# <span id="page-29-1"></span>**Gravando uma apresentação rapidamente**

Esse método de gravação simples e conveniente permite que você grave a sua apresentação rapidamente sem especificar as partes da gravação — útil, por exemplo, para a gravação de peças de piano solo.

Dessa maneira, a apresentação é gravada automaticamente na parte direita.

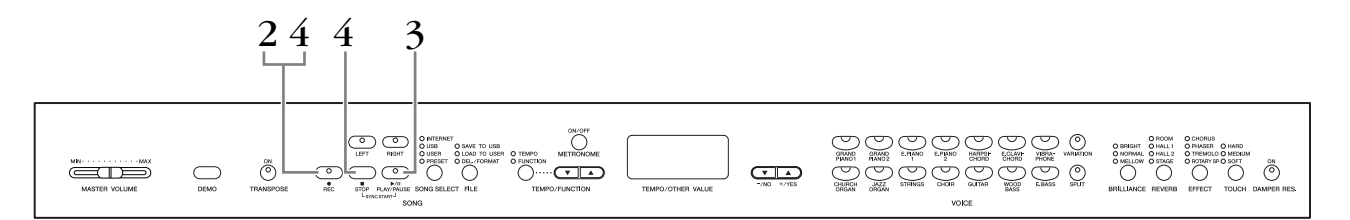

### *AVISOS*

#### **Para evitar apagar as músicas anteriormente gravadas:**

Se a música contiver dados, o indicador de parte ficará verde quando você selecionar uma música.

Observe que a gravação de novos dados nessa parte irá apagar os dados existentes.

Não é possível gravar a apresentação diretamente no dispositivo de armazenamento USB conectado. As músicas gravadas são salvas no instrumento automaticamente. Se quiser salvar os dados no dispositivo, execute a operação Salvar [\(página 37\)](#page-36-0) depois de interromper a gravação.

#### *TERMINOLOGIA*

#### **Gravar versus salvar:**

O formato dos dados de reprodução gravados em uma fita cassete difere do formato dos dados gravados no Clavinova. Uma fita cassete grava sinais de áudio. O Clavinova "salva" informações sobre a duração das notas, as vozes e a fórmula de compasso, mas não grava sinais de áudio. Durante a reprodução de músicas gravadas, o Clavinova produz o som com base nas informações salvas. Portanto, a gravação no Clavinova pode ser chamada mais precisamente de "salvamento de informações". Contudo, este manual utiliza freqüentemente a palavra "gravação" porque esta parece fazer mais sentido.

**PORTUGUÊS**

### **Procedimento**

# <span id="page-30-0"></span>**1. Defina todas as configurações iniciais.**

Antes de começar a gravar, selecione a voz que deseja gravar (ou vozes, caso esteja em modo Dual ou Split). Defina também outras configurações desejadas (reverberação, efeito, etc). Pode ser conveniente configurar o volume. O volume de reprodução também pode ser ajustado por meio do controle deslizante **[MASTER VOLUME]**.

### **2. Ative o modo Record Ready (Preparo para gravação).**

Pressione o botão **[REC]** para ativar o modo Record Ready. Isso seleciona automaticamente uma música vazia para gravação, tornando a parte RIGHT (Direita) ativa. Se não houver uma música vazia, a música U01 será selecionada. Isso ainda não dá início, realmente, à gravação.

O indicador de **SONG [PLAY/PAUSE]** piscará segundo a configuração de ritmo em METRONOME.

Você pode ligar o metrônomo nessa etapa e ajustar o ritmo usando os botões **[TEMPO/FUNCTION** ▼**,** ▲**]**. (Faixa: 32 – 280)

O modo Record Ready pode ser desativado antes da gravação, pressionando-se o botão **[REC]** uma segunda vez.

# **3. Inicie a gravação.**

A gravação começará automaticamente assim que você tocar uma nota no teclado ou pressionar o botão **SONG [PLAY/PAUSE]**. O número de compasso atual aparecerá no visor durante a gravação.

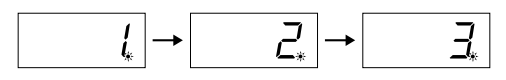

# **4. Pare a gravação.**

Pressione o botão **[REC]** ou **SONG [STOP]** para interromper a gravação. Quando a gravação estiver interrompida, serão exibidos traços em sucessão no visor, para indicar que os dados gravados estão sendo salvos no instrumento automaticamente. Quando os dados estiverem salvos, o nome da música (U01 – U03) aparecerá no visor. O indicador da parte gravada piscará em verde para indicar que ele contém dados. (O modo Record será desativado automaticamente.)

### *AVISOS*

Não desligue o instrumento quando aparecerem traços sucessivamente no visor. Caso contrário, todos os dados de música do instrumento poderão ser excluídos, incluindo as músicas externas ([página 43](#page--1-0)).

#### *OBSERVAÇÃO*

Quando o instrumento estiver no modo Demo Song ou durante uma operação de arquivo, não é possível ativar o modo Record (Gravar).

#### *OBSERVAÇÃO*

**A quantidade de memória disponível para gravação:** Esse valor em quilobytes (unidade usada na medição de dados) indica quanto espaço ainda está disponível para gravação no Clavinova. Você pode gravar até três músicas ou até 100 KB (11.000 notas) aproximadamente em cada música no instrumento, dependendo do uso do pedal e de outros fatores.

#### *OBSERVAÇÃO*

Se tiver selecionado a parte LEFT (Esquerda) anteriormente na mesma música, essa parte será ativada automaticamente quando o botão **[REC]** for pressionado na etapa 2.

#### *OBSERVAÇÃO*

Você pode deixar o metrônomo ligado enquanto estiver tocando e gravando, para seguir a marcação de compasso, que o som do metrônomo não será gravado.

#### *OBSERVAÇÃO*

Para obter mais informações sobre gravação, consulte a [página 34](#page-33-0).

#### *OBSERVAÇÃO*

O pedal esquerdo pode ser atribuído de forma a iniciar a gravação, por meio da função "Left Pedal Mode" descrita na [página 66](#page--1-16).

#### *OBSERVAÇÃO*

Se a memória ficar cheia durante uma gravação, aparecerá "FUL" no visor e a gravação será interrompida automaticamente. (Todos os dados gravados até aquele instante serão conservados.)

# <span id="page-31-0"></span>**Reproduzindo uma música gravada**

### **Procedimento**

# **1. Reproduza a apresentação gravada.**

Pressione o botão **SONG [PLAY/PAUSE]** para reproduzir a apresentação gravada.

# **2. Interrompa a apresentação.**

Para interromper a reprodução no meio de uma música, pressione o botão **SONG [STOP]**.

# <span id="page-31-1"></span>**Regravando uma música anteriormente gravada**

Esta seção explica como gravar novamente caso você não esteja satisfeito com a sua apresentação.

### **Procedimento**

### **1. Selecione uma ou mais vozes (e outras configurações) para gravação, se necessário.**

Repita a etapa 1 na [página 31](#page-30-0) se quiser alterar as configurações anteriores. Para obter mais informações sobre os dados gravados, consulte [página 34.](#page-33-0)

# **2. Reative o modo Record Ready.**

Pressione o botão **[REC]** novamente. O indicador da parte selecionada ficará vermelho.

Siga o procedimento a partir da etapa 3 em "Gravando uma apresentação rapidamente", na página [página 31,](#page-30-0) para regravar.

#### *OBSERVAÇÃO*

Se quiser alterar o ritmo, o tipo de reverberação ou o tipo de efeito ao regravar uma parte ou ao gravar em outra parte, faça isso depois de ativar o modo Record Ready. Não é possível regravar no meio de uma música.

*OBSERVAÇÃO*

Se você pressionar o botão **SONG [PLAY/PAUSE]** para iniciar a gravação e então pressionar o botão **SONG [STOP]** para interrompê-la, apagará todos os dados anteriormente gravados na parte selecionada.

# <span id="page-32-0"></span>**Gravando nas partes RIGHT/LEFT**

Esse método permite gravar as partes direita e esquerda separadamente. Como é possível gravar a parte esquerda durante a reprodução da direita, esse método é útil para gravar as duas partes de um dueto.

### **Procedimento**

# **1. Defina todas as configurações iniciais.**

Igual à etapa 1 em "Gravando uma apresentação rapidamente", na [página 31](#page-30-0).

# **2. Selecione uma música para gravar.**

Pressione o botão **[SONG SELECT]** para acender o indicador "USER" e pressione os botões **[–/NO][+/YES]** para selecionar uma música para gravação.

### *AVISOS*

#### **Para evitar apagar as músicas anteriormente gravadas:**

Se a música contiver dados, o indicador de parte ficará verde quando você selecionar uma música.

Observe que a gravação de novos dados nessa parte irá apagar os dados existentes.

# **3. Ative o modo Record Ready.**

Pressione o botão **[REC]** e o botão **[RIGHT]/[LEFT]** para ativar o modo Record Ready. Isso ainda não dá início, realmente, à gravação.

O indicador de **SONG [PLAY/PAUSE]** piscará segundo a configuração de ritmo em METRONOME.

O modo Record Ready pode ser desativado antes da gravação, pressionando-se o botão **[REC]** uma segunda vez.

# **4. Inicie e pare a gravação.**

Igual às etapas 3 e 4 em "Gravando uma apresentação rapidamente", na [página 31](#page-30-0).

#### *OBSERVAÇÃO*

**Indicações dos botões de parte Off:** Não contém dados **On (verde):** Contém dados **On (vermelho):** A parte está ativada para gravação

#### *OBSERVAÇÃO*

**A quantidade de memória disponível para gravação:**

Esse valor em quilobytes (unidade usada na medição de dados) indica quanto espaço ainda está disponível para gravação no Clavinova. Você pode gravar até três músicas ou até 100 KB (11.000 notas) aproximadamente em cada música no instrumento, dependendo do uso do pedal e de outros fatores.

#### *OBSERVAÇÃO*

Você pode deixar o metrônomo ligado enquanto estiver tocando e gravando, para seguir a marcação de compasso, que o som do metrônomo não será gravado.

#### *OBSERVAÇÃO*

Se quiser alterar o ritmo, a fórmula de compasso, o tipo de reverberação ou o tipo de efeito ao regravar uma parte ou ao gravar em outra parte, faça isso depois de entrar no modo Record Ready.

#### *OBSERVAÇÃO*

Se não quiser ouvir a parte anteriormente gravada enquanto estiver gravando (por exemplo, quando você deseja gravar uma música diferente da gravada na parte anterior), pressione o botão da parte de reprodução antes de pressionar o botão **[REC]** para apagar o respectivo indicador. Para obter mais informações sobre gravação, consulte a [página 34](#page-33-0).

#### <span id="page-33-0"></span>**O gravador de músicas do usuário registra os seguintes dados:**

Os dados, além das notas e vozes reproduzidas, são gravados. Esses dados incluem "Partes individuais" e a "Música inteira". Consulte a seguir.

#### **Partes individuais**

- Notas tocadas
- Seleção de voz
- [VARIATION] ON/OFF (CLP-370/340)
- Pedal (sustentação/una corda/tonal)
- Intensidade de [REVERB]
- Intensidade de [EFFECT]
- Vozes no modo Dual
- Dual balance (F3)
- Dual detune (F3)
- Dual octave shift (F3)
- Vozes no modo Split (F4: CLP-370/340)
- Split balance (F4: CLP-370/340)
- Split octave shift (F4: CLP-370/340)

#### **Música inteira**

- Ritmo
- Fórmula de compasso (batida)
- Tipo de [REVERB] (inclusive OFF)
- Tipo de [EFFECT] (inclusive OFF)

# <span id="page-34-0"></span>**Alterando as configurações iniciais (dados gravados no início de uma música)**

As configurações iniciais (dados gravados no início de uma música) podem ser alteradas após a gravação. Por exemplo, após a gravação, você pode alterar a voz de modo a criar uma ambiência diferente ou ajustar o ritmo da música de acordo com as suas preferências.

É possível alterar as seguintes configurações iniciais.

#### **Partes individuais**

- Seleção de voz
- [VARIATION] ON/OFF (CLP-370/340)
- Intensidade de [REVERB]
- Intensidade de [EFFECT]
- Vozes no modo Dual
- Vozes no modo Split (CLP-370/340)
- Intensidade do pedal de sustentação/una corda

#### **Música inteira**

- Ritmo
- Tipo de [REVERB] (inclusive OFF)
- Tipo de [EFFECT] (inclusive OFF)

#### **1. Altere as configurações usando os controles do painel.**

Por exemplo, se quiser alterar a voz gravada de **[E. PIANO 1]** para **[E. PIANO 2]**, pressione o botão **[E. PIANO 2]**.

#### **2. Ative o modo Record e selecionar uma parte para alterar as configurações iniciais.**

O indicador fica vermelho. (Os dados compartilhados pelas duas partes podem ser alterados por meio de qualquer uma delas.)

### *AVISOS*

Preste atenção para não pressionar o botão SONG [PLAY/PAUSE] ou uma tecla no teclado, o que iniciará a gravação e apagará todos os dados anteriormente gravados na parte selecionada.

**3. Pressione o botão [REC] para sair do modo Record.**

# <span id="page-35-0"></span>**Manipulando músicas com um dispositivo de armazenamento USB**

É possível manipular músicas do usuário (salvar, carregar e excluir) com um dispositivo de armazenamento USB. Também é possível formatar o dispositivo ou a mídia.

Antes de usar um dispositivo USB, leia a seção "Precauções ao usar o terminal USB TO DEVICE", na [página 41](#page--1-5).

# <span id="page-35-1"></span>**Sobre as operações Salvar e Carregar**

### **Salvar**

Você pode salvar três músicas do usuário do instrumento no dispositivo de armazenamento USB como arquivos de música SMF. Essas músicas podem ser salvas em um "contêiner" (ou local de memória) no dispositivo de armazenamento USB. 100 contêineres estão disponíveis — S00 – S99.

Como as músicas do usuário são salvas no formato SMF, elas podem ser reproduzidas em outros instrumentos, incluindo outros Clavinovas.

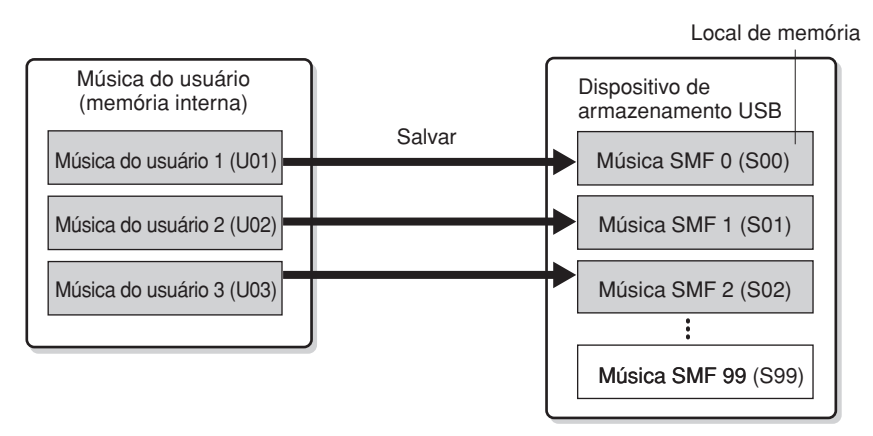

### **Carregar**

Se quiser apenas reproduzir a música no dispositivo de armazenamento USB, a operação a seguir não será necessária. Para obter instruções sobre como reproduzir a música, consulte "Reproduzindo músicas do usuário a partir de um dispositivo de armazenamento USB", na [página 45](#page--1-5). Use a operação Carregar se quiser editar a música gravada no instrumento. Os dados podem ser carregados na Música do usuário 3 (U03).

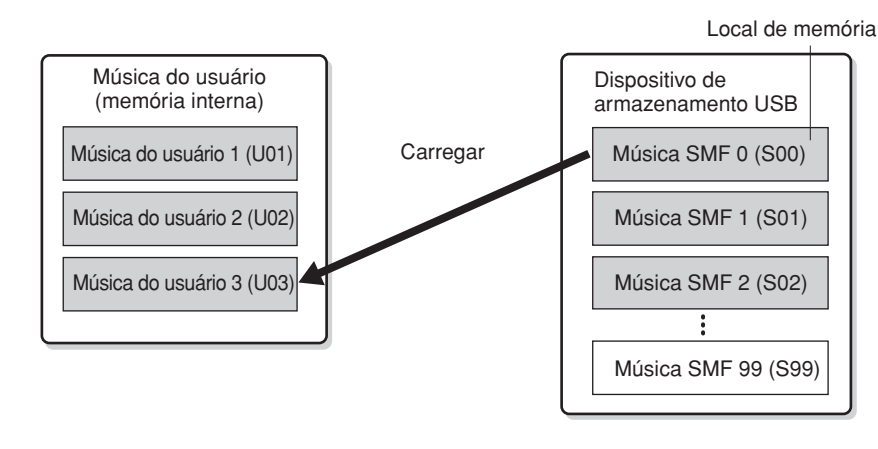

#### *OBSERVAÇÃO*

Para obter detalhes sobre como conectar um dispositivo de armazenamento USB, consulte a [página 73](#page--1-18).

#### *OBSERVAÇÃO*

Antes de manipular músicas com um dispositivo de armazenamento USB, certifiquese de que esse dispositivo não esteja protegido. Se estiver protegido, você não poderá acessá-lo.

#### *OBSERVAÇÃO*

Se não houver capacidade suficiente disponível no dispositivo de armazenamento USB para salvar ou exportar os dados, uma mensagem apropriada será exibida no visor, e não será possível salvar ou exportar os dados. Exclua os arquivos indesejados do dispositivo para liberar mais memória ([página 39\)](#page-38-0) ou use outro dispositivo.

#### *OBSERVAÇÃO*

É possível manipular 100 arquivos no instrumento.

• Números de músicas SMF: S00 – S99

#### *OBSERVAÇÃO*

A indicação "S" na parte superior do nome do arquivo do usuário representa "SMF".

#### *TERMINOLOGIA*

**SMF (arquivo MIDI padrão):** O formato SMF (arquivo MIDI padrão) é um dos mais comuns e compatíveis formatos de seqüência usados para armazenar dados de seqüência. Existem duas variações: Formato 0 e Formato 1. Um grande número de dispositivos MIDI é compatível com o Formato SMF 0, e a maioria dos dados de seqüência MIDI comercialmente disponíveis é fornecida no Formato SMF 0. O formato SMF para arquivos de seqüência permite trocar dados de músicas entre diferentes seqüenciadores. As músicas do usuário gravados no Clavinova estão no Formato SMF 0.
# **Salvando uma música**

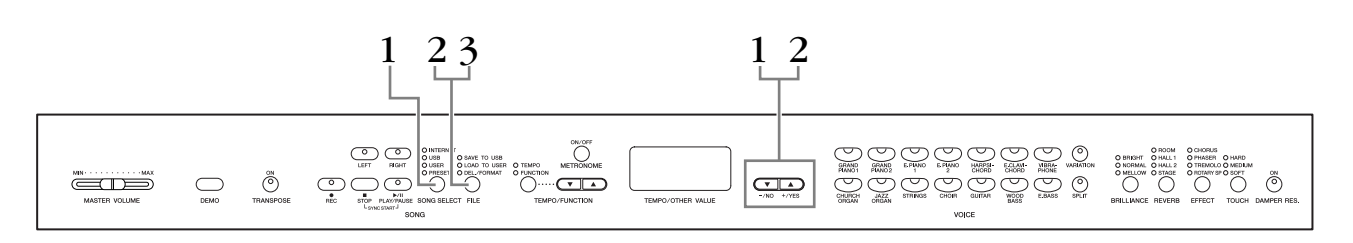

## **Procedimento**

# **1. Selecione uma música do usuário para salvar.**

Selecione uma música do usuário para salvar usando os botões **[SONG SELECT]** e **[–/NO][+/YES]**.

# **2. Selecione um contêiner de música no dispositivo e salve a música do usuário.**

Tendo se certificado de que o dispositivo de armazenamento USB está conectado ao instrumento, pressione o botão **[FILE]** (o indicador de "SAVE TO USB" fica aceso). Em seguida, mantendo pressionado o botão **[FILE]**, pressione simultaneamente os botões **[–/NO][+/YES]** para selecionar um contêiner (S00 – S99). Depois de soltar o botão **[FILE]**, "n y" (não/sim) aparecerá no visor. Pressione o botão **[+/YES]** para salvar as músicas. A música é salva na pasta "USER FILES" e nomeada como "USERSONGxx.MID".

#### **Sobrescrevendo a música**

Se você selecionar um contêiner que possui uma música SMF, aparecerão três pontos no visor (por exemplo, "S.0.0."). Se não quiser sobrescrever o arquivo, pressione o botão **[–/NO]** quando "n y (não ou sim)" aparecer no visor e selecione outro contêiner. Se quiser sobrescrever a música, pressione o botão **[+/YES]**. Quando "n-y" aparecer no visor novamente para confirmar se você deseja sobrescrever ou não o arquivo, pressione o botão **[+/YES]** outra vez.

# *AVISOS*

Enquanto o instrumento estiver acessando dados (por exemplo, durante as operações Salvar, Carregar, Excluir e Formatar) ou durante a montagem do dispositivo de armazenamento USB (logo após a conexão: até o LED FILE LOAD - Carregamento de arquivo - parar de piscar), NÃO desconecte o cabo USB, NÃO remova a mídia do dispositivo e NÃO desligue o instrumento ou o dispositivo. Essa ação poderá danificar os dados em um ou em ambos os dispositivos.

# **3. Saia do modo de operação de arquivo.**

Pressione o botão **[FILE]** várias vezes para sair do modo de operação de arquivo. (Os indicadores de FILE são apagados.)

Reproduza a música gravada (consulte a [página 43](#page--1-0)).

# *AVISOS*

Não renomeie arquivos do usuário no computador. Se o nome do arquivo for alterado dessa forma, o arquivo não poderá ser carregado no instrumento.

#### *OBSERVAÇÃO*

Se a música selecionada não tiver dados, ela não será salva (não será possível selecionar um contêiner para músicas SMF — S00 – S99). Confirme se a música selecionada possui dados verificando se o indicador de [RIGHT] ou [LEFT] está aceso.

#### *OBSERVAÇÃO*

Se você mover uma música SMF da pasta "USER FILES" para a pasta superior usando um computador, o tipo de arquivo será alterado — de música SMF (S00 – S99) para música externa.

# **Carregando uma música**

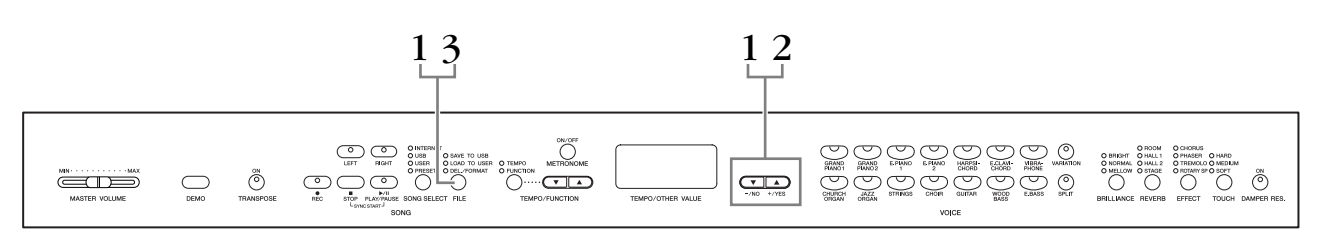

### **Procedimento**

# *AVISOS*

Se o arquivo do usuário (U03) no instrumento já contiver dados, essa operação poderá fazer com que esses dados sejam sobrescritos. Certifique-se de salvar dados importantes no computador antes.

# **1. Selecione um contêiner de música no dispositivo.**

Tendo se certificado de que o dispositivo de armazenamento USB está conectado ao instrumento, pressione o botão **[FILE]** (o indicador de "LOAD TO USER." fica aceso). Em seguida, mantendo pressionado o botão **[FILE]**, pressione os botões **[–/NO][+/YES]** para selecionar uma música. (S00 – S99). Os dados salvos no instrumento apenas podem ser carregados no instrumento.

# **2. Carregue uma música na Música do usuário (U03).**

"n y" (não/sim) aparece no visor. Pressione o botão **[+/YES]** para carregar uma música. O arquivo será automaticamente carregado na Música do usuário (U03).

A indicação "-" se desloca da esquerda para a direita no visor, indicando que a operação Salvar está em andamento.

# *AVISOS*

Enquanto o instrumento estiver acessando dados (por exemplo, durante as operações Salvar, Carregar, Excluir e Formatar) ou durante a montagem do dispositivo de armazenamento USB (logo após a conexão: até o LED LOAD TO USER - Carregar para usuário - parar de piscar), NÃO desconecte o cabo USB, NÃO remova a mídia do dispositivo e NÃO desligue o instrumento ou o dispositivo. Essa ação poderá danificar os dados em um ou em ambos os dispositivos.

# *AVISOS*

Não altere manualmente o nome do arquivo no dispositivo de armazenamento USB usando o computador. Isso fará com que o arquivo não possa ser reproduzido ou carregado no instrumento.

# *AVISOS*

Não desligue a alimentação elétrica do instrumento enquanto houver traços piscantes no visor (indicando que há uma operação sendo processada). Isso pode danificar os dados.

Quando o carregamento estiver concluído, a indicação "End" (Fim) aparecerá no visor, e a música será carregada na Música do usuário (U03).

# **3. Saia do modo de operação de carregamento.**

Pressione o botão **[FILE]** para sair do modo de operação de carregamento. (Os indicadores de "FILE" são apagados.)

# **Excluindo arquivos de música**

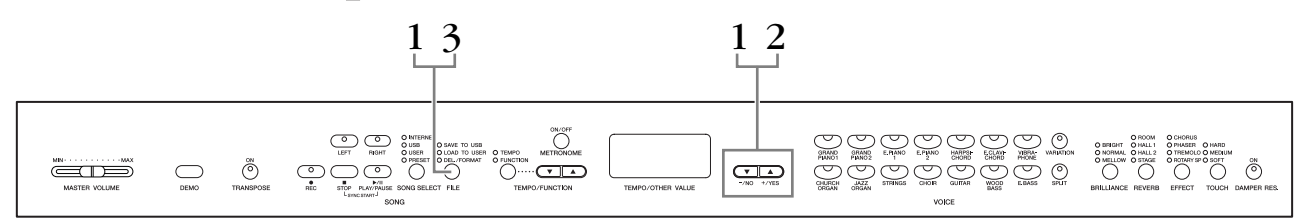

# **Procedimento**

# **1. Selecione um arquivo de música a ser excluído.**

Pressione o botão **[FILE]**. (O indicador de "DEL/FORMAT" é aceso.) Em seguida, mantenha pressionado o botão **[FILE]** e pressione simultaneamente os botões **[–/NO][+/YES]** para selecionar um arquivo a ser excluído. Dois tipos de arquivos serão exibidos, em ordem:

- **Sxx**....... Músicas SMF
- **xxx**....... Músicas externas (músicas comercialmente disponíveis ou que foram editadas em um computador)

# **2. Exclua o arquivo.**

Depois de soltar o botão **[FILE]**, "n y" (não ou sim) aparecerá no visor. Se quiser excluir o arquivo, pressione o botão **[+/YES]**. Quando "n-y" aparecer no visor novamente para confirmar se você deseja excluir ou não o arquivo, pressione o botão **[+/YES]** mais uma vez.

Se não quiser excluir a música, pressione o botão **[–/NO]**.

# *AVISOS*

Enquanto o instrumento estiver acessando dados (por exemplo, durante as operações Salvar, Carregar, Excluir e Formatar) ou durante a montagem do dispositivo de armazenamento USB (logo após a conexão: até o LED LOAD TO USER - Carregar para usuário - parar de piscar), NÃO desconecte o cabo USB, NÃO remova a mídia do dispositivo e NÃO desligue o instrumento ou o dispositivo. Essa ação poderá danificar os dados em um ou em ambos os dispositivos.

# **3. Saia do modo de operação de arquivo.**

Pressione o botão **[FILE]** para sair do modo de operação de arquivo. (Os indicadores de FILE são apagados.)

#### *OBSERVAÇÃO*

Ouça a música a ser excluída antes de fazer a exclusão. Não é possível reproduzir músicas após a ativação do modo Delete (Excluir).

#### *OBSERVAÇÃO*

Apenas os arquivos que contêm dados serão exibidos.

#### *OBSERVAÇÃO*

Os seguintes tipos de músicas não podem ser excluídos. Se você tentar excluir a música, a indicação "Pro" (Protegida) aparecerá no visor.

- Músicas protegidas (extensão: Cxx, Exx ou SME)
- Músicas suaves para piano Disklavier

#### *OBSERVAÇÃO*

Para músicas SMF (Sxx), os números de música são fixos e não são alterados pela exclusão dos arquivos.

Entretanto, os números de músicas externas não são fixos e podem ser alterados pela exclusão de músicas externas.

# **Formatando o dispositivo de armazenamento USB**

# *AVISOS*

Se os dados já estiverem salvos no dispositivo de armazenamento USB, preste atenção para não formatá-lo.

Se você formatar o dispositivo, todos os dados anteriormente salvos serão excluídos.

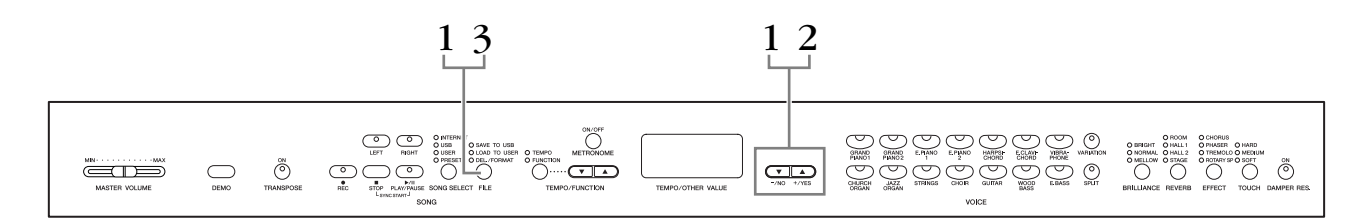

### **Procedimento**

### **1. Ative o modo de formatação.**

Pressione o botão **[FILE]**. (O indicador de "DEL/FORMAT" é aceso.) Em seguida, mantendo pressionado o botão **[FILE]**, pressione simultaneamente os botões **[–/NO]** e **[+/YES]**. Quando "For" (Formatar) aparecer no visor, solte o botão **[FILE]** para exibir "n y" (não/sim).

# **2. Execute a operação de formatação.**

Depois que "n y" (não/sim) aparecer no visor, pressione o botão **[+/YES]**. Quando "n-y" aparecer no visor novamente para confirmar se você deseja formatar ou não o dispositivo, pressione o botão **[+/YES]** outra vez. Se não quiser formatar o dispositivo, pressione o botão **[–/NO]**.

# *AVISOS*

Enquanto o instrumento estiver acessando dados (por exemplo, durante as operações Salvar, Carregar, Excluir e Formatar) ou durante a montagem do dispositivo de armazenamento USB (logo após a conexão: até o LED LOAD TO USER - Carregar para usuário - parar de piscar), NÃO desconecte o cabo USB, NÃO remova a mídia do dispositivo e NÃO desligue o instrumento ou o dispositivo. Essa ação poderá danificar os dados em um ou em ambos os dispositivos.

# **3. Saia do modo de formatação.**

Pressione o botão **[FILE]** para sair do modo de operação de arquivo. (Os indicadores de FILE são apagados.)

# **Manipulando o dispositivo de armazenamento USB (memória flash USB/disquete, etc.)**

#### **Precauções ao usar o terminal USB [TO DEVICE]**

Este instrumento possui um terminal **USB [TO DEVICE]** integrado. Ao conectar um dispositivo USB ao terminal, lembre-se de manuseá-lo com cuidado. Siga as precauções importantes a seguir.

#### *OBSERVAÇÃO*

Para obter mais informações sobre o manuseio de dispositivos USB, consulte o manual do proprietário do dispositivo.

#### **Dispositivos USB compatíveis**

Dispositivos de armazenamento USB (memória flash, unidade de disco flexível, unidade de disco rígido, etc.) O instrumento não oferece, necessariamente, suporte a todos os dispositivos USB disponíveis no mercado. A Yamaha não pode garantir o funcionamento dos dispositivos USB adquiridos por você. Antes de comprar um dispositivo USB para uso com este instrumento, visite a seguinte página na web:

<http://music.yamaha.com/download/>

#### *OBSERVAÇÃO*

Outros dispositivos USB, como mouse ou teclado do computador, não podem ser usados.

#### **Conectando um dispositivo USB**

Quando conectar um dispositivo USB ao terminal **USB [TO DEVICE]**, verifique se você está usando o conector apropriado e se ele está conectado ao dispositivo na direção correta.

# *AVISOS*

Ao conectar um dispositivo USB ao terminal **USB [TO DEVICE]** no painel superior, remova-o antes de fechar a cobertura das teclas. Se a cobertura das teclas for fechada com o dispositivo USB conectado, este poderá ser danificado.

### **Utilização de dispositivos de armazenamento USB**

Conectando um dispositivo de armazenamento USB, você pode salvar nele os dados que criou, bem como ler dados a partir dele.

#### *OBSERVAÇÃO*

Ainda que seja possível usar unidades de CD-R/RW para a leitura de dados para o instrumento, elas não podem ser usadas para salvar dados.

#### **O número de dispositivos de armazenamento USB a serem usados**

Apenas um dispositivo de armazenamento USB pode ser conectado ao terminal **USB [TO DEVICE]**.

#### **Formatando a mídia de armazenamento USB**

Quando uma mídia é inserida ou um dispositivo de armazenamento USB é conectado, é possível que uma mensagem seja exibida, solicitando que você formate a mídia ou o dispositivo. Nesse caso, execute a operação de formatação ([página 40](#page--1-1)).

# *AVISOS*

A operação de formatação substitui todos os dados já existentes. Verifique se a mídia que está formatando não contém dados importantes.

#### **Para proteger os dados (proteção contra gravação)**

Para impedir que dados importantes sejam apagados acidentalmente, aplique a proteção contra gravação fornecida com cada mídia ou dispositivo de armazenamento. Se você estiver salvando dados no dispositivo de armazenamento USB, certifique-se de ter desativado a proteção contra gravação.

#### **Conectando/removendo o dispositivo de armazenamento USB**

Antes de remover a mídia do dispositivo, certifique-se de que o instrumento não esteja acessando dados (como nas operações Salvar, Copiar e Excluir).

# *AVISOS*

Evite ligar/desligar o dispositivo de armazenamento USB ou conectar/desconectar o dispositivo com muita freqüência. Essa ação poderá resultar na suspensão ou no "congelamento" da operação do instrumento. Quando o instrumento estiver acessando dados (como nas operações Salvar, Excluir, Carregar e Formatar) ou durante a montagem do dispositivo de armazenamento USB (logo após a conexão), NÃO desconecte o conector USB, NÃO remova a mídia do dispositivo e NÃO desligue nenhum dos dispositivos. Essa ação poderá danificar os dados em um ou em ambos os dispositivos.

#### **Precauções ao usar o terminal USB [TO HOST]**

Ao conectar o computador ao terminal USB [TO HOST], verifique os itens a seguir.

Caso contrário, haverá risco de travamento do computador e danificação ou perda dos dados. Se o computador ou o instrumento travar, reinicie o software aplicativo ou o sistema operacional do computador, ou desligue e religue a alimentação elétrica do instrumento.

### *AVISOS*

- Use um cabo USB do tipo AB de menos de 3 metros.
- Antes de conectar o computador ao terminal USB [TO HOST], saia de qualquer modo de economia de energia do computador (como suspensão, hibernação ou espera).
- Antes de ligar o instrumento, conecte o computador ao terminal USB [TO HOST].
- Execute o procedimento a seguir antes de ligar/desligar o instrumento ou conectar/desconectar o cabo USB ao/do terminal USB [TO HOST].
	- Saia de qualquer software de aplicativo aberto no computador.
	- Certifique-se de que dados não estejam sendo transmitidos do instrumento. (Os dados são transmitidos apenas quando você toca notas no teclado ou reproduz uma música.)
- Enquanto um dispositivo USB estiver conectado ao instrumento, aguarde seis segundos ou mais entre estas operações: (1) quando desligar e ligar o instrumento ou (2) quando conectar/desconectar alternadamente o cabo USB.

# **Usando a unidade de disquete (FDD) e disquetes**

**Uma unidade de disquete opcional pode ser conectada à saída USB. (CLP-370/340) Para obter instruções sobre como instalar uma unidade de disquete Yamaha UD-FD01, consulte a [página 91](#page--1-0).**

A unidade de disquete permite salvar em um disquete dados originais criados no instrumento e carregar dados de um disquete para o instrumento.

Tenha cuidado ao usar disquetes e sua respectiva unidade. Siga as precauções importantes a seguir.

# **Disquetes compatíveis**

• São permitidos disquetes 2DD e 2HD de 3,5".

# **Inserindo/removendo disquetes**

#### **Inserindo um disquete na unidade:**

Segure o disquete com a etiqueta virada para cima e a proteção deslizante apontada para frente, em direção à abertura para disco. Insira o disquete na abertura com cuidado, empurrando-o devagar até se encaixar totalmente e o botão de ejeção ser liberado.

#### *OBSERVAÇÃO*

Insira apenas disquetes na unidade. Outros objetos poderão danificar a unidade ou os disquetes.

# **Removendo um disquete**

• Depois de verificar se o instrumento não está acessando\* o disquete (verifique se a lâmpada de utilização na unidade de disquete está apagada), pressione firmemente e até o fim o botão de ejeção no canto superior direito do compartimento de disquete. Quando o disquete for ejetado, retire-o da unidade. Se ele ficar preso e você não conseguir removê-lo, não tente retirá-lo à força. Pressione o botão de ejeção novamente ou reinsira o disquete e tente ejetá-lo mais uma vez.

\* O acesso do disco indica uma operação ativa, como gravação, reprodução ou exclusão de dados. Se você inserir um disquete com o instrumento ligado, o disquete será acessado automaticamente, pois o instrumento verificará se ele contém dados.

# *AVISOS*

Não remova o disquete nem desligue o instrumento enquanto o disco estiver sendo acessado. Essa ação poderá resultar não só em perda de dados do disquete, mas também em danos à unidade.

• Certifique-se de remover o disquete da unidade antes de desligar o instrumento. A longa permanência de um disquete na unidade poderá gerar o acúmulo de sujeira e pó no disco, ocasionando erros de leitura e gravação de dados.

# **Limpando o cabeçote de leitura/ gravação da unidade de disco**

- Limpe o cabeçote de leitura/gravação regularmente. Este instrumento utiliza um cabeçote magnético de precisão para leitura/gravação que, após um longo período de uso, acumula uma camada de partículas magnéticas dos discos usados que acabam ocasionando erros de leitura e gravação.
- Para manter a unidade de disco em condições ideais de funcionamento, a Yamaha recomenda o uso de um disco de limpeza a seco para cabeçotes, disponível no mercado, para limpar mensalmente o cabeçote. Entre em contato com o revendedor Yamaha para obter informações sobre a disponibilidade de discos de limpeza apropriados para cabeçotes.

# **Sobre disquetes**

#### **Use disquetes com cuidado e siga estas precauções:**

- Não apóie objetos pesados sobre um disquete. Não tente dobrar um disquete nem o pressione de nenhuma forma. Sempre mantenha os disquetes em suas embalagens quando não estiverem em uso.
- Não exponha o disquete à luz solar direta, a temperaturas de calor ou frio extremo, a ambientes excessivamente úmidos, a poeira ou a líquidos.
- Não abra a proteção deslizante nem toque o interior da superfície exposta do disquete.
- Não exponha o disquete a campos magnéticos, como os gerados por televisores, alto-falantes, motores e outros, pois podem apagar parte ou a totalidade dos dados contidos no disquete, impedindo a sua leitura.
- Nunca use um disquete com uma proteção ou um invólucro deformado.
- Não cole nada, exceto as etiquetas fornecidas, em um disquete. Além disso, certifique-se de colar as etiquetas no lugar certo.

# **Para proteger os dados (dispositivo de proteção contra gravação):**

• Para impedir que dados importantes sejam apagados acidentalmente, deslize o dispositivo de proteção contra gravação do disquete para a posição "protect" (dispositivo aberto). Ao salvar dados, certifique-se de que o dispositivo de proteção contra gravação do disquete esteja na posição "overwrite" (dispositivo fechado).

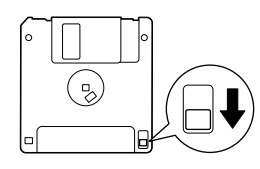

Aba de proteção contra gravação aberta (posição de proteção)

**PORTUGUÊS**

# **Reproduzindo músicas**

Você pode reproduzir músicas gravadas com a função Record (páginas [30](#page--1-0) – [35\)](#page--1-1) ou musicais comercialmente disponíveis. Também pode tocar o teclado junto com a reprodução.

- **• As músicas de demonstração .................................................................. [página 16](#page--1-0)** Reproduzindo a melodia de demonstração de voz.
- **• 50 músicas predefinidas de piano .......................................................... [página 17](#page--1-0) 50 músicas predefinidas de piano no instrumento.**
- **• Músicas do usuário no instrumento........................................................ [página 44](#page-43-0)** Músicas do usuário que você gravou no instrumento usando a função Record (páginas [30](#page--1-0) – [35\)](#page--1-1).
- **• Músicas externas no instrumento ........................................................... [página 44](#page-43-0)** Músicas transferidas de um computador (incluindo músicas comercialmente disponíveis e músicas que foram editadas em um computador). É possível transferir (salvar) músicas no instrumento usando o software Musicsoft Downloader (consulte o "Guia de Instalação do CD-ROM de Acessórios"). As músicas são salvas em uma área da memória interna separada da área para músicas gravadas do usuário. Até 255 músicas podem ser reproduzidas neste instrumento (números 001 – 255).
- **• Músicas do usuário salvas do instrumento no dispositivo de armazenamento USB.......................................................................... [página 45](#page-44-0)** Músicas SMF que foram salvas do instrumento em um dispositivo de armazenamento USB ([página 37](#page--1-1)).
- **• Músicas externas no dispositivo de armazenamento USB ..................... [página 45](#page-44-0)** Músicas comercialmente disponíveis ou que foram editadas em um computador, etc. e armazenadas em um dispositivo de armazenamento USB. Até 999 músicas podem ser reproduzidas neste instrumento (números 001 – 999).
- **• Músicas da Internet a partir do site (CLP-370/340, CLP-S308/S306) .... [página 46](#page-45-0)** Conecte o instrumento à Internet e reproduza a partir da Internet.

#### **Formatos de seqüência que podem ser reproduzidos**

**• Formatos SMF (arquivo MIDI padrão) 0 e 1**

O formato SMF é um dos mais comuns e compatíveis formatos de seqüência usados para armazenar dados de seqüência. Existem duas variações: Formato 0 e Formato 1. Um grande número de dispositivos MIDI é compatível com o Formato SMF 0, e a maioria dos dados de seqüência MIDI comercialmente disponíveis é fornecida no Formato SMF 0. O formato SMF para arquivos de seqüência permite trocar dados de músicas entre diferentes seqüenciadores. As músicas do usuário gravada neste instrumento são salvas no Formato SMF 0.

#### **• ESEQ**

Esse formato de seqüência é compatível com muitos dos dispositivos MIDI da Yamaha, incluindo os instrumentos da série Clavinova. Trata-se de um formato comum usado com vários softwares da Yamaha.

Entre os arquivos ESEQ, músicas suaves para piano Disklavier podem ser reproduzidas neste instrumento.

#### *OBSERVAÇÃO*

Ao reproduzir músicas contendo várias vozes ou partes (como músicas XG ou GM), as vozes talvez não apresentem o som correto ou planejado como no original. Para corrigir o problema e fazer com que a reprodução se pareça mais natural ou apropriada, altere a configuração Song Channel Selection (Seleção do canal de música) ([página 66\)](#page--1-2) para "1&2", de forma que apenas os canais 1 e 2 sejam reproduzidos.

#### *OBSERVAÇÃO*

Se a música não puder ser selecionada ou carregada, talvez seja necessário alterar a configuração de Código de caracteres ([página 70\)](#page--1-3).

#### *OBSERVAÇÃO*

Dados de músicas não são transmitidos via conexões MIDI. Entretanto, os canais de 3 a 16 de músicas suaves para piano Disklavier e músicas externas não protegidas serão transmitidos via conexões MIDI quando a configuração Song Channel Selection estiver definida como "1&2" ([página 66](#page--1-4)).

#### *OBSERVAÇÃO*

Os canais apropriados da música serão atribuídos automaticamente a [RIGHT] e [LEFT]. Portanto, [RIGHT] pode ser atribuído a uma parte que não seja o canal 1, ou [LEFT] a uma parte diferente do canal 2.

#### *OBSERVAÇÃO*

Para o dispositivo de armazenamento USB, os diretórios de pastas neste instrumento podem ser reconhecidos até dois níveis. Entretanto, o nível não é exibido, e os números de música 001 – 999 são exibidos independentemente do nível que a música possui.

#### *OBSERVAÇÃO*

Se o metrônomo estiver sendo usado durante a reprodução, ele irá parar automaticamente quando esta for interrompida.

#### *OBSERVAÇÃO*

Se o tipo de REVERB for alterado com o uso dos controles do painel durante a reprodução, os efeitos de reverberação da reprodução e do teclado serão ambos alterados.

*OBSERVAÇÃO*

Se o tipo de EFFECT for alterado com o uso dos controles do painel durante a reprodução, o efeito da reprodução poderá ser desativado em alguns casos.

# <span id="page-43-0"></span>**Reproduzindo músicas externas/ do usuário no instrumento**

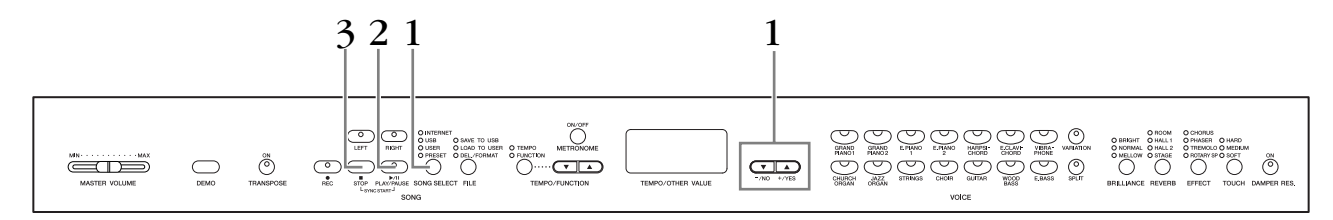

## **Procedimento**

# **1. Selecione a música desejada.**

Pressione o botão **[SONG SELECT]** (o indicador de USER se acende). Em seguida, pressione os botões **[–/NO] [+/YES]** para selecionar uma música. As músicas do usuário são exibidas como "Uxx\*", enquanto as músicas externas no instrumento, como "xxx".

\*A indicação "U" no nome da música do usuário significa "Usuário". As letras "xx" representam o número da música.

# **2. Inicie a reprodução.**

#### Pressione o botão **SONG [PLAY/PAUSE]**.

O número de compasso atual aparece no visor durante a reprodução.

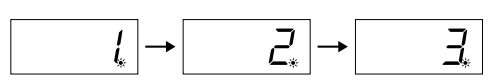

• É possível tocar o teclado enquanto o Clavinova reproduz uma música. Você também pode tocar as notas em uma voz diferente da voz de reprodução, selecionando uma voz no painel.

#### **Ajuste o volume**

Use o controle deslizante **[MASTER VOLUME]** para ajustar o volume.

#### **Ajustar o ritmo**

Você pode usar os botões **[TEMPO/FUNCTION** ▼**,** ▲**]** para ajustar o ritmo de reprodução conforme necessário, antes ou durante a reprodução. O ritmo padrão (o ritmo original da música) é definido quando os botões **[**▼**]** e **[**▲**]** são pressionados simultaneamente.

# **3. Interrompa a reprodução.**

Para interromper a reprodução no meio de uma música, pressione o botão **SONG [STOP]**. Você também pode pausar a reprodução pressionando o botão **SONG [PLAY/PAUSE]**.

#### *OBSERVAÇÃO*

Não é possível iniciar a reprodução da música do usuário quando o gravador não contém dados.

#### *OBSERVAÇÃO*

Você também pode se divertir tocando duetos consigo mesmo, gravando uma parte do dueto ou uma música para dois pianos e tocando a outra parte enquanto a parte gravada é reproduzida.

#### *OBSERVAÇÃO*

Se houver músicas externas no instrumento, você poderá usar a função de repetição. **ALL:** Reproduza todas as músicas externas em seqüência. **rnd:** Reproduza todas as músicas externas continuamente em ordem aleatória.

#### *OBSERVAÇÃO*

Para obter instruções sobre como carregar as músicas do computador, consulte a [página 76](#page-75-0)).

# <span id="page-44-0"></span>**Reproduzindo músicas do usuário a partir de um dispositivo de armazenamento USB**

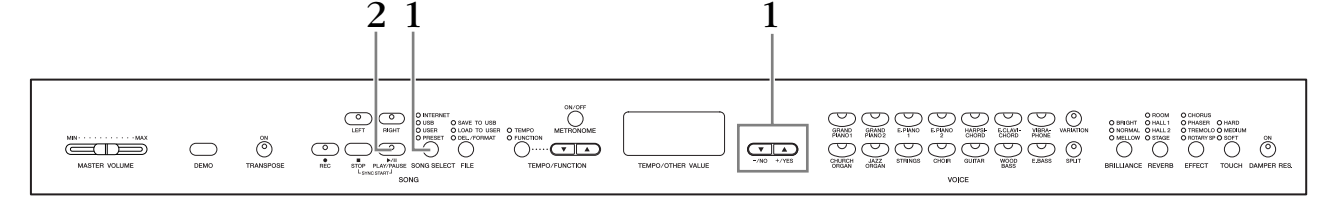

### **Procedimento**

# **1. Selecione a música desejada no dispositivo de armazenamento USB.**

Tendo se certificado de que o dispositivo está conectado ao instrumento, pressione o botão **[SONG SELECT]** (o indicador USB é aceso). Em seguida, pressione os botões **[–/NO] [+/YES]** para selecionar o número da música que você deseja reproduzir (o número aparecerá no visor LED, "Sxx\*" ou "xxx\*") ou selecionar o método de reprodução, RND\* ou ALL\*.

\*A indicação "S" no visor representa músicas "SMF". As letras "xx" representam o número da música.

\*A indicação "xxx" no visor representa músicas externas. **RND (r n d)\*:** Reproduza todas as músicas predefinidas continuamente em ordem aleatória. **ALL\*:** Reproduza todas as músicas predefinidas em seqüência.

# **2. Inicie e interrompe a reprodução.**

Igual às etapas 2 e 3 em "Reproduzindo músicas do usuário/externas no instrumento", na [página 44](#page-43-0).

# **Funções úteis de reprodução**

#### **Ativando e desativando a reprodução de uma parte**

Quando uma música é selecionada no Clavinova, os indicadores de partes que contêm dados (um de **[RIGHT] [LEFT]**, ou ambos) ficam verdes. Enquanto o Clavinova estiver tocando ou parado, o pressionamento desses botões de parte irá desativar os indicadores, e os dados nessas partes não serão reproduzidos. Pressionar os botões de parte ativa e desativa a reprodução das partes.

#### **Iniciando a reprodução automaticamente ao começar a tocar o teclado (Sync Start)**

Você poderá iniciar a reprodução assim que começar a tocar o teclado. Essa é a função "Sync Start".

Para ativar a função Sync Start, pressione o botão **SONG [PLAY/PAUSE]** enquanto mantém pressionado o botão **SONG [STOP]**. A lâmpada de **SONG [PLAY/PAUSE]** piscará no ritmo atual.

(Repita a operação anterior para desativar a função Sync Start.)

A reprodução será iniciada assim que você começar a tocar o teclado.

Essa função é útil quando se deseja corresponder a duração do início da reprodução e do início da sua apresentação.

#### **Atribuindo a função PLAY/PAUSE (Reproduzir/pausar) ao pedal esquerdo**

O pedal esquerdo também pode ser atribuído à operação de reprodução/pausa de músicas por meio da função "Left Pedal Mode" ([página 66\)](#page--1-5). Isso é conveniente para iniciar a reprodução da música a qualquer momento depois que você começar a tocar.

#### *OBSERVAÇÃO*

Partes podem ser ativadas ou desativadas antes ou durante a reprodução.

#### *TERMINOLOGIA*

**Sync:** Sincronizado; que ocorre ao mesmo tempo.

# <span id="page-45-0"></span>**Conexão direta com a Internet (CLP-370/340, CLP-S308/S306)**

Esse recurso permite conectar o instrumento diretamente à Internet. Um serviço no site especial da Yamaha permite reproduzir uma variedade de músicas (dados de música), de diversos gêneros musicais, como música em segundo plano. Neste seção, talvez você encontre alguns termos e expressões pouco familiares, relacionados a computadores e comunicação on-line. Para conferir o significado desses termos, consulte o "Glossário de termos da Internet", na [página 57.](#page-56-0)

# <span id="page-45-1"></span>**Configurando o instrumento para conexão com a Internet**

Você pode conectar o instrumento a uma conexão on-line em tempo integral (ADSL, fibra óptica, Internet a cabo, etc.) usando um roteador ou modem equipado com um roteador. Para obter os serviços mais recentes e instruções específicas sobre como se conectar (bem como informações sobre roteadores, adaptadores de LAN compatíveis, etc.), consulte o site da Yamaha:

<http://music.yamaha.com/idc/>

Use um computador para se conectar à Internet e ficar on-line, antes de conectar o instrumento, já que nenhuma configuração de roteador ou modem pode ser definida a partir do instrumento.

Para usar a conexão com a Internet, você terá primeiro que assinar o serviço de um provedor.

#### **Exemplo de conexão 1: conexão por cabo (usando um modem sem roteador)**

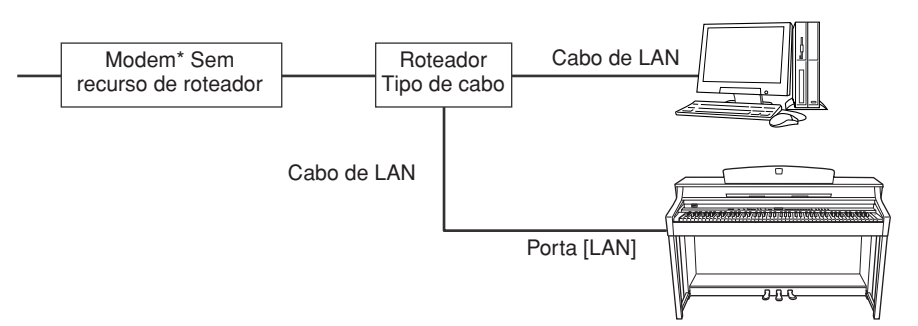

\* Aqui, "modem" se refere a um modem ADSL, a uma unidade de rede óptica (ONU) ou a um modem a cabo.

#### *OBSERVAÇÃO*

Dependendo da conexão com a Internet, talvez não seja possível conectar dois ou mais dispositivos (como, por exemplo, um computador e o instrumento), segundo o contrato com o provedor. Nesse caso, não será possível conectar o instrumento. Se tiver dúvidas, consulte seu contrato ou entre em contato com o seu provedor.

#### *OBSERVAÇÃO*

Conecte o cabo de LAN à porta **[LAN]**.

#### *OBSERVAÇÃO*

Alguns tipos de modems exigem uma rede de hubs Ethernet opcional para conectar vários dispositivos simultaneamente (como um computador, um instrumento musical, etc.).

#### *OBSERVAÇÃO*

Devido a normas da UE, os usuários na Europa devem usar um cabo STP (blindado de pares trançados) para impedir interferência eletromagnética.

#### **Exemplo de conexão 2: conexão por cabo (usando um modem com roteador)**

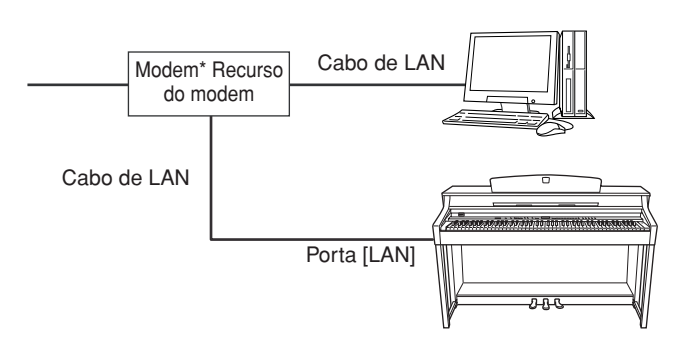

\* Aqui, "modem" se refere a um modem ADSL, a uma unidade de rede óptica (ONU) ou a um modem a cabo.

#### **Exemplo de conexão 3: conexão sem fio (usando um adaptador de jogo sem fio)**

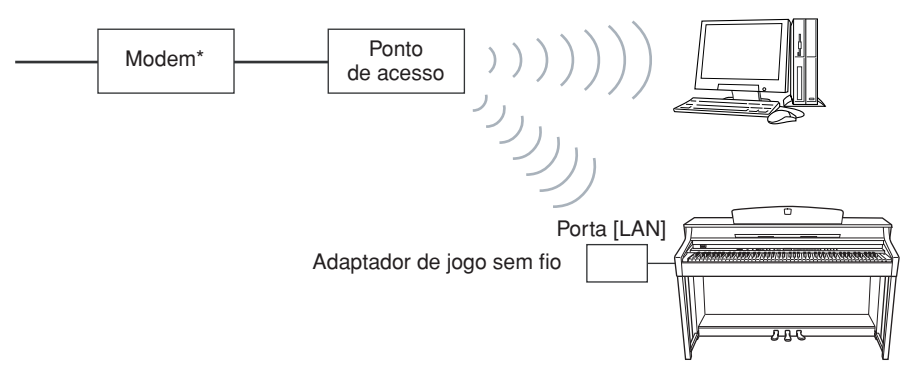

\* Aqui, "modem" se refere a um modem ADSL, a uma unidade de rede óptica (ONU) ou a um modem a cabo.

#### <span id="page-46-0"></span>**Exemplo de conexão 4: conexão sem fio (usando um adaptador de LAN sem fio USB)**

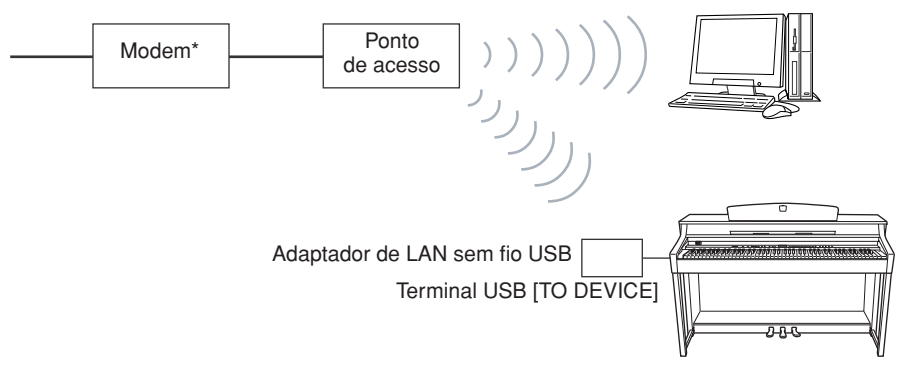

\* Aqui, "modem" se refere a um modem ADSL, a uma unidade de rede óptica (ONU) ou a um modem a cabo.

#### *OBSERVAÇÃO*

Conecte o cabo de LAN à porta [LAN].

#### *OBSERVAÇÃO*

Conecte o adaptador de jogo sem fio à porta [LAN].

#### *OBSERVAÇÃO*

Além do modem ou de um ponto de acesso, essa conexão requer um roteador.

**PORTUGUÊS**

PORTUGUÊS

#### *OBSERVAÇÃO*

Conecte o adaptador de LAN sem fio USB ao terminal USB [TO DEVICE].

#### *OBSERVAÇÃO*

Além do modem ou de um ponto de acesso, essa conexão requer um roteador.

#### *OBSERVAÇÃO*

Este instrumento é criptografado apenas no formato WEP.

# **Conectando o instrumento com a Internet**

# **Se estiver usando uma conexão por cabo (usando DHCP):**

Você não precisa definir configurações no instrumento. É possível acessar a Internet simplesmente conectando um roteador ou um modem equipado com roteador ao instrumento, por intermédio de um cabo de LAN.

Estando o instrumento efetivamente conectado à Internet, será exibido no visor o canal atualmente selecionado quando você selecionar a lâmpada de **"INTERNET"** com o botão **[SONG SELECT]**.

Você pode reproduzir as músicas da Internet usando o serviço. Para obter instruções sobre como reproduzir músicas, consulte "Ouvindo músicas na Internet", na [página 56](#page-55-0).

## **Se estiver usando uma conexão por cabo (usando endereço IP estático ou servidor proxy):**

Você precisa definir configurações da Internet no instrumento.

Para obter instruções sobre como definir configurações da Internet, consulte "Sobre as configurações da Internet", na [página 49.](#page-48-0)

# **Se estiver usando uma LAN sem fio (via adaptador de jogo sem fio):**

Você não precisa definir configurações no instrumento.

Você pode acessar a Internet simplesmente conectando um adaptador de jogo sem fio ao instrumento.

\* O adaptador de jogo sem fio exige configurações como o ponto de acesso. Para obter informações sobre como definir configurações, leia o manual do proprietário do produto utilizado.

Estando o instrumento efetivamente conectado à Internet, será exibido no visor o canal atualmente selecionado quando você selecionar a lâmpada de **"INTERNET"** com o botão **[SONG SELECT]**.

Você pode reproduzir as músicas da Internet usando o serviço. Para obter instruções sobre como reproduzir músicas, consulte "Ouvindo músicas na Internet", na [página 56](#page-55-0).

# **Se estiver usando uma LAN sem fio (via adaptador de LAN sem fio USB):**

Você precisa definir configurações da Internet a partir de computador. Não é possível defini-las no instrumento.

Para obter instruções sobre como definir configurações da Internet, consulte "Sobre as configurações da Internet", na [página 49.](#page-48-0)

#### *OBSERVAÇÃO*

Os roteadores e modems equipados com roteador mais comuns têm uma função DHCP.

# <span id="page-48-0"></span>**Sobre as configurações da Internet**

Você pode fazer configurações da Internet no seu instrumento de maneira conveniente através do site especial da Yamaha.

Se você selecionar uma conexão sem fio via adaptador LAN USB sem fio ou uma conexão por cabo (via endereço IP estático ou servidor proxy), será necessário fazer as configurações da Internet explicadas a seguir.

#### **Configurações da Internet**

Ao usar conexão direta com a Internet (IDC, Internet Direct Connection) pela primeira vez, você deve fazer as configurações de Internet de acordo com o fluxo da ilustração abaixo.

Esse fluxo é para que você entenda facilmente como carregar em seu instrumento o arquivo de configurações criado pelo computador. Ao seguir esse fluxo, não será necessário definir configurações difíceis, como digitar vários dados no instrumento.

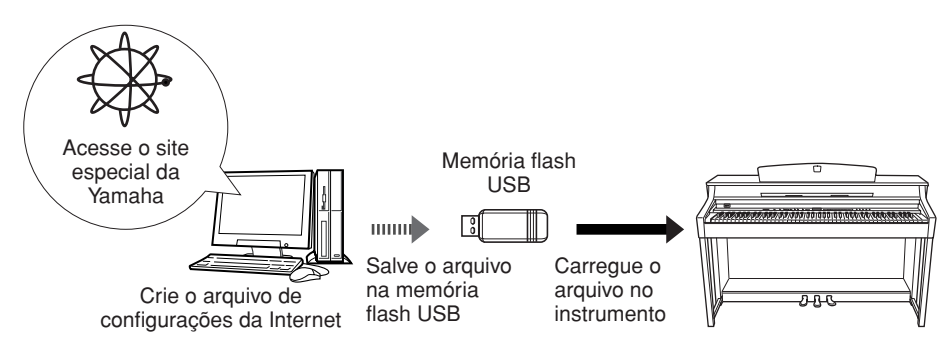

Para obter detalhes, consulte a página da Yamaha: <http://music.yamaha.com/idc/>

## **Criando os arquivos de configurações da Internet**

É necessário criar os arquivos de configurações da Internet na página especial da Yamaha por meio do computador, antes de definir as configurações da Internet. Para obter informações sobre como criar os arquivos de configurações da Internet, leia as instruções na página da Yamaha: <http://music.yamaha.com/idc/>

# <span id="page-48-2"></span>**Carregando os arquivos de configurações**

#### **da Internet**

Esse procedimento permite definir configurações da Internet carregando no instrumento os arquivos de configurações da Internet criados na página especial da Yamaha.

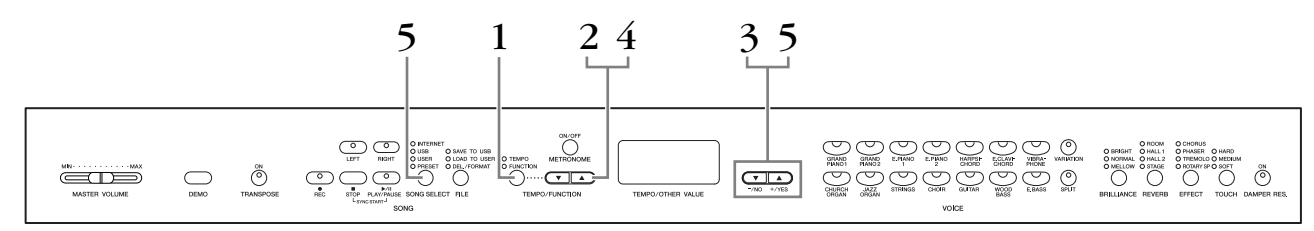

### **Procedimento**

# <span id="page-48-1"></span>**1. Ative o modo Function.**

Verifique se o dispositivo de memória flash USB contendo o arquivo de configurações da Internet salvo, denominado "config.n21", está conectado ao instrumento e pressione o botão **[TEMPO/FUNCTION]** para acender o indicador **[FUNCTION]**.

#### *OBSERVAÇÃO*

Não será necessário fazer configurações da Internet se você estiver usando uma conexão por cabo (via DHCP) ou LAN sem fio (via adaptador de jogo sem fio).

#### *OBSERVAÇÃO*

As configurações da Internet ficarão em backup.

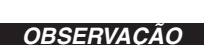

É possível criar os arquivos de configurações da Internet (denominados "config.n21") na página especial da Yamaha.

#### *OBSERVAÇÃO*

O modo Load (Carregar) não pode ser ativado enquanto a reprodução de música de demonstração de voz está em uso, quando o botão [REC] está ativado ou quando a reprodução de uma música do usuário está ativa.

# **2. Selecione a função F9.y (no CLP-370/340) ou F8.y (no CLP-S308/S306).**

Use os botões **[TEMPO/FUNCTION** ▼**,** ▲**]** para selecionar a função F9.y (CLP-370/340) ou F8.y (CLP-S308/S306).

# **3. Entre no modo Sub-modes Selection (Seleção de submodos) após F9 ou F8.**

Pressione o botão **[+/YES]** para entrar no modo Sub-modes Selection.

# **4. Selecione a função F9.1 (no CLP-370/340) ou F8.1 (no CLP-S308/S306).**

Use os botões **[TEMPO/FUNCTION** ▼**,** ▲**]** para selecionar a função F9.1 (CLP-370/340) ou F8.1 (CLP-S308/S306).

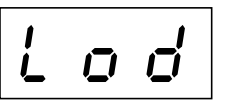

Se não quiser carregar o arquivo, pressione o botão **[–/NO]**.

# **5. Inicie o carregamento.**

Pressione o botão **[+/YES]**.

Quando "n-y" aparecer no visor novamente para confirmar se você deseja carregar ou não o arquivo, pressione o botão **[+/YES]** outra vez.

Se não quiser carregar o arquivo, pressione o botão **[–/NO]**.

Quando o carregamento a partir do dispositivo de memória flash USB for concluído, a mensagem "End" aparecerá no visor. Pressione o botão **[–/NO]** ou **[+/ YES]** para sair desse visor.

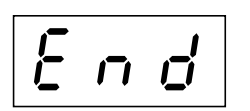

Concluído o carregamento, você está pronto para acessar a Internet.

Estando o instrumento efetivamente conectado à Internet, será exibido no visor o canal atualmente selecionado quando você selecionar a lâmpada de **"INTERNET"** com o botão **[SONG SELECT]**.

Para obter instruções sobre como ouvir as músicas, consulte "Ouvindo músicas na Internet", na [página 56.](#page-55-0)

#### *OBSERVAÇÃO*

Se o carregamento não for concluído com êxito, aparecerão a mensagem "Err" (Erro) e o código de erro no visor, alternadamente. Para retornar à indicação anterior, pressione o botão [–/NO] ou  $[-/YES]$ .

#### *OBSERVAÇÃO*

**Código de erro** Você pode conferir a descrição do código de erro no site da Yamaha: <http://music.yamaha.com/idc/>

#### *OBSERVAÇÃO*

A Yamaha recomenda fazer backup dos arquivos de configurações da Internet [\(página 78\)](#page-77-0).

# <span id="page-50-0"></span>**Verificando a intensidade de campo (ao usar adaptador de LAN sem fio USB)**

Você poderá verificar a intensidade de campo no visor se estiver usando um adaptador de LAN sem fio USB (Exemplo de conexão 4 na [página 47\)](#page-46-0).

Ative o modo Function, selecione o número de função e entre no modo Sub-modes Selection desejado (consulte as etapas de 1 a 3 para obter instruções semelhantes na [página 49\)](#page-48-1).

# **Procedimento Procedimento Procedimento Procedimento Procedimento Procedimento Procedimento Procedimento Procedimento Procedimento Procedimento Procedimento Procedimento Procedimento Procediment**

# **1. Selecione a Função F9.3 (no CLP-370/340) ou F8.3 (no CLP-S308/S306).**

Use os botões **[TEMPO/FUNCTION** ▼**,** ▲**]** para selecionar a função F9.3 (CLP-370/340) ou F8.3 (CLP-S308/S306).

# **2. Pressione o botão [–/NO] ou [+/YES]**

A indicação de intensidade de campo aparecerá no visor por cerca de três segundos.

### **Indicações de intensidade de campo**

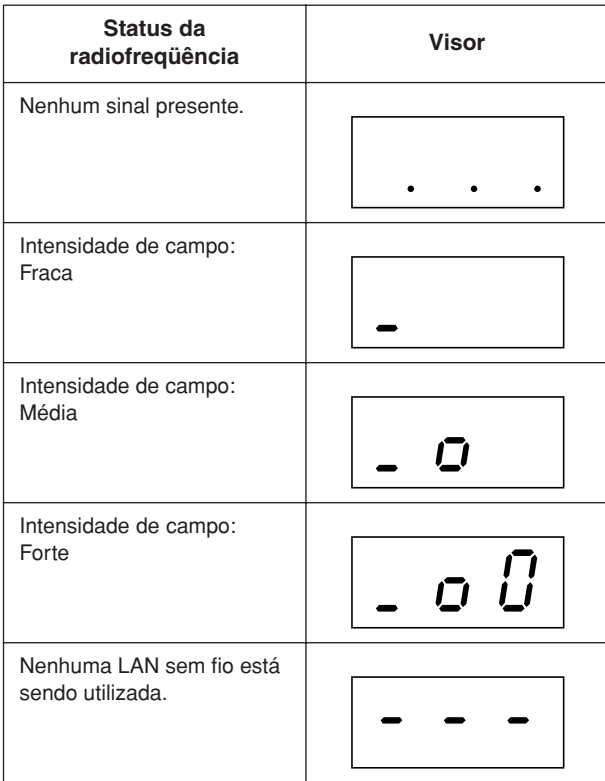

#### *OBSERVAÇÃO*

A intensidade de campo pode ser exibida depois de feita a conexão com a Internet.

#### *OBSERVAÇÃO*

Se você estiver usando um adaptador de jogo sem fio, aparecerá o padrão de tela "No wireless LAN is used" (Nenhuma LAN sem fio está sendo

# <span id="page-51-0"></span>**Exportando as informações de conexão**

Este procedimento permite exportar as informações detalhadas da conexão atual no formato de um arquivo de texto para um dispositivo de memória flash USB. Você pode verificar as informações no computador.

Ative o modo Function, selecione o número de função e entre no modo Sub-modes Selection desejado (consulte as etapas de 1 a 3 para obter instruções semelhantes na [página 49\)](#page-48-1).

### **Procedimento**

# **1. Selecione a Função F9.2 (no CLP-370/340) ou F8.2 (no CLP-S308/S306).**

Use os botões **[TEMPO/FUNCTION** ▼**,** ▲**]** para selecionar a função F9.2 (CLP-370/340) ou F8.2 (CLP-S308/S306).

# **2. Ative o modo Export.**

Pressione o botão **[+/YES]** até "OUt" aparecer no visor.

Se não quiser exportar o arquivo, pressione o botão **[–/NO]**.

 $\bar{U}$   $U$ 

# **3. Inicie a exportação.**

Pressione o botão **[+/YES]**.

Quando "n y" aparecer no visor para confirmar se você deseja exportar ou não o arquivo, pressione o botão **[+/YES]** outra vez.

Se não quiser exportar o arquivo, pressione o botão **[–/NO]**.

Aparecerá a mensagem "n–y" no visor, se o dispositivo de memória flash USB contiver um arquivo com o mesmo nome daquele que você está tentando exportar.

Pressione o botão **[+/YES]** para confirmar que deseja substituir o arquivo com o mesmo nome. Pressione o botão [–/NO] para cancelar a exportação.

Quando a exportação para o dispositivo de memória flash USB for concluída, aparecerá a mensagem "End" no visor. Pressione o botão **[–/NO]** ou **[+/YES]** para sair desse visor.

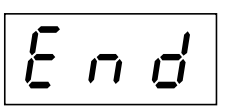

Terminada a exportação, conecte o dispositivo de memória flash USB ao computador e abra o arquivo de texto denominado "ConnectionInfo.txt" no diretório raiz do dispositivo de memória flash USB para examinar as informações detalhadas da conexão.

#### *OBSERVAÇÃO*

O arquivo de informações de conexão não lhe permite fazer configurações da Internet manualmente. O arquivo de informações de conexão encontra-se definido como "somente leitura" e não pode ser editado.

#### *OBSERVAÇÃO*

O modo Export (Exportar) não pode ser ativado enquanto a reprodução de música de demonstração de voz está em uso, quando o botão **[REC]** está ativado ou quando a reprodução de uma música do usuário está ativa.

#### *OBSERVAÇÃO*

Se a exportação não for concluída com êxito, aparecerão a mensagem "Err" e o código de erro no visor, alternadamente.

#### *OBSERVAÇÃO*

**Código de erro**

Você pode conferir a descrição do código de erro no site da Yamaha: <http://music.yamaha.com/idc/>

# **Outras operações da Internet**

# **Consultando o número de versão do instrumento**

É possível consultar o número de versão deste instrumento.

Ative o modo Function, selecione o número de função e entre no modo Sub-modes Selection desejado (consulte as etapas de 1 a 3 para obter instruções semelhantes na [página 49\)](#page-48-1).

## <span id="page-52-0"></span>**Procedimento**

**1. Selecione a Função [F9.4] (no CLP-370/340) ou F8.4 (no CLP-S308/S306).**

Use os botões **[TEMPO/FUNCTION** ▼**,** ▲**]** para selecionar a função F9.4 (CLP-370/340) ou F8.4 (CLP-S308/S306).

- **2. Acesse o número de versão.** Pressione o botão **[+/YES]** para que o número de versão apareça no visor. Uma mensagem "PrG" e o número de versão "x.xx" aparecerão no visor alternadamente.
- **3. Retorne ao modo Sub-modes Selection.** Pressione o botão **[+/YES]** para sair dos submodos.
- **4. Saia do modo Function.** Pressione o botão **[TEMPO/FUNCTION]** para sair dos modos Function.

# **Consultando o número de versão do driver da porta LAN**

É possível consultar o número de versão do driver da porta LAN.

Ative o modo Function, selecione o número de função e entre no modo Sub-modes Selection desejado (consulte as etapas de 1 a 3 para obter instruções semelhantes na [página 49\)](#page-48-1).

## <span id="page-52-1"></span>**Procedimento**

- **1. Selecione a Função F9.5 (no CLP-370/340) ou F8.5 (no CLP-S308/S306).** Use os botões **[TEMPO/FUNCTION** ▼**,** ▲**]** para selecionar a função F9.5 (CLP-370/340) ou F8.5 (CLP-S308/S306).
- **2. Acesse o número de versão.** Pressione o botão **[+/YES]** para que o número de versão apareça no visor. Uma mensagem "L-P" e o número de versão "x.x.x" aparecerão no visor alternadamente.
- **3. Retorne ao modo Sub-modes Selection.** Pressione o botão **[+/YES]** para sair dos submodos.
- **4. Saia do modo Function.** Pressione o botão **[TEMPO/FUNCTION]** para sair dos modos Function.

# <span id="page-53-0"></span>**Consultando o número de versão do driver do adaptador de LAN USB**

É possível consultar o número de versão do driver do adaptador de LAN USB.

Ative o modo Function, selecione o número de função e entre no modo Sub-modes Selection desejado (consulte as etapas de 1 a 3 para obter instruções semelhantes na [página 49\)](#page-48-1).

## **Procedimento**

- **1. Selecione a Função F9.6 (no CLP-370/340) ou F8.6 (no CLP-S308/S306).** Use os botões **[TEMPO/FUNCTION** ▼**,** ▲**]** para selecionar a função F9.6 (CLP-370/340) ou F8.6 (CLP-S308/S306).
- **2. Acesse o número de versão.** Pressione o botão **[+/YES**] para que o número de versão apareça no visor. Uma mensagem "L-A" e o número de versão "x.x.x" aparecerão no visor alternadamente.
- **3. Retorne ao modo Sub-modes Selection.** Pressione o botão **[+/YES]** para sair dos submodos.
- **4. Saia do modo Function.** Pressione o botão **[TEMPO/FUNCTION]** para sair dos modos Function.

# <span id="page-54-0"></span>**Inicializando as configurações da Internet**

É possível inicializar as configurações da Internet.

Ative o modo Function, selecione o número de função e entre no modo Sub-modes Selection desejado (consulte as etapas de 1 a 3 para obter instruções semelhantes na [página 49\)](#page-48-1).

### **Procedimento**

- **1. Selecione a Função F9.7 (no CLP-370/340) ou F8.7 (no CLP-S308/S306).** Use os botões **[TEMPO/FUNCTION** ▼**,** ▲**]** para selecionar a função F9.7 (CLP-370/340) ou F8.7 (CLP-S308/S306).
- **2. Entre no modo Initializing (Inicializando).** Pressione o botão **[+/YES]**. Uma mensagem "CLr" aparecerá no visor.
- **3. Confirme a inicialização.**

Pressione o botão **[+/YES]**. Uma indicação "n-y" aparecerá no visor para confirmar se você deseja inicializar ou não. Se não quiser inicializar, pressione o botão **[–/NO]**.

**4. Execute a inicialização.**

Pressione novamente o botão **[+/YES]**. Comece a inicialização. Quando a inicialização estiver concluída, aparecerá a mensagem "End" no visor.

- **5. Retorne ao modo Sub-modes Selection.** Pressione o botão **[+/YES]** para sair dos submodos.
- **6. Saia do modo Function.** Pressione o botão **[TEMPO/FUNCTION]** para sair dos modos Function.

# *AVISOS*

A inicialização faz com que sejam restauradas as configurações de fábrica programadas no instrumento em todas as configurações da Internet. A Yamaha recomenda fazer backup dos arquivos de configurações da Internet antes da inicialização.

# **Lista de configurações da Internet iniciais**

Estas são as configurações padrão do instrumento.

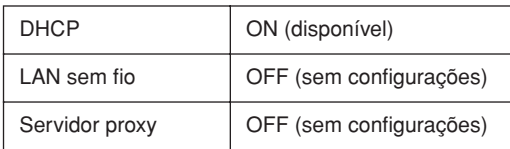

#### *OBSERVAÇÃO*

As configurações da Internet não são inicializadas com o uso do procedimento em "Inicializando os dados", na [página 58](#page-57-0).

As informações sobre cookies serão inicializadas ao mesmo tempo.

# <span id="page-55-0"></span>**Ouvindo músicas na Internet (CLP-370/340, CLP-S308/S306)**

A Yamaha dispõe de um site especial, com um serviço de dados, que permite reproduzir automaticamente uma ampla variedade de músicas (dados de música), de diversos gêneros musicais, na forma de música em segundo plano no seu instrumento.

Antes de conectar o instrumento à Internet, leia "Conexão direta com a Internet", na [página 46.](#page-45-0)

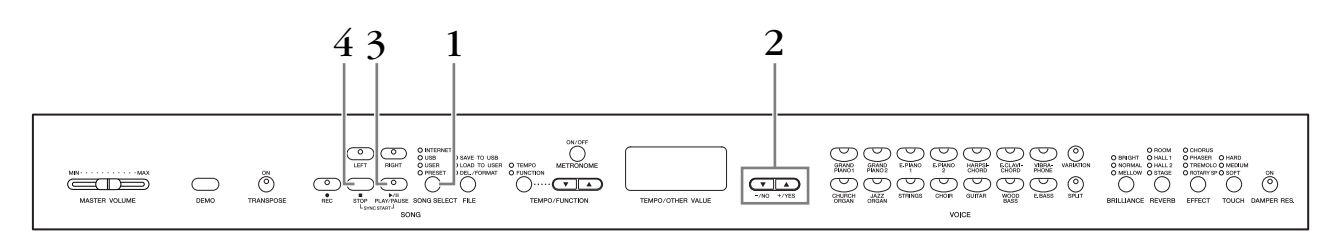

### **Procedimento**

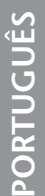

# **1. Ligue a lâmpada de "INTERNET".**

Verifique se o instrumento está conectado à Internet e pressione o botão **[SONG SELECT]** (o indicador INTERNET é aceso). A lâmpada de acesso de **"INTERNET"** fica vermelha e pisca durante o acesso à Internet.

# **2. Altere o canal.**

Pressione o botão **[–/NO]** ou **[+/YES]** para mudar o canal. A configuração de canal atual aparece no visor.

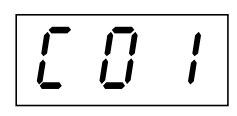

# **3. Inicie a reprodução.**

Pressione o botão **SONG [PLAY/PAUSE]** para iniciar a reprodução (a lâmpada de acesso **"INTERNET"** pisca em vermelho durante o acesso à Internet).

# **4. Interrompa a reprodução.**

Pressione o botão **SONG [STOP]**.

#### *OBSERVAÇÃO*

Não é possível selecionar a lâmpada de **"INTERNET"** enquanto a reprodução de uma música de demonstração de voz está em uso ou quando o botão **[REC]** está ativado.

#### *OBSERVAÇÃO*

Os visores LED mostrados neste manual têm apenas fins informativos e podem apresentar diferenças em relação aos exibidos no seu equipamento.

#### *OBSERVAÇÃO*

Você pode ajustar o tipo de efeito [\(página 23\)](#page--1-6) aplicado à voz que está sendo reproduzida no teclado e à música na reprodução da Internet. A sensibilidade ao toque [\(página 24\)](#page--1-1) da voz do teclado também pode ser ajustada ao seu gosto. Você também pode alterar o tipo de brilho [\(página 22\)](#page--1-7) e o tipo de reverberação [\(página 22\)](#page--1-8) aplicados à reprodução de uma música na Internet.

#### *OBSERVAÇÃO*

Quando você seleciona uma música diferente (ou quando ela é selecionada durante a reprodução encadeada), um tipo de reverberação apropriado é selecionado.

#### *OBSERVAÇÃO*

Os dados de músicas recebidos da Internet não são transmitido via conectores MIDI.

#### *OBSERVAÇÃO*

A função Synchro Start, as configurações de partes e a função A-B Repeat se tornam efetivas depois que a música é reproduzida uma vez.

# <span id="page-56-0"></span>**Glossário de termos da Internet**

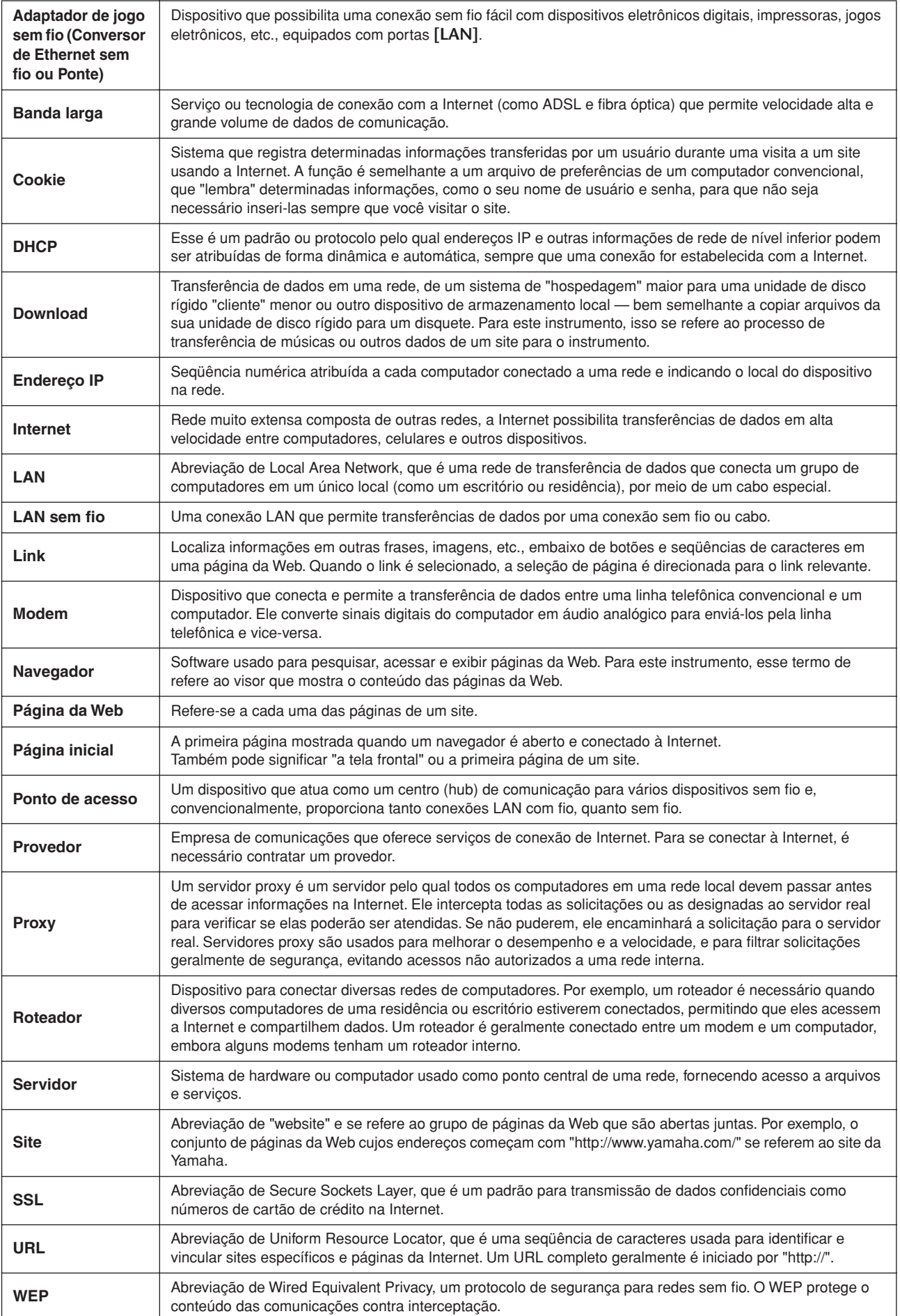

# <span id="page-57-0"></span>**Inicializando os dados**

# *AVISOS*

Quando os dados são inicializados, todos os dados de músicas e definições do painel serão apagados e redefinidos para as configurações padrão. A Yamaha recomenda fazer backup dos dados antes da inicialização (consulte a [página 78\)](#page-77-0).

#### **Desligue o instrumento. Ligue-o em seguida pressionando a tecla C (Dó) 7 (a tecla mais alta).**

# *AVISOS*

Não desligue o instrumento enquanto os dados na memória interna estiverem sendo inicializados (em outras palavras, enquanto a indicação "CLr" estiver exibida). Isso pode corromper todos os dados no instrumento.

# **Configurações detalhadas — [FUNCTION]**

Você pode definir vários parâmetros para aproveitar da melhor maneira possível as funções do Clavinova, como a altura da afinação ou a seleção de uma escala, entre outras.

Os seguintes parâmetros estão disponíveis.

O CLP-370/340 tem nove funções principais, o CLP-330 tem sete e o CLP-S308/S306, oito.

Algumas dessas funções principais consistem de um conjunto de submodos.

#### **Lista de parâmetros**

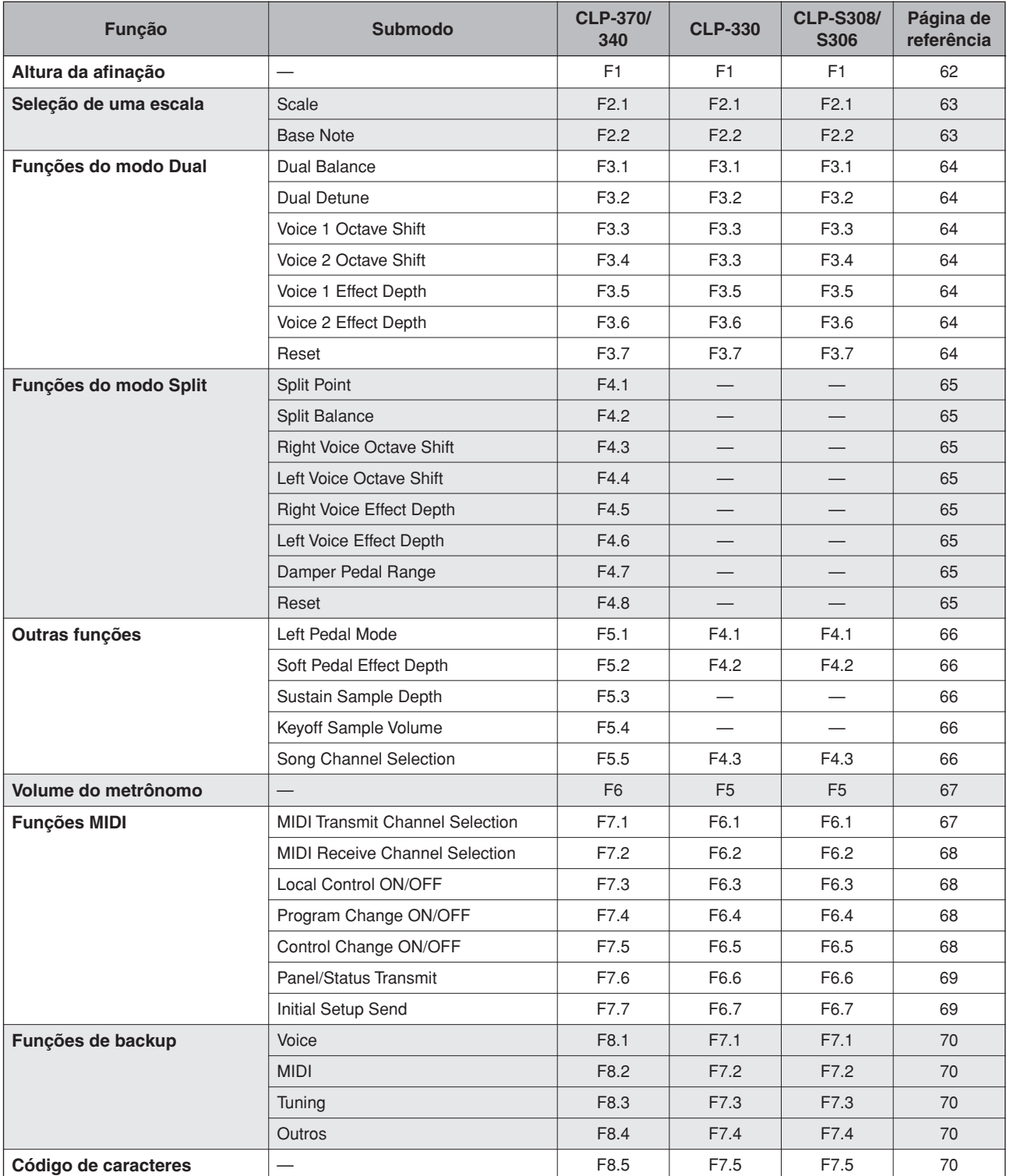

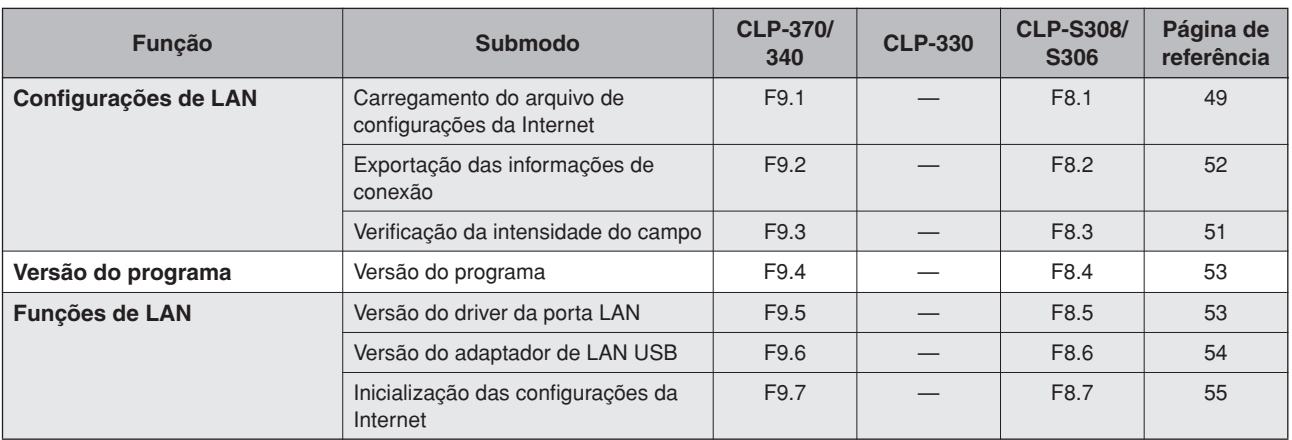

# **Procedimento básico no modo Function**

Siga as etapas a seguir para usar as funções.

(Se você se perder ao usar uma função, retorne a esta página e leia o procedimento básico.)

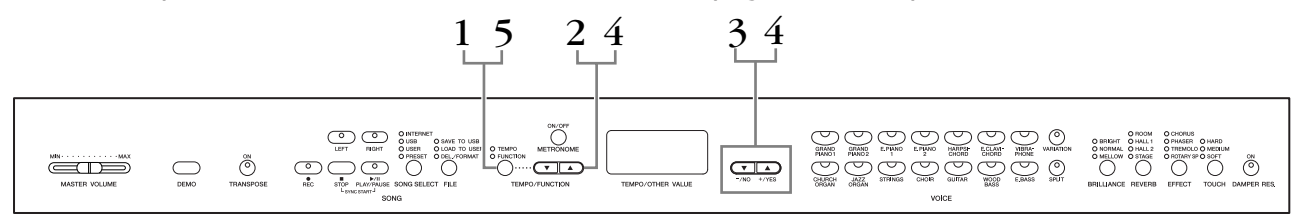

## **Procedimento**

# **1. Ative o modo Function.**

Pressione o botão **[TEMPO/FUNCTION]** para acender seu indicador **[FUNCTION]**.

A indicação de  $\sqrt{F*}\cdot\sqrt{F}$  aparecerá no visor. (A indicação de " $*$  \*" varia dependendo do status da unidade e do uso.)

# **2. Selecione uma função.**

Use os botões **[TEMPO/FUNCTION** ▼**,** ▲**]** para selecionar a função desejada de F1 – F9 (CLP-370/340), F1 – F7 (CLP-330) ou F1 – F8 (CLP-S308/S306).

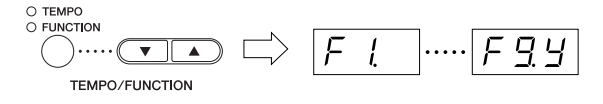

# **3. Use os botões [–/NO] [+/YES].**

Se a função não incluir submodos, salte para a etapa 4. Se a função incluir submodos, pressione o botão **[+/YES]** uma vez para acessar o respectivo submodo.

#### *OBSERVAÇÃO*

Não é possível selecionar funções durante o modo Demo/ Song Select/operação de arquivo ou quando o gravador de músicas de usuário está em operação.

#### *OBSERVAÇÃO*

Para sair do modo Function, pressione o botão **[FUNCTION]** a qualquer momento.

#### *OBSERVAÇÃO*

Depois de selecionar a função, a configuração atual aparecerá quando o botão **[–/NO]** ou **[+/YES]** for pressionado pela primeira vez.

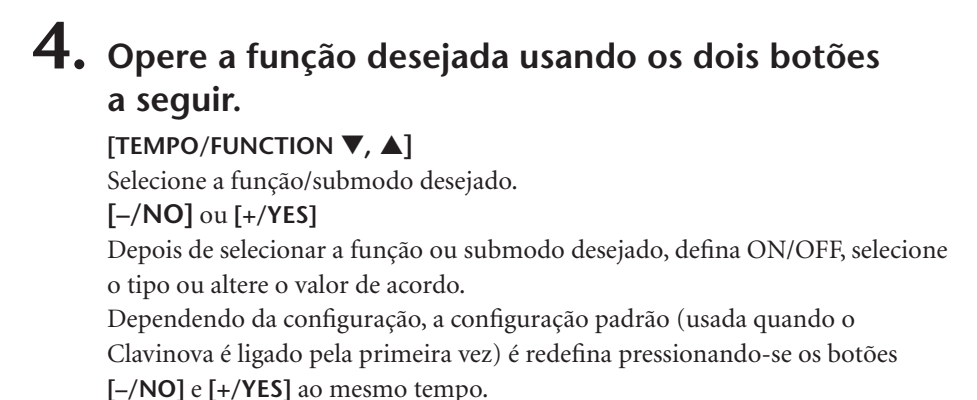

## **Exemplo de operação 1 (F1. Altura da afinação)**

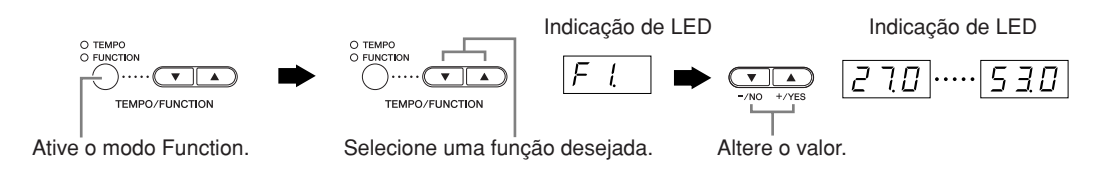

### **Exemplo de operação 2 (F3.1 "Dual Balance")**

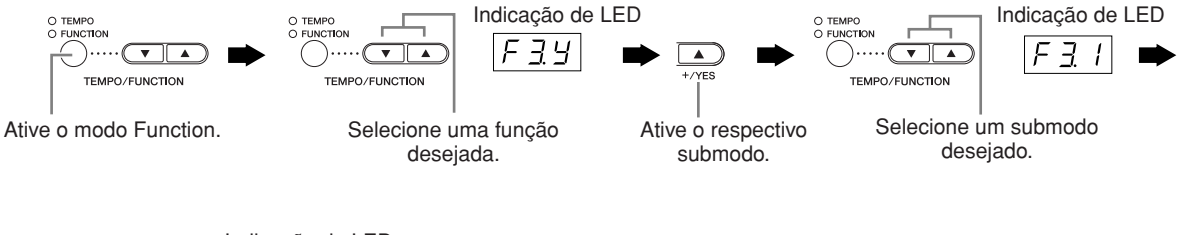

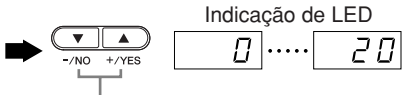

Altere o valor.

# **5. Depois de usar a função, saia do modo Function.**

Para sair do modo Function, pressione o botão **[TEMPO/FUNCTION]** para acender seu indicador de **[TEMPO]**.

# **Sobre cada função**

### **F1. Altura da afinação**

É possível mexer na altura da afinação do instrumento inteiro. Essa função é útil ao tocar o Clavinova juntamente com outros instrumentos ou música de CD.

- **1. Ative o modo Function e selecione**  $\lceil F \rceil$ **.**
- **2. Use os botões [–/NO] e [+/YES] para diminuir ou aumentar a afinação da tecla A3 em incrementos de 0,2 Hz aproximadamente.**

O valor aparece como um número de dois dígitos e uma casa decimal.

Exemplo 440,2Hz aparece como 40.2 no visor.

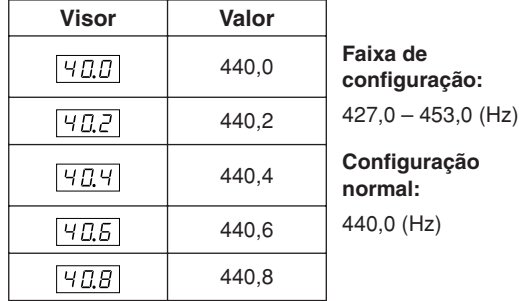

#### *TERMINOLOGIA*

#### **Hz (hertz):**

Essa unidade de medida refere-se à freqüência de um som e representa o número de vezes que uma onda sonora vibra por segundo.

#### *OBSERVAÇÃO*

**Você também pode usar o teclado para definir a afinação (em qualquer modo diferente de Function).**

**Para sintonizar a afinação para cima (em incrementos de cerca de 0,2 Hz):** mantenha pressionadas as teclas A -1, B -1 e C0 (três teclas brancas na extremidade esquerda) e pressione simultaneamente qualquer tecla entre C3 e B3.

**Para sintonizar a afinação para baixo (em incrementos de cerca de 0,2 Hz):** mantenha pressionadas as teclas A -1, B -1 e C#0 (duas teclas brancas e uma tecla preta) e pressione simultaneamente qualquer tecla entre C3 e B3.

**Para restaurar a afinação padrão:** mantenha pressionadas as teclas A -1,B -1, C0 e C#0 (três teclas brancas e uma tecla preta) e pressione simultaneamente qualquer tecla entre C3 e B3.

Cada tecla tem um nome de nota; por exemplo, a menor tecla (na extremidade esquerda) do teclado corresponde a A -1, enquanto a maior tecla (na extremidade direita) corresponde a C7.

Durante o procedimento descrito anteriormente, o visor indica um valor em Hz  $\langle$   $\overline{Z}$   $\overline{7}$   $\overline{B}$  ...  $\overline{S}$   $\overline{3}$   $\overline{B}$  >. Após o procedimento, o visor retorna à indicação anterior.

#### *OBSERVAÇÃO*

**Você também pode ajustar em incrementos de cerca de 1Hz (em qualquer modo diferente de Function).**

**Para afinar para baixo ou para cima, respectivamente, em incrementos de cerca de 1 Hz:** Mantenha pressionadas as teclas A -1, B -1 e C0 (três teclas brancas na extremidade esquerda) ou as teclas A -1, B -1 e C#0 (duas teclas brancas e uma tecla preta) simultaneamente e pressione o botão **[–/NO]** ou **[+/YES]**.

**Para restaurar a afinação padrão:** mantenha pressionadas as teclas A -1, B -1 e C0 (três teclas brancas na extremidade esquerda) ou as teclas A -1, B -1 e C#0 (duas teclas brancas e uma tecla preta) simultaneamente e pressione os botões **[–/NO] [+/YES].**

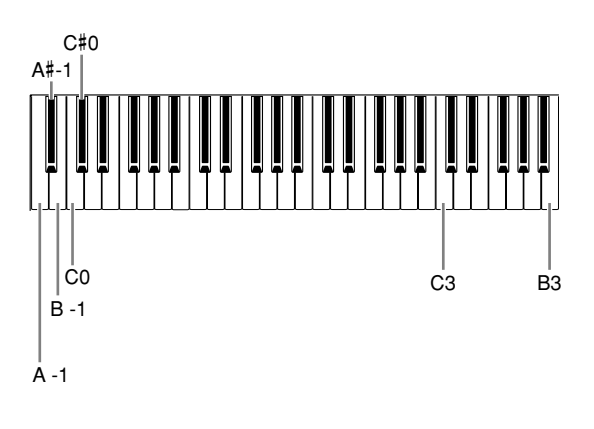

Durante o procedimento descrito anteriormente, o visor indica um valor em Hz  $<$   $\sqrt{2}$  7.0.  $\sqrt{5}$  3.0 >. Após o procedimento, o visor retorna à indicação anterior.

## **F2. Seleção de uma escala**

É possível selecionar várias escalas. Equal Temperament (Disposição igual) é a escala de afinação mais comum para piano contemporâneo. Entretanto, a história conheceu diversas outras escalas, muitas das quais servem como base para certos gêneros musicais. Você pode experimentar essas afinações com o Clavinova.

### **Equal Temperament**

Uma oitava é dividida em doze intervalos iguais. Atualmente, é a escala de afinação mais popular para piano.

#### **Pure Major (Maior pura)/ Pure Minor (Menor pura)**

Com base nos sons harmônicos naturais, três acordes maiores usando essas escalas produzem um som bonito e puro.

### **Pythagorean (Pitagórica)**

Esta escala, criada por Pitágoras, um filósofo grego, tem como base o intervalo de uma 5ª perfeita. A 3ª produz dinâmica, mas a 4ª e a 5ª são bonitas e adequadas para algumas introduções.

### **Mean Tone (Mesotônica)**

Esta escala é um aperfeiçoamento da Pythagorean no fato de que a dinâmica da 3ª foi eliminada. Ela se tornou popular durante o final do século XVI até o final do século XVIII e foi usada por Handel.

#### **Werckmeister/Kirnberger**

Estas escalas combinam a Mean Tone e Pythagorean de maneiras diferentes. Com elas, a modulação altera a impressão e a sensação das músicas. Elas foram usadas com freqüência na época de Bach e Beethoven. Elas também são usadas com freqüência atualmente para reproduzir a música daquela época em cravos.

- **1. Ative o modo Function e selecione FEY.**
- **2. Pressione o botão [+/YES] para ativar o submodo da função de escala e use os botões [TEMPO/FUNCTION** ▼**,** ▲**] para selecionar o submodo desejado. Pressione os botões [–/NO] e [+/YES] para selecionar o número da afinação desejada.**

### **Submodo**

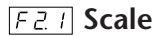

#### **Faixa de configuração:**

- 1: Equal Temperament
- 2: Pure Major
- 3: Pure Minor
- 4: Pythagorean
- 5: Mean Tone
- 6: Werckmeister
- 7: Kirnberger

**Configuração normal:** 1: Equal Temperament

### **F2.2: Base Note**

Se você selecionar uma escala diferente de Equal Temperament, precisará especificar a tônica. (É possível especificar a nota tônica com a função Equal Temperament selecionada, mas isso não é eficaz. A configuração da nota de base é efetiva para afinações diferentes de Equal Temperament.) **Faixa de configuração:**

 $C, C^{\sharp}, D, E^{\flat}, E, E, F^{\sharp}, G, A^{\flat}, A, B^{\flat}, B$ **Configuração normal:**

$$
\boldsymbol{\rm C}
$$

• Exemplo de indicação de tônica

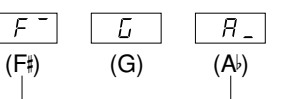

seguido de barra alta, se for sustenido

seguido de barra baixa, se for bemol

### **F3. Funções do modo Dual**

Você pode definir vários parâmetros para o modo Dual a fim de otimizar as configurações das músicas tocadas, como ajustar o balanço de volume entre duas vozes. As configurações da função do modo Dual são definidas individualmente para cada combinação de voz.

- **1. Selecione as vozes no modo Dual e ative o modo Function e selecione**  $\overline{F}$  34.
- **2. Pressione o botão [+/YES] para ativar o submodo da função do modo Dual e use os botões [TEMPO/FUNCTION** ▼**,** ▲**] para selecionar o submodo desejado. Pressione o botão [–/NO] [+/YES] para atribuir valores.**

#### *OBSERVAÇÃO*

Se o modo Dual não estiver ativo, F3- aparecerá no lugar de  $\overline{F39}$ , e você não poderá selecionar funções desse modo. Neste caso, é possível alternar para esse modo selecionando duas vozes.

#### **Submodo**

#### **F3.1: Dual Balance (Balanço de dueto)**

#### **Faixa de configuração:**

0 – 20 (Uma configuração "10" produz um balanço igual entre as duas vozes do modo Dual. Configurações abaixo de "10" aumentam o volume da Voz 2 em relação à Voz 1, e configurações acima de "10" aumentam o volume da Voz 1 em relação à Voz 2.)

#### **Configuração normal:**

Diferente para cada combinação de vozes.

É possível definir uma voz como principal e outra voz mais suave, mixada.

#### **F3.2: Dual Detune (Desafinação de dueto)**

#### **Faixa de configuração:**

 $-20 - 0 - 20$  (Com valores positivos, a afinação da Voz 1 é aumentada e a da Voz 2, diminuída. Com valores negativos, a afinação da Voz 1 é diminuída e a da Voz 2, aumentada.)

#### *OBSERVAÇÃO*

A faixa de configurações disponível é mais ampla na faixa inferior  $(± 60$  cents para A -1) e mais estreita na faixa superior  $(± 5$  cents para C7). (100 cents é igual a um semitom.)

#### **Configuração normal:**

Diferente para cada combinação de vozes.

Desafine a Voz 1 e a Voz 2 no modo Dual para criar um som mais denso.

#### **F3.3: Voice 1 Octave Shift (Mudança de oitava da voz 1)**

#### **F3.4: Voice 2 Octave Shift**

**Faixa de configuração:** –1, 0, 1 **Configuração normal:**  Diferente para cada combinação de vozes.

Você pode deslocar a altura de afinação da Voz 1 e da Voz 2 em incrementos de uma oitava, para cima ou para baixo, de forma independente uma da outra. Dependendo de quais vozes você combinar no modo Dual, a combinação poderá soar melhor se uma delas for deslocada uma oitava acima ou abaixo.

#### **F3.5: Voice 1 Effect Depth (Intensidade de efeito da voz 1)**

#### **F3.6: Voice 2 Effect Depth**

**Faixa de configuração:** 0 – 20 **Configuração normal:** Diferente para cada combinação

de vozes.

Essas funções permitem definir individualmente a intensidade do efeito para as Vozes 1 e 2 no modo Dual. (As configurações de intensidade de efeito apenas poderão ser alteradas se **[EFFECT]** estiver ativado. Saia do modo Function para poder ativar **[EFFECT]**.)

• A "Voz 1" e a "Voz 2" são explicadas na [página 26](#page--1-1).

#### **F3.7: Reset**

Essa função redefine todas as funções do modo Dual para seus valores padrão. Pressione o botão **[+/YES]** para redefinir os valores.

#### *OBSERVAÇÃO*

#### **ATALHO:**

É possível saltar diretamente para as funções do modo Dual  $\sqrt{F\cdot\vec{x}+F\cdot\vec{x}}$ pressionando o botão **[TEMPO/FUNCTION]** enquanto mantém pressionados os dois botões de voz do modo Dual. Para sair do modo Function, ainda é necessário pressionar o botão **[TEMPO/FUNCTION]** para acender seu indicador de TEMPO.

## **F4. (CLP-370/340) Funções do modo Split**

Esse menu permite definir várias configurações detalhadas para o modo Split. Ao alterar o ponto de divisão ou outra configuração, você pode otimizar as configurações das músicas que tocar.

- **1. Selecione as vozes no modo Split e ative o modo Function e selecione**  $\sqrt{FYY}$ .
- **2. Pressione o botão [+/YES] para ativar o submodo da função do modo Split e use os botões [TEMPO/FUNCTION** ▼**,** ▲**] para selecionar o submodo desejado. Pressione o botão [–/NO] [+/YES] para atribuir valores.**

#### *OBSERVAÇÃO*

Se o modo Split não estiver ativo,  $F -$ aparecerá no lugar de , e você não poderá selecionar funções desse modo. Observe também que é necessário sair do modo Function para poder ativar o modo Split.

### **Submodo**

### **F4.1: Split Point (Ponto de divisão)**

#### Faixa de configuração: o teclado inteiro **Configuração normal:** F 2

Defina o ponto no teclado que separada as seções da mão direita e da mão esquerda (ponto de divisão). A tecla pressionada é inclusa na faixa da mão esquerda.

- Em vez de pressionar os botões **[–/NO] [+/YES]**, você pode ativar o ponto de divisão pressionando a tecla apropriada no teclado.
- Se o modo Function não estiver ativado, será possível alterar o ponto de divisão para qualquer outra tecla pressionando a tecla desejada enquanto mantém pressionado o botão **[SPLIT]** ([página 27\)](#page--1-1).
- Um exemplo de indicação de nome de tecla para um ponto de divisão

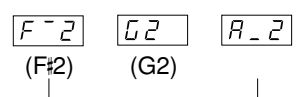

seguido de barra alta, se for sustenido seguido de barra baixa, se for bemol

### **F4.2: Split Balance (Balanço de divisão)**

#### **Faixa de configuração:**

0 – 20 (Uma configuração "10" produz um balanço igual entre as duas vozes do modo Split. Configurações abaixo de "10" aumentam o volume da voz esquerda em relação à voz direita, enquanto configurações acima de "10" fazem o contrário.)

#### **Configuração normal:**

Diferente para cada combinação de vozes.

O nível de volume das duas vozes combinadas no modo Split pode ser ajustado conforme necessário. É possível definir essa configuração para cada combinação de vozes individualmente.

#### **F4.3: Right Voice Octave Shift (Mudança de oitava da voz direita)**

#### **F4.4: Left Voice Octave Shift (Mudança de oitava da voz esquerda)**

**Faixa de configuração:** –1, 0, 1 **Configuração normal:**

Diferente para cada combinação de vozes

Você pode deslocar a altura de afinação da voz esquerda e da voz direita em incrementos de uma oitava, para cima ou para baixo, de forma independente uma da outra. Defina uma configuração dependendo da faixa de notas das músicas que você tocar. É possível definir essa configuração para cada combinação de vozes individualmente.

#### **F4.5: Right Voice Effect Depth (Intensidade de efeito da voz direita)**

### **F4.6: Left Voice Effect Depth (Intensidade de efeito da voz esquerda)**

**Faixa de configuração:** 0 – 20 **Configuração normal:** 

> Diferente para cada combinação de vozes

Essas funções permitem definir individualmente a intensidade do efeito para as vozes esquerda e direita no modo Split.

As configurações de intensidade de efeito apenas poderão ser alteradas se **[EFFECT]** estiver ativado. É necessário sair do modo Function para poder ativar um **[EFFECT]**. É possível definir essa configuração para cada combinação de vozes individualmente.

### **F4.7: Damper Pedal Range (Faixa do pedal de sustentação)**

#### **Faixa de configuração:**

ALL (para ambas as vozes) 1 (para a voz direita) 2 (para a voz esquerda)

#### **Configuração normal:** ALL

No modo Split, a função Damper Pedal Range determina se o pedal de sustentação afeta a voz direita, a voz esquerda ou ambas.

#### **F4.8: Reset**

Essa função redefine todas as funções do modo Split para seus valores padrão. Pressione o botão **[+/YES]** para redefinir os valores.

#### *OBSERVAÇÃO*

#### **ATALHO:**

É possível saltar diretamente para as funções do modo Split  $\boxed{F Y * }$ pressionando o botão **[TEMPO/FUNCTION]** enquanto mantém pressionado o botão **[SPLIT]**.

Para sair do modo Function, ainda é necessário pressionar o botão **[TEMPO/FUNCTION]** para acender seu indicador de TEMPO.

### **F5. (CLP-370/340) / F4. (CLP-S308/S306, CLP-330) Outras funções**

Esta seção fornece várias outras funções, incluindo funções que permitem atribuir a operação do pedal esquerdo a um dos diversos modos e selecionar canais de música específicos para reprodução.

- **1. Ative o modo Function e selecione F59 (CLP-370/340)/ (CLP-S308/S306, CLP-330).**
- **2. Pressione o botão [+/YES] para ativar o submodo das outras funções e use os botões [TEMPO/FUNCTION** ▼**,** ▲**] para selecionar o submodo desejado. Pressione o botão [–/NO] ou [+/YES] para**

**selecionar a função de pedal desejada ou atribuir os valores.**

### **Submodo**

#### **F5.1 (CLP-370/340)/F4.1 (CLP-S308/S306, CLP-330) Left Pedal Mode (Modo de pedal esquerdo)**

#### **Faixa de configuração:**

1. Soft Pedal (Pedal una corda) O pedal una corda diminui o volume e altera ligeiramente o timbre das notas tocadas quando

pressionado. Esse pedal não afeta as notas que já foram tocadas.

- 2. Song Play/Pause (Reprodução/pausa da música) Esse modo permite iniciar ou pausar a reprodução de uma música. O Pedal esquerdo funciona da mesma maneira que o botão **SONG [PLAY/PAUSE]** no painel.
- 3. Variation (Variação) (CLP-370/340) Esse modo permite ativar ou desativar a variação da voz. O pedal esquerdo funciona da mesma maneira que o botão **[VARIATION]** no painel.

**Configuração normal:** 1 (Soft Pedal)

#### **F5.2 (CLP-370/340)/F4.2 (CLP-S308/S306, CLP-330) Soft Pedal Effect Depth (Intensidade do efeito de pedal una corda)**

**Faixa de configuração:** 1 – 5 **Configuração normal:** 3

Essa função define a intensidade do efeito de pedal una corda.

#### **F5.3 (CLP-370/340) Sustain Sample Depth (Intensidade da amostra de sustentação)**

#### **Faixa de configuração:** 0 – 20 **Configuração normal:** 12

A voz **GRAND PIANO 1** apresenta "Amostras de sustentação" especiais que recriam a ressonância exclusiva da caixa de ressonância e das cordas de um piano de cauda acústico quando o pedal de sustentação é pressionado. Essa função permite ajustar a intensidade desse efeito.

#### **F5.4 (CLP-370/340) Keyoff Sample Volume (Volume da amostra de teclas soltas)**

### **Faixa de configuração:** 0 – 20 **Configuração normal:** 10

É possível ajustar o volume do som de tecla solta (o som sutil produzido quando as teclas são soltas) para as vozes **[GRAND PIANO1]**, **[HARPSICHORD]**, **[E.CLAVICHORD]**  (incluindo suas variações).

#### <span id="page-65-0"></span>**F5.5 (CLP-370/340)/F4.3 (CLP-S308/S306, CLP-330) Song Channel Selection (Seleção do canal de música)**

#### **Faixa de configuração:** ALL, 1&2 **Configuração normal:** ALL

Essa configuração apenas somente as músicas suaves para piano Disklavier e músicas externas não protegidas. Você pode especificar que canais de música serão reproduzidos neste instrumento. Quando o parâmetro "ALL" estiver selecionado, os canais 1 – 16 serão reproduzidos. Quando o parâmetro "1&2" for selecionado, apenas os canais 1 e 2 serão reproduzidos, enquanto os canais 3 – 16 serão transmitidos via MIDI.

### **F6. (CLP-370/340) / F5. (CLP-S308/S306, CLP-330) Volume do metrônomo**

Você pode alterar o volume do som do metrônomo.

Use essa função para ajustar o volume do metrônomo.

- **1. Ative o modo Function e selecione**  $\sqrt{F E}$  **(CLP-370/340)/ (CLP-S308/S306, CLP-330).**
- **2. Use os botões [–/NO] e [+/YES] para definir o volume do metrônomo conforme necessário.**

#### **Faixa de configuração:** 1 – 20 **Configuração normal:** 10

#### *OBSERVAÇÃO*

#### **ATALHO:**

 $É$  possível saltar diretamente para as funções do metrônomo  $FE$ (CLP-370/340)/ (CLP-S308/S306, CLP-330) pressionando o botão **[TEMPO/FUNCTION]** e, ao mesmo tempo, mantendo pressionado o botão **METRONOME [ON/OFF]**.

Para sair do modo Function, ainda é necessário pressionar o botão **[TEMPO/FUNCTION]** para acender seu indicador de TEMPO.

### **F7. (CLP-370/340) / F6. (CLP-S308/S306, CLP-330) Funções MIDI**

Você pode fazer ajustes detalhados nas configurações de MIDI. Para obter mais informações sobre o MIDI, consulte a seção "Sobre MIDI" [\(página 72](#page--1-39)).

Todas as configurações de MIDI descritas a seguir afetarão a entrada e saída de sinais MIDI no conector **USB [TO HOST]**.

- **1. Ative o modo Function e selecione**  $\boxed{F \overline{7} \overline{5}}$  **(CLP-370/340)/ (CLP-S308/S306, CLP-330)**.
- **2. Pressione o botão [+/YES] para ativar o submodo da função MIDI e use os botões [TEMPO/FUNCTION** ▼**,** ▲**] para selecionar o submodo desejado. Pressione o botão [–/NO] ou [+/YES] para definir um parâmetro selecionado.**

### **Submodo**

#### **F7.1: (CLP-370/340)/F7.1: (CLP-S308/S306, CLP-330) MIDI Transmit Channel Selection (Seleção de canal de transmissão de MIDI)**

Em qualquer configuração de controle de MIDI, os canais MIDI do equipamento de transmissão e recepção devem corresponder para que a transferência de dados ocorra de maneira correta.

Esse parâmetro permite especificar o canal no qual o Clavinova transmite dados MIDI.

**Faixa de configuração:**

1 – 16, OFF (não transmitido) **Configuração normal:** 1

#### *OBSERVAÇÃO*

No modo Dual, os dados da Voz 1 são transmitidos em seu canal especificado. No modo Split (CLP-370/340), os dados da voz direita são transmitidos em seu canal especificado. No modo Dual, os dados da Voz 2 são transmitidos no próximo número de canal acima do canal especificado. No modo Split (CLP-370/340), os dados da esquerda são transmitidos no próximo número de canal acima do canal especificado. Em ambos os modos, nenhum dado será transmitido se o canal de transmissão estiver definido como "OFF".

#### *OBSERVAÇÃO*

Dados de músicas não são transmitidos via conexões MIDI. Entretanto, os canais de 3 a 16 de músicas suaves para piano Disklavier e músicas externas não protegidas serão transmitidos via conexões MIDI dependendo da configuração de Song Channel Selection ([página 66](#page-65-0)).

#### **F7.2: (CLP-370/340)/F7.2: (CLP-S308/S306, CLP-330) MIDI Receive Channel Selection (Seleção do canal de recepção de MIDI)**

Em qualquer configuração de controle de MIDI, os canais MIDI do equipamento de transmissão e recepção devem corresponder para que a transferência de dados ocorra de maneira correta. Esse parâmetro permite especificar o canal no qual o Clavinova recebe dados MIDI.

#### **Faixa de configuração:** ALL, 1&2, 1 – 16 **Configuração normal:** ALL

#### *OBSERVAÇÃO*

#### **ALL:**

Modo de recepção "Multi-timbre". Permite a recepção simultânea de partes diferentes de todos os 16 canais MIDI, possibilitando que o Clavinova reproduza dados de músicas de vários canais recebidos de F7.6 (CLP-370/340)/F6.6 (CLP-S308/S306, CLP-330) ou de um seqüenciador.

#### **1&2:**

Modo de recepção "1&2". Permite a recepção simultânea somente nos canais 1 e 2, possibilitando que o Clavinova reproduza dados de música dos canais 1 e 2 recebidos de um computador ou seqüenciador musical.

#### *OBSERVAÇÃO*

A modificação do programa e outras mensagens de canal recebidas não afetará as configurações do painel do instrumento ou das notas que você estiver tocando no teclado.

#### *OBSERVAÇÃO*

Nenhuma recepção de MIDI ocorre quando o modo Demo está ativado ou durante operações de arquivo.

#### **F7.3: (CLP-370/340)/F7.3: (CLP-S308/S306, CLP-330) Local Control ON/OFF (Controle local ativo/inativo)**

"Controle local" refere-se ao fato de que, em geral, o teclado do controla o gerador interno de tons, permitindo que as vozes internas sejam reproduzidas diretamente no teclado. Essa situação é "Local Control On" (Controle local ativado), já que o gerador interno de tons é controlado localmente pelo próprio teclado. Entretanto, é possível desativar o controle local, para que o teclado não reproduza as vozes internas, mas para que as informações MIDI apropriadas ainda sejam transmitidas pelo conector MIDI OUT quando as notas forem reproduzidas no teclado. Ao mesmo tempo, o gerador interno de tons responde às informações MIDI recebidas pelo terminal MIDI IN. **Faixa de configuração:** ON/OFF **Configuração normal:** ON

#### **F7.4: (CLP-370/340)/F7.4: (CLP-S308/S306, CLP-330) Program Change ON/OFF (Mudança de programa ativada/desativada)**

Em geral, o instrumento responderá aos números de alteração de programa MIDI recebidos de um teclado externo ou outro dispositivo MIDI, fazendo com que a voz com o número correspondente seja selecionada no canal correspondente (a voz do teclado não é alterada). Geralmente, o instrumento também envia um número de alteração de programa MIDI sempre que uma de suas vozes é selecionada, fazendo com que a voz ou o programa numerado correspondente seja selecionado no dispositivo MIDI externo, caso o mesmo esteja configurado para receber e responder aos números de alteração de programa MIDI.

Essa função torna possível o cancelamento da recepção e da transmissão do número de alteração de programa, para que as vozes possam ser selecionadas no instrumento sem que isso afete o dispositivo MIDI externo.

#### *OBSERVAÇÃO*

Para obter informações sobre números de alteração de programa para cada uma das vozes do instrumento, consulte Formato de dados MIDI no site.

<http://www.yamaha.co.jp/manual/>

**Faixa de configuração:** ON/OFF **Configuração normal:** ON

#### **F7.5: (CLP-370/340)/F7.5: (CLP-S308/S306, CLP-330) Control Change ON/OFF (Alteração de controle ativada/desativada)**

Normalmente, o CLP-370/340/330, CLP-S308/S306 responderá aos dados de alteração de controle de MIDI recebidos de um dispositivo ou teclado MIDI, fazendo com que a voz no canal correspondente seja afetada pelo pedal e por outras configurações de "controle" recebidas do dispositivo controlador (a voz do teclado não será afetada).

O CLP-370/340/330, CLP-S308/S306 também transmitirá informações de alteração de controle de MIDI quando o pedal ou outros controles apropriados forem operados.

Essa função possibilita o cancelamento da recepção e da transmissão dos dados de alteração de controle para que, por exemplo, o pedal e outros controles do CLP-370/340/ 330, CLP-S308/S306 possam ser operados sem que afetem um dispositivo MIDI externo.

#### *OBSERVAÇÃO*

Para obter informações sobre alterações de controle que podem ser usadas com o CLP-370/340/330, CLP-S308/S306, consulte o Formato de dados MIDI na nossa biblioteca de manuais, localizada no site da Web a seguir.

<http://www.yamaha.co.jp/manual/>

**Faixa de configuração:** ON/OFF **Configuração normal:** ON

#### **F7.6: (CLP-370/340)/ F7.6: (CLP-S308/S306, CLP-330) Panel/Status Transmit (Transmissão para Painel/Status**

Essa função faz com que todas as configurações atuais do painel de instrumentos (voz selecionada, etc.) sejam transmitidas via terminal MIDI OUT.

#### *TERMINOLOGIA*

#### **Dados de configuração:**

Dados que contém um conjunto de configurações do painel para o Clavinova.

#### **Procedimento**

- 1. Configure os controles do painel conforme desejar.
- 2. Conecte o Clavinova a um seqüenciador via MIDI e configure esse seqüenciador para que ele possa receber dados de configuração.
- 3. Ative o modo Function e selecione  $|F 75|$ (CLP-370/340)/ (CLP-S308/S306, CLP-330).
- 4. Pressione o botão **[+/YES]** para transmitir os dados do painel/status.

 $\boxed{E \cap d}$  aparecerá no visor LED quando os dados tiverem sido transmitidos com êxito.

#### *OBSERVAÇÃO*

Para obter uma lista do "Conteúdo dos dados do painel" transmitidos por essa função, consulte nossa biblioteca de manuais no site da Web a seguir. <http://www.yamaha.co.jp/manual/>

*OBSERVAÇÃO*

#### **Recebendo os dados transmitidos:**

- 1. Conecte o Clavinova via MIDI ao dispositivo ao qual os dados de configuração foram transmitidos anteriormente.
- 2. Comece a enviar os dados de configuração do dispositivo.

O Clavinova recebe automaticamente os dados de configuração, que serão refletidos nas configurações do painel.

(Para que os dados de configuração sejam aceitos, o Clavinova que os recebe deve ser do mesmo modelo do que aquele que os transmitiu ao seqüenciador.)

#### *OBSERVAÇÃO*

Para obter mais informações sobre como transmitir e receber dados de configuração via MIDI, consulte o manual do proprietário referente ao dispositivo MIDI conectado.

### **F7.7: (CLP-370/340)/F7.7: (CLP-S308/S306, CLP-330) Initial Setup Send (Envio da configuração inicial)**

Essa função permite enviar os dados de configuração do painel para um computador. Ao transmitir as configurações do painel e gravá-las no gravador de seqüências MIDI antes dos dados de apresentações reais, o instrumento será automaticamente restaurado para as mesmas configurações quando essas apresentações forem reproduzidas. Você também pode usar essa função para alterar as configurações de um gerador de tons conectado para as mesmas configurações do instrumento.

#### **Procedimento**

- 1. Configure os controles do painel conforme desejar.
- 2. Conecte o Clavinova a um seqüenciador via MIDI e configure esse seqüenciador para que ele possa receber dados de configuração.
- 3. Ative o modo Function e selecione  $\boxed{5}$  77 (CLP-370/340)/ (CLP-S308/S306, CLP-330).
- 4. Pressione o botão **[+/YES]** para transmitir os dados do painel/status.

 $\boxed{\text{E}_{\text{nd}}}$  aparecerá no visor LED quando os dados tiverem sido transmitidos com êxito.

Os dados a seguir podem ser enviados.

- Seleção de voz
- Tipo de [REVERB]
- Intensidade de [REVERB]
- Tipo de [EFFECT]
- Intensidade de [EFFECT]
- Ponto de divisão
- Tuning (F1)
- Dual detune (F3.2)

## **F8. (CLP-370/340) / F7. (CLP-S308/S306, CLP-330) Funções de backup**

#### *TERMINOLOGIA*

#### **Backup:**

É possível fazer backup de algumas configurações, como a seleção de voz e o tipo de reverberação, de forma que elas não sejam perdidas quando você desligar o Clavinova. Se a função de backup estiver ativada, as configurações no momento do desligamento entrarão em vigor. Se estiver desativada, as configurações na memória serão apagadas quando o instrumento for desligado. Nesse caso, quando a instrumento for novamente ligado, as configurações padrão (iniciais) serão usadas. (A lista de padrões de configuração de fábrica está disponível na [página 98.](#page--1-40))

Entretanto, as configurações de backup propriamente ditas, o conteúdo da memória do gravador de músicas do usuário, as configurações de códigos de caracteres e as configurações da Internet sempre são armazenadas em backup.

Você pode ativar ou desativar a função de backup para cada grupo de funções (cada uma das funções de submodo subseqüentes).

- **1. Ative o modo Function e selecione FEH (CLP-370/340)/ (CLP-S308/S306, CLP-330).**
- **2. Pressione o botão [+/YES] para ativar o submodo da função de backup e use os botões [TEMPO/FUNCTION** ▼**,** ▲**] para selecionar o submodo desejado. Pressione o botão [–/NO] ou [+/YES] para ativar ou desativar a função de backup.**

#### **Submodo**

**F9.1: (CLP-370/340)/F8.1: (CLP-S308/S306, CLP-330) Voice (Voz)**

**F9.2: (CLP-370/340)/F8.2: (CLP-S308/S306, CLP-330) MIDI**

**F9.3: (CLP-370/340)/F8.3: (CLP-S308/S306, CLP-330) Tuning (Afinação)**

**F9.4: (CLP-370/340)/F8.4: (CLP-S308/S306, CLP-330) Outros**

**Faixa de configuração:** ON/OFF **Configuração normal:** Voz: OFF MIDI – Outros: ON

#### **Descrição dos submodos**

#### **F9.1: (CLP-370/340)/F7.1: (CLP-S308/S306, CLP-330) Voice**

- Voz (Keyboard [Teclado], Dual e Split  $<$ CLP-370/340>)
- Dual (ON/OFF, Voice e funções de Dual para cada combinação de voz)
- Split (CLP-370/340) (ON/OFF, Voice e funções de Split para cada combinação de voz)
- Reverb (Reverberação) (ON/OFF, Type [Tipo] e Depth [Intensidade] para cada voz)
- Effect (Efeito) (ON/OFF, Type e Depth para cada voz)
- Variation (Variação) (CLP-370/340) (para cada voz)
- Touch Sensitivity (Sensibilidade ao toque) (incluindo o volume FIXED [FIXO])
- Metronome (Metrônomo) (configurações Beat [Batida], Volume  $\langle$  [F  $\frac{6}{5}$ ] (CLP-370/340)/[F  $\frac{6}{5}$ ] (CLP-S308/S306, CLP-330)>)

### **F9.2: (CLP-370/340)/F7.2: (CLP-S308/S306, CLP-330) MIDI**

As funções MIDI (configurações  $\boxed{F \ ? \ }$  <CLP-370/340>/ <CLP-S308/S306, CLP-330>)

(exceto para  $\boxed{F \ 75}$  e  $\boxed{F \ 77}$  <CLP-370/340>/  $\boxed{F \ 65}$  e

<CLP-S308/S306, CLP-330>)

#### **F9.3: (CLP-370/340)/F7.3: (CLP-S308/S306, CLP-330) Tuning**

- Transpose (Transposição)
- Tuning (configurações  $\boxed{F}$  (
- Scale (Escala) (incluindo a nota de base)  $(\text{configurações } \vert \overline{F} \cdot \overline{c} \cdot \overline{\ast})$

#### **F9.4: (CLP-370/340)/F8.4: (CLP-S308/S306, CLP-330) Outros**

- Outras funções (configurações  $\boxed{F 5 *}$ <CLP-370/340>/ <CLP-S308/S306, CLP-330>)
- Configuração BRILLIANCE (Brilho)
- DAMPER RES. ON/OFF e Depth

### **F8.5 (CLP-370/340)/ F7.5 (CLP-S308/S306, CLP-330) Código de caracteres**

Se a música não puder ser carregada, pode ser necessário alterar a configuração de código de caracteres. **Faixa de configuração:** Int (inglês)/JA (japonês) **Configuração normal:** Int

### **F9. (CLP-370/340)/ F8. (CLP-S308/S306) Configurações de LAN**

Para obter detalhes sobre como definir a LAN, consulte as páginas [46](#page-45-1) – [53,](#page--1-1) [58](#page--1-1).

# **Conexões**

# **Conectores**

# *AVISOS*

Antes de conectar o Clavinova a outros componentes eletrônicos, desligue todos os componentes. Antes de ligar ou desligar os componentes, defina o volume no nível mínimo (0). Caso contrário, poderão ocorrer choques elétricos ou danos aos componentes.

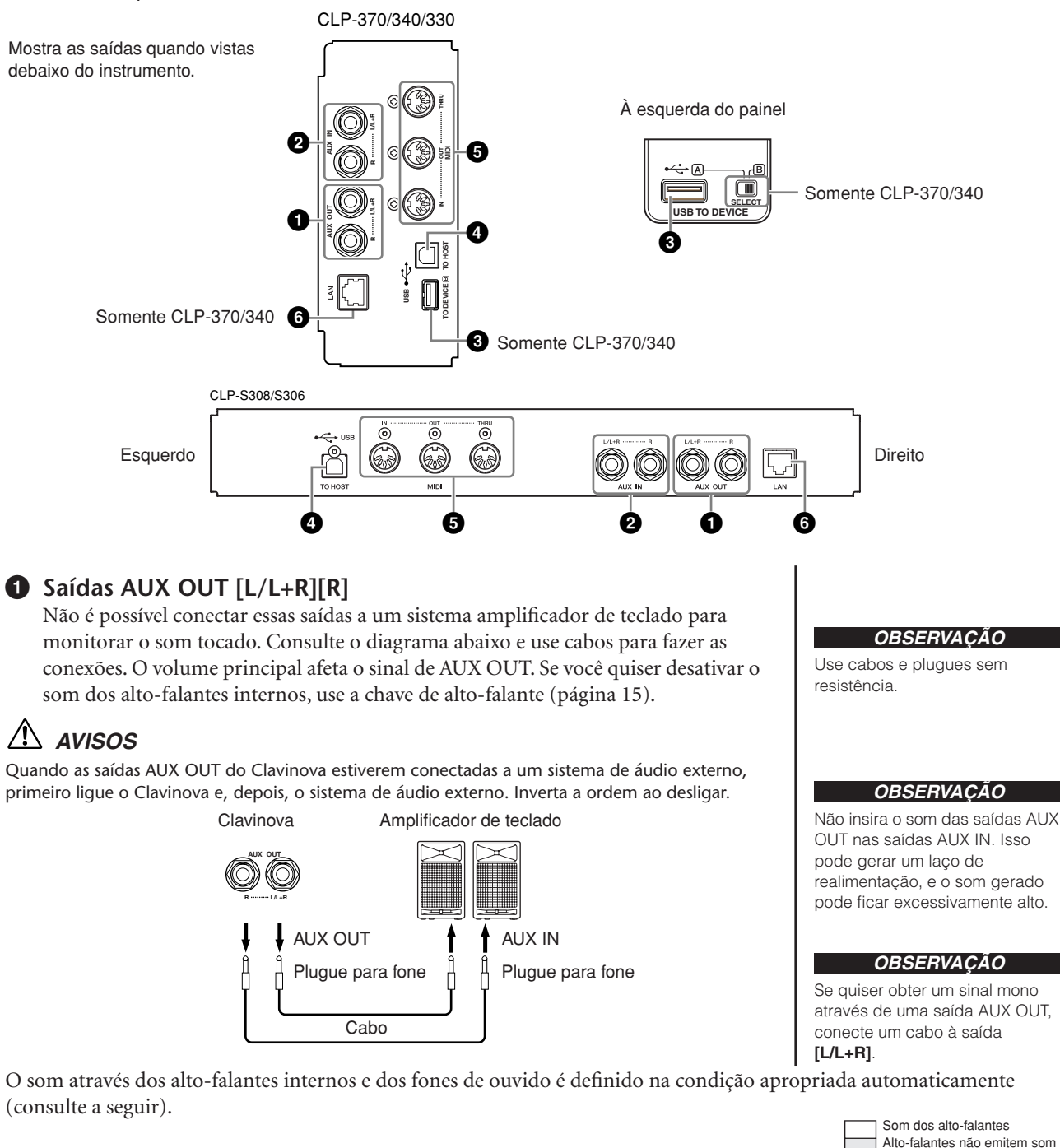

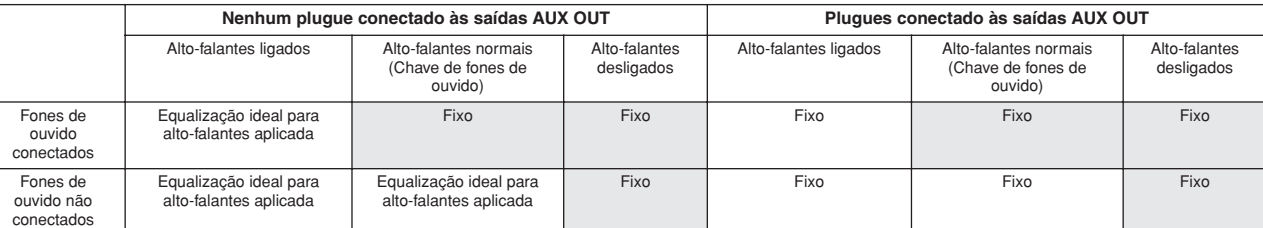

### **2 Saídas AUX IN [L/L+R][R]**

As saídas estéreo de outro instrumento podem ser conectadas a essas saídas, permitindo a reprodução de um instrumento externo por meio dos alto-falantes do Clavinova. Consulte o diagrama abaixo e use cabos de áudio para fazer as conexões.

# *AVISOS*

Quando as saídas AUX IN do Clavinova estiverem conectadas a um dispositivo externo, primeiro ligue o dispositivo e, depois, o Clavinova. Inverta a ordem ao desligar.

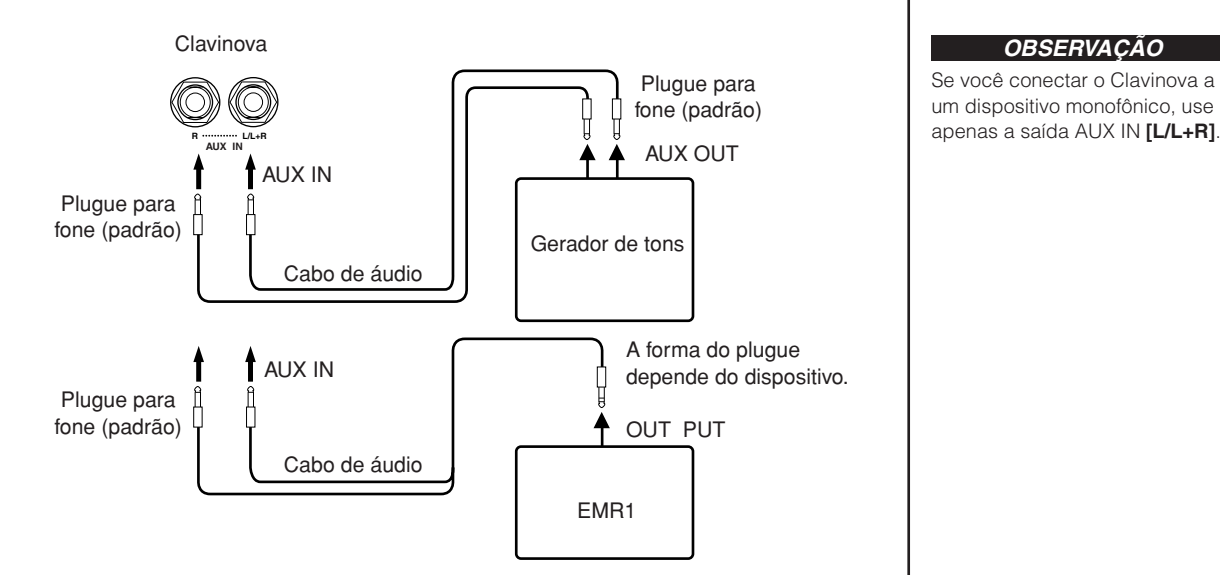

### **3 Terminal USB [TO DEVICE]**

Esse terminal permite a conexão com dispositivos de armazenamento USB. Consulte "Conexão com um dispositivo de armazenamento USB", na [página 73](#page-72-0).

### **4 Terminal USB [TO HOST]**

Esse terminal permite a conexão direta com um computador pessoal. Consulte "Conectando um computador", na [página 75](#page-74-0) para obter mais informações.

### **5 Terminais MIDI [IN] [OUT] [THRU]**

Use cabos MIDI para conectar dispositivos MIDI externos a esses conectores. **MIDI [IN]:** Recebe dados MIDI.

**MIDI [OUT]:** Transmite dados MIDI.

**MIDI [THRU]:** Transmite dados recebidos no terminal MIDI [IN] no estado em que se encontram.

#### **Sobre MIDI**

MIDI, acrônimo de Musical Instrument Digital Interface (Interface digital de instrumento musical), é um formato padrão para transmissão/recepção de dados. Ele permite a transferência de comandos e dados de reprodução entre dispositivos MIDI e computadores pessoais. Usando MIDI, você pode controlar um dispositivo MIDI conectado a partir do Clavinova, ou controlar o Clavinova de um computador ou dispositivo MIDI conectado.

#### **6 Terminal [LAN] (CLP-370/340, CLP-S308/S306)**

Conecte-se à Internet (consulte a [página 46](#page--1-0)).

#### *OBSERVAÇÃO*

A configuração do controle deslizante **[MASTER VOLUME]** do Clavinova afeta o sinal de entrada das saídas AUX IN, mas isso não ocorre com as configurações de **[BRILLIANCE]**, **[REVERB]** e **[EFFECT]**.

#### *OBSERVAÇÃO*

Se você conectar o Clavinova a um dispositivo monofônico, use

#### *OBSERVAÇÃO*

Há dois tipos distintos de terminais USB no instrumento: USB **[TO DEVICE]** e USB **[TO HOST]**. Cuidado para não confundir os dois terminais e os conectores dos cabos correspondentes. Certifique-se de conectar o plugue correto na direção adequada.

#### *OBSERVAÇÃO*

Os comandos e os dados de reprodução MIDI são transferidos na forma de valores numéricos.

#### *OBSERVAÇÃO*

Como os dados MIDI que podem ser transmitidos ou recebidos variam em função do tipo de dispositivo MIDI, consulte a "Tabela de execução de MIDI" para saber quais dados e comandos MIDI os seus dispositivos podem transmitir ou receber. Consulte a Tabela de execução de MIDI na lista de Formatos de dados do site. Para obter informações sobre como acessar e obter a lista de Formatos de dados, consulte a [página 3](#page-2-0). URL direta: <http://www.yamaha.co.jp/manual/>

**PORTUGUÊS**
## <span id="page-72-1"></span>**Conexão com um dispositivo de armazenamento USB**

Ao conectar o instrumento a um dispositivo de armazenamento USB com um cabo USB padrão, você poderá salvar os dados criados no dispositivo conectado, bem como ler dados desse dispositivo.

## <span id="page-72-0"></span>**Dispositivos de armazenamento USB compatíveis**

Um dispositivo de armazenamento USB, como uma unidade de disquete, unidade de disco rígido, unidade de CD-ROM, leitor/gravador de memória flash, etc., pode ser conectado ao terminal **USB [TO DEVICE]**. Outros dispositivos USB, como mouse ou teclado do computador, não podem ser usados.

O instrumento não oferece necessariamente suporte a todos os dispositivos USB disponíveis no mercado. A Yamaha não pode garantir o funcionamento dos dispositivos de armazenamento USB adquiridos por você. Antes de adquirir dispositivos de armazenamento USB, consulte o revendedor Yamaha ou um distribuidor Yamaha autorizado (consulte a lista no final do Manual do Proprietário) ou visite estas páginas da Web: **<http://music.yamaha.com/download/>**

## *AVISOS*

Evite ligar/desligar o dispositivo de armazenamento USB ou conectar/desconectar o cabo com muita freqüência. Essa ação poderá resultar na suspensão ou no "congelamento" da operação do instrumento. Enquanto o instrumento estiver acessando dados (por exemplo, durante as operações Salvar, Carregar, Excluir e Formatar) ou durante a montagem do dispositivo de armazenamento USB (logo após a conexão: até o "LED LOAD TO USER" parar de piscar), NÃO desconecte o cabo USB, NÃO remova a mídia do dispositivo e NÃO desligue o instrumento ou o dispositivo. Essa ação poderá danificar os dados em um ou em ambos os dispositivos.

## **Conexão com um dispositivo de armazenamento USB**

O CLP-370/340 tem dois terminais **USB [TO DEVICE]**: um à esquerda do painel e um no terminal, na parte inferior.

<span id="page-72-4"></span>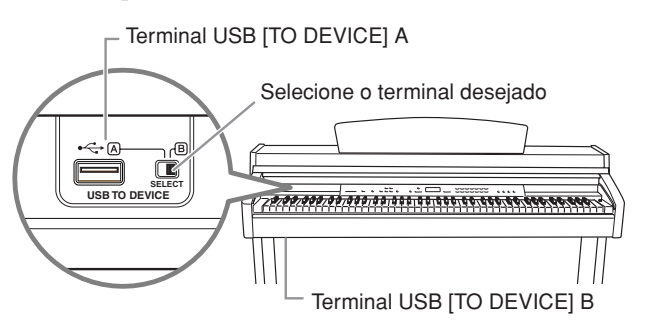

<span id="page-72-3"></span>Ambos são o mesmo terminal; no entanto, não é possível usar os dois ao mesmo tempo. Use a chave **[SELECT]** para selecionar o terminal desejado. Alternar para "A" seleciona o terminal à esquerda do painel, enquanto alternar para "B" seleciona o painel de terminal na parte inferior.

Quando o dispositivo estiver sendo montado, o indicador FILE "LOAD TO USER" piscará. Quando a operação de montagem estiver concluída, o indicador se apagará.

## *AVISOS*

Enquanto o instrumento estiver acessando dados (por exemplo, nas operações Salvar, Carregar, Excluir ou Formatar) ou durante a montagem do dispositivo de armazenamento USB (logo após a conexão: até o LED FILE LOAD parar de piscar), NÃO use a chave [SELECT]. Essa ação poderá corromper a mídia ou os dados.

## *AVISOS*

Desconecte o dispositivo de armazenamento USB opcional conectado ao terminal A [USB TO DEVICE] antes de fechar a cobertura das teclas. Fechar a tampa com o dispositivo ainda conectado pode danificar o dispositivo.

## **Formatando a mídia de armazenamento USB**

Ao executar uma operação de arquivo com um dispositivo de armazenamento USB conectado, poderá ser exibida uma mensagem "For", indicando que o dispositivo ou a mídia talvez não esteja formatado. Se isso acontecer, formate a mídia ([página 40](#page--1-0)).

#### <span id="page-72-2"></span>*OBSERVAÇÃO*

#### **Unidade de CD-ROM**

Ainda que seja possível usar unidades de CD-R/RW para a leitura de dados para o instrumento, elas não podem ser usadas para salvar dados.

#### *OBSERVAÇÃO*

Use apenas cartões ID SmartMedia.

#### *OBSERVAÇÃO*

#### **Número de dispositivos de armazenamento USB**

Apenas um dispositivo de armazenamento USB pode ser conectado ao terminal **USB [TO DEVICE]**. Este instrumento reconhece somente uma unidade em um dispositivo de armazenamento USB. Se um dispositivo de armazenamento contiver mais de uma unidade, apenas uma delas será automaticamente selecionada e reconhecida.

#### *OBSERVAÇÃO*

(CLP-370/340) Se você conectar dispositivos de armazenamento USB aos dois terminais USB [TO DEVICE], os dispositivos talvez não funcionem corretamente.

#### *OBSERVAÇÃO*

Não conecte um hub USB ao instrumento.

#### *OBSERVAÇÃO*

Remova o dispositivo de armazenamento USB do instrumento antes de alternar os terminais A/B.

#### *OBSERVAÇÃO*

Embora o instrumento ofereça suporte ao padrão USB 1.1, você também pode conectar e usar dispositivos de armazenamento USB 2.0. No entanto, observe que a velocidade de transferência será a do padrão USB 1.1.

#### *AVISOS*

A operação de formatação substitui todos os dados já existentes. Proceda com cuidado.

#### **Para proteger os dados (proteção contra gravação):**

Para impedir que dados importantes sejam apagados acidentalmente, aplique a proteção contra gravação fornecida com cada mídia ou dispositivo de armazenamento. Se você estiver salvando dados no dispositivo de armazenamento USB, certifique-se de ter desativado a proteção contra gravação.

## **Para exibir os dados do dispositivo de armazenamento USB**

Para exibir os dados do dispositivo de armazenamento USB no visor do CLP, pressione o botão [SONG SELECT] algumas vezes até acender o indicador "USB" (página [45\)](#page-44-0).

#### **Fazendo backup dos dados em um computador**

#### ■ Fazendo backup dos dados do instrumento em um computador

Depois de salvar os dados em um dispositivo de armazenamento USB, você poderá copiá-los no disco rígido do seu computador e, depois, arquivar e organizar os arquivos como desejado. Basta reconectar o dispositivo da maneira mostrada abaixo.

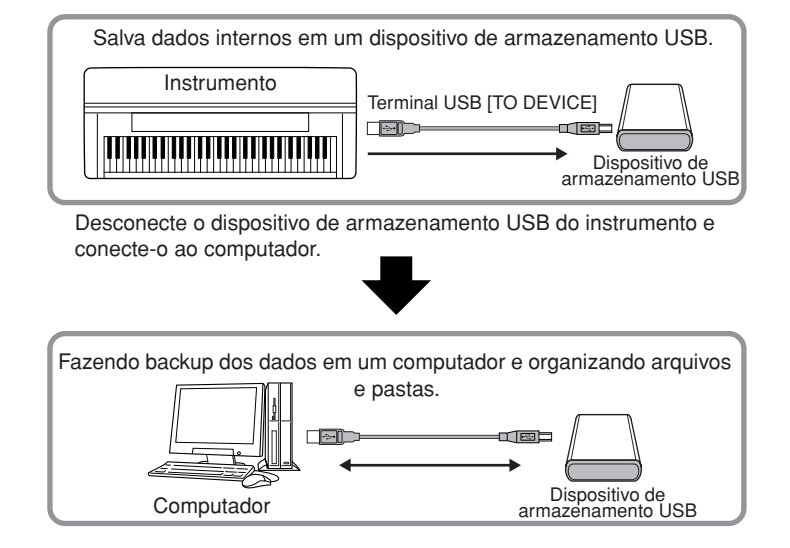

#### ■ Copiando arquivos do disco rígido do computador em um dispositivo **de armazenamento USB**

Os arquivos contidos no disco rígido de um computador podem ser transferidos para o instrumento. Para fazer isso, primeiro copie-os para a mídia de armazenamento e, depois, conecte a mídia ao instrumento ou a insira nele.

Não apenas arquivos criados no próprio instrumento, mas também arquivos MIDI padrão criados em outros dispositivos, podem ser copiados do disco rígido do computador em um dispositivo de armazenamento USB.

Depois de copiar os dados, conecte o dispositivo ao terminal USB [TO DEVICE] do instrumento e reproduza os dados no instrumento.

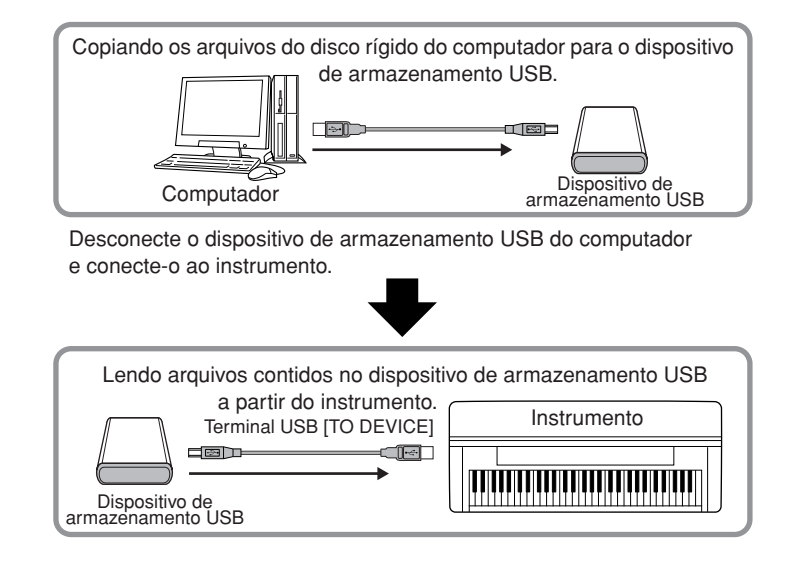

## <span id="page-74-1"></span><span id="page-74-0"></span>**Conectando um computador**

Ao conectar um computador ao terminal USB [TO HOST] do Clavinova, você poderá transferir dados entre o instrumento e o computador via MIDI. Para fazer isso, instale o driver MIDI USB e o software Musicsoft Downloader (consulte o "Guia de Instalação do CD-ROM de Acessórios" incluso).

## *AVISOS*

Ao conectar o Clavinova a um computador, desligue primeiro o Clavinova e o computador antes de conectar quaisquer cabos. Depois de fazer as conexões, ligue primeiro o computador e, em seguida, o Clavinova.

## *AVISOS*

Se não estiver usando a conexão entre o Clavinova e seu computador, desconecte o cabo do terminal USB [TO HOST]. Talvez o Clavinova não funcione corretamente se o cabo estiver conectado.

Use um cabo USB para conectar a porta USB do computador ao terminal USB [TO HOST] do Clavinova.

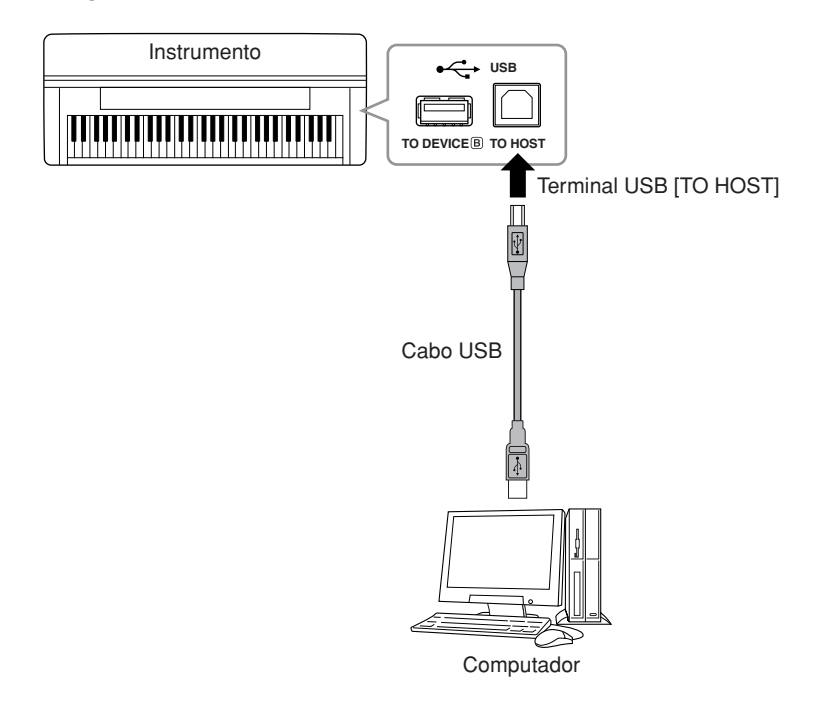

#### <span id="page-74-2"></span>**Precauções ao usar o terminal USB [TO HOST]**

Ao conectar o computador ao terminal USB [TO HOST], verifique os itens a seguir. Caso contrário, haverá risco de travamento do computador e danificação ou perda dos dados. Se o computador ou o instrumento travar, reinicie o software aplicativo ou o sistema operacional do computador, ou desligue e religue a alimentação elétrica do instrumento.

## *AVISOS*

- Use um cabo USB do tipo AB de menos de 3 metros.
- Antes de conectar o computador ao terminal USB [TO HOST], saia de qualquer modo de economia de energia do computador (como suspensão, hibernação ou espera).
- Antes de ligar o instrumento, conecte o computador ao terminal USB [TO HOST].
- Execute o procedimento a seguir antes de ligar/desligar o instrumento ou conectar/ desconectar o cabo USB ao/do terminal USB [TO HOST].
- Saia de qualquer software de aplicativo aberto no computador.
- Certifique-se de que dados não estejam sendo transmitidos do instrumento. (Os dados são transmitidos apenas quando você toca notas no teclado ou reproduz uma música.)
- Enquanto o computador estiver conectado ao instrumento, aguarde seis segundos ou mais entre estas operações: (1) quando desligar e ligar o instrumento ou (2) quando conectar/ desconectar alternadamente o cabo USB.

#### *TERMINOLOGIA*

#### **Driver:**

Driver é o software que fornece uma interface de transferência de dados entre o sistema operacional do computador e um dispositivo de hardware conectado. É necessário instalar um driver MIDI USB para conectar o computador e o instrumento.

#### *OBSERVAÇÃO*

- O instrumento iniciará a transmissão logo depois que a conexão USB tiver sido feita.
- Quando utilizar um cabo USB para conectar o instrumento ao computador, faça a conexão diretamente, sem passar por um hub USB.
- Para obter informações sobre como configurar o software seqüenciador, consulte o manual do proprietário do software relevante.

## **Transmitindo dados de música entre o computador e o instrumento**

Além das músicas de demonstração e das 50 músicas predefinidas de piano armazenadas neste instrumento, você pode reproduzir dados de outra música carregando-a de um computador conectado. Antes de poder usar essa função, é preciso fazer o download do Musicsoft Downloader no site da Yamaha e instalá-lo no computador (consulte o "Guia de Instalação do CD-ROM de Acessórios para Windows").

#### **Requisitos de sistema para o Musicsoft Downloader**

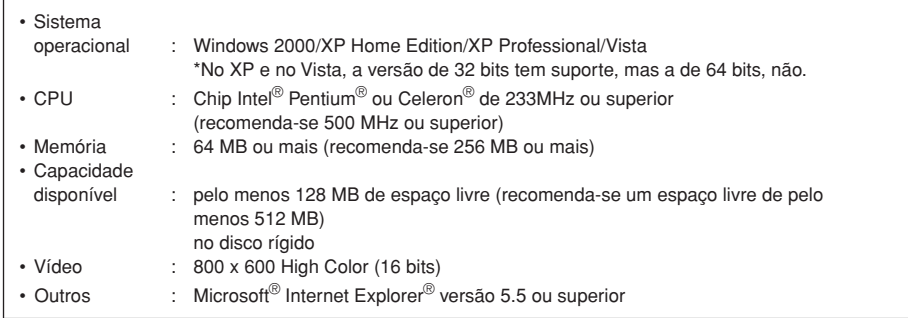

## <span id="page-75-0"></span>**Carregando dados de músicas de um computador para o instrumento**

Você pode carregar dados de música de piano de um computador para este instrumento. Além disso, depois de gravar sua apresentação neste instrumento e salvar a gravação em um computador, você poderá carregar a gravação de volta no instrumento.

Este instrumento pode ler dados MIDI no Formato SMF 0. Entretanto, se esses dados incluírem informações referentes a funções não suportadas pelo instrumento, este não reproduzirá os dados corretamente.

Para obter mais informações sobre como carregar dados de música de um computador neste instrumento, consulte o tópico "Transferring Data Between the Computer and Instrument (for unprotected data)" (Transferindo dados entre o computador e o instrumento para dados desprotegidos), no arquivo de Ajuda que acompanha o Musicsoft Downloader.

#### **Requisitos para carregar dados de música de um computador no instrumento**

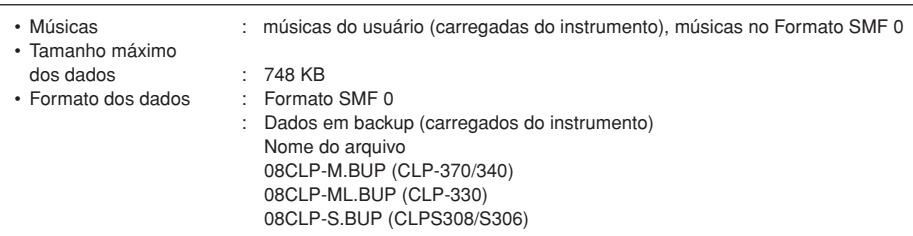

Você pode reproduzir as Músicas carregadas ([página 44\)](#page--1-0).

## *AVISOS*

Não desligue ou desconecte o instrumento durante a transmissão de dados. Caso contrário, os dados transmitidos não serão salvos. Além disso, a operação da memória flash pode se tornar instável, fazendo com que toda a memória seja apagada quando você ligar ou desligar o instrumento.

#### *OBSERVAÇÃO*

Você pode fazer o download gratuito do Musicsoft Downloader do site da Yamaha.

#### *OBSERVAÇÃO*

Não altere manualmente o nome de arquivo usando o computador; pois, se fizer, isso talvez o arquivo não seja carregado no instrumento.

#### *OBSERVAÇÃO*

**SMF (arquivo MIDI padrão)** Esse arquivo possui um formato de seqüência popular (para gravação de dados de apresentação). Esse arquivo é chamado, às vezes, de "arquivo MIDI". A extensão de arquivo é MID.

Você pode reproduzir música no formato SMF usando software de música ou um seqüenciador que ofereça suporte a SMF. Este instrumento também oferece suporte a SMF.

#### *OBSERVAÇÃO*

Antes de usar este instrumento, feche a janela do Musicsoft Downloader e saia do aplicativo.

## <span id="page-76-0"></span>**Transmitindo dados de músicas do instrumento para um computador**

O Musicsoft Downloader permite que você transfira a música de usuário deste instrumento para um computador. Para obter mais informações sobre como transferir dados de música do instrumento para um computador, consulte o tópico "Transferring Data Between the Computer and Instrument (for unprotected data)" (Transferindo dados entre o computador e o instrumento (para dados desprotegidos)) no arquivo de Ajuda que acompanha o Musicsoft Downloader.

#### **Dados que podem ser transferidos deste instrumento para um computador**

- Música do usuário : suas músicas gravadas
- Dados de backup : configurações do painel • Dados de música (depois de carregados do computador)

# <span id="page-77-0"></span>**Backup de dados**

<span id="page-77-1"></span>Para a máxima segurança dos dados, a Yamaha recomenda salvar dados importantes no computador usando o aplicativo Musicsoft Downloader (MSD). Esse aplicativo oferece um backup conveniente no caso de a memória ficar danificada (consulte o "Guia de Instalação do CD-ROM de Acessórios para Windows").

## **Dados que podem ser salvos**

### **• Configurações do painel e músicas gravadas do usuário**

Configurações do painel são os mesmos dados que podem ser armazenados em backup usando as funções de backup [\(página 70\)](#page--1-1). É possível salvar configurações do painel de músicas gravadas do usuário como um só arquivo.

### **• Músicas externas recebidas via computador.**

Isso inclui músicas externas salvas do computador com o uso do Musicsoft Downloader.

### **Procedimento**

### **1. Instale o driver MIDI USB e o MSD no computador (Windows). Em seguida, conecte o computador e o instrumento.**

Para obter informações de instalação, consulte o Guia de Instalação à parte. Para obter informações de conexão, consulte a [página 75.](#page-74-0)

## **2. Mova os dados para o computador.**

Usando o MSD, salve o arquivo "CLP-xxx.BUP" de "System Drive" (Unidade do sistema), em "Electronic Musical Instruments" (Instrumentos musicais eletrônicos), no computador.

O arquivo "CLP-xxx.BUP" contém as configurações do painel e as músicas gravadas do usuário. Além disso, se você armazenar as músicas externas no instrumento a partir do computador, mova as músicas de "Flash Memory" (Memória flash), em "Electronic Musical Instruments", para o computador via MSD.

Para obter instruções sobre como usar o MSD, consulte a Ajuda do MSD.

Para redefinir as configurações e carregar as músicas no instrumento, mova o arquivo "CLP-xxx.BUP" e as músicas externas nas pastas em que você salvou os arquivos.

#### *OBSERVAÇÃO*

O arquivo descrito em #1, à esquerda, não pode ser salvo em um dispositivo de armazenamento USB (CLP-370/340).

#### *OBSERVAÇÃO*

Quando o MSD for iniciado em um computador conectado ao instrumento, a indicação "con" (conexão do computador) aparecerá no visor. Enquanto essa indicação aparecer, não será possível operar o instrumento.

#### *OBSERVAÇÃO*

O Musicsoft Downloader não pode ser usado quando o instrumento se encontra nos sequintes estados:

- Durante o modo Demo. • Durante a reprodução
- de uma música. • Durante o modo Record.
- Durante uma operação de arquivo (um dos indicadores do botão [FILE] está aceso).

#### *OBSERVAÇÃO*

As configurações do painel e as músicas do usuário (arquivo CLP-xxx.BUP) permanecem no instrumento depois de salvas no computador.

# <span id="page-78-0"></span>**Lista de mensagens**

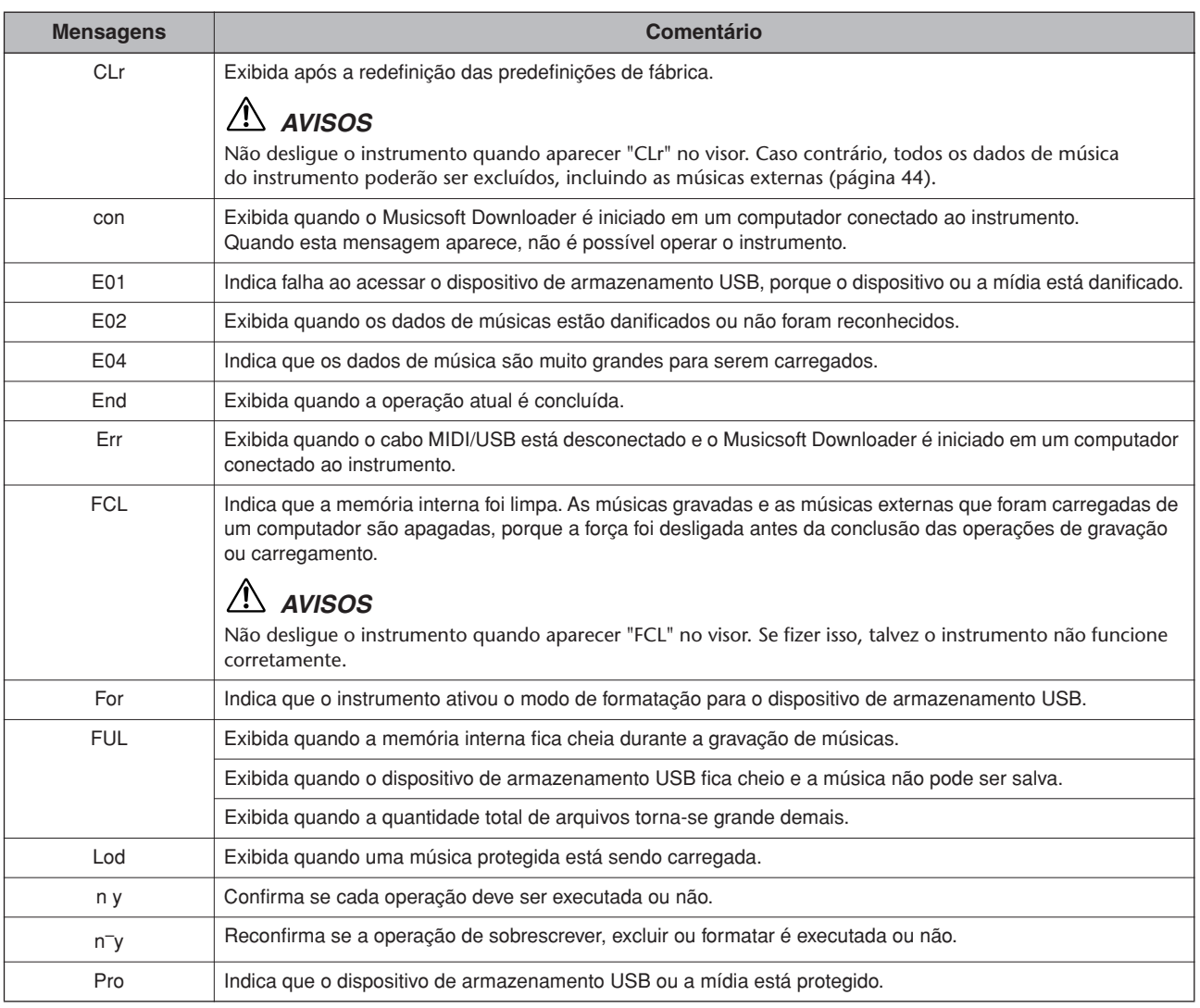

# <span id="page-79-0"></span>**Solução de problemas**

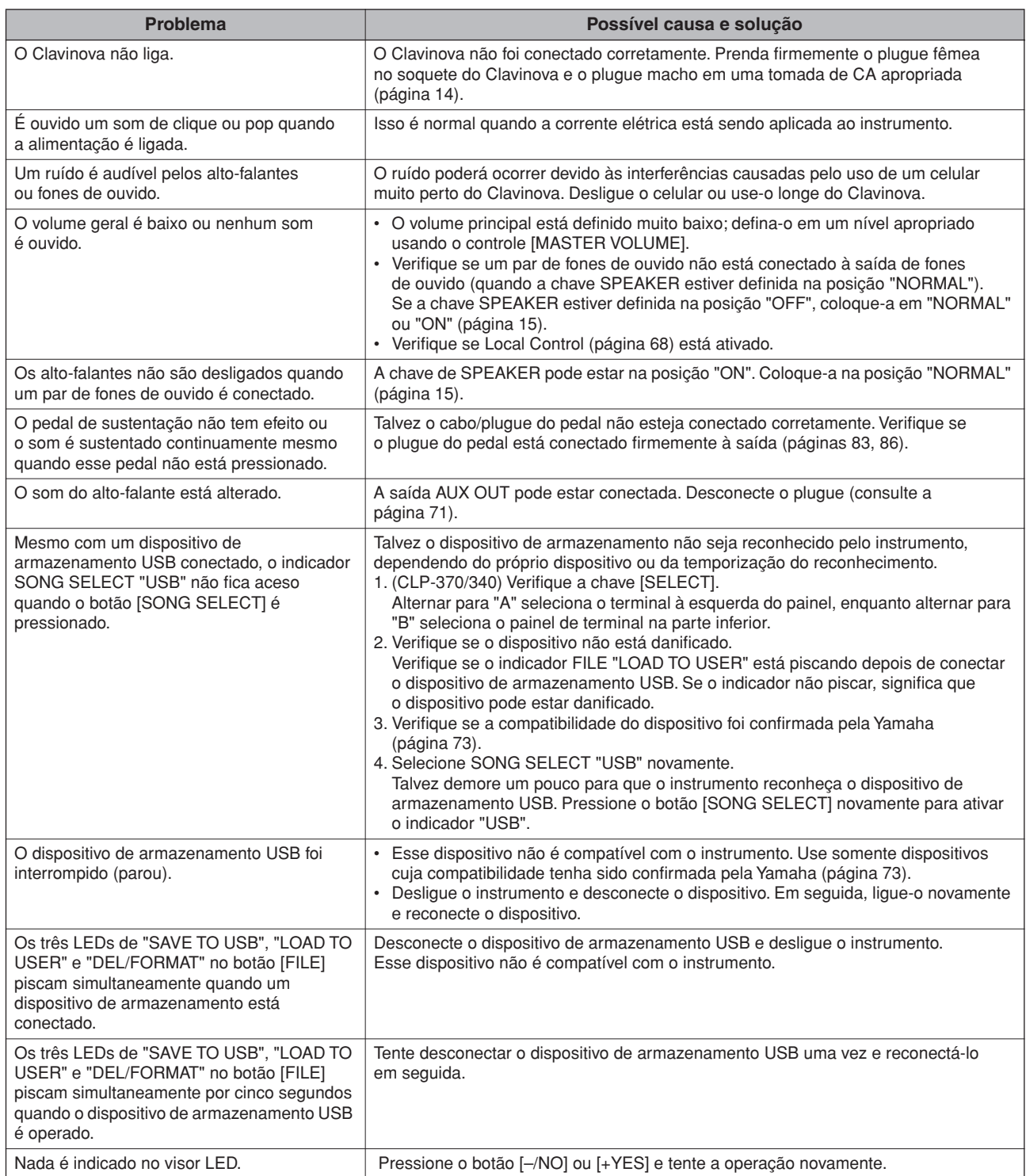

# **Opcionais**

#### **Banco BC-100**

**80**

Um banco confortável criado para combinar com seu Yamaha Clavinova.

#### **Fones de ouvido HPE-160 Estéreo**

Fones de ouvido dinâmicos e leves de alto desempenho com almofadas de ouvido extra macias.

#### **Unidade UD-FD01 USB-FDD**

Unidade de disquete para conectar ao instrumento e salvar/carregar dados.

# <span id="page-80-1"></span><span id="page-80-0"></span>**CLP-370: montagem da mesa do teclado**

## *AVISOS*

- **• Monte a unidade sobre um piso de superfície plana.**
- **• Cuidado para não confundir as peças! Verifique se todas estão instaladas na direção correta.**
- **Monte a unidade de acordo com a seqüência apresentada a seguir.**
- **A montagem deve ser realizada por, pelo menos, duas pessoas.**
- **• Use apenas os parafusos inclusos com os tamanhos especificados. Não use nenhum outro parafuso. O uso de parafusos incorretos pode causar danos ou defeitos no produto.**
- **• Aperte todos os parafusos antes de concluir a montagem da unidade.**
- **• Para desmontar a unidade, inverta a seqüência de montagem apresentada a seguir.**

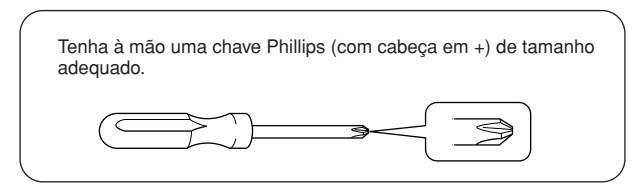

Remova todas as peças do pacote e verifique se todos os itens estão presentes.

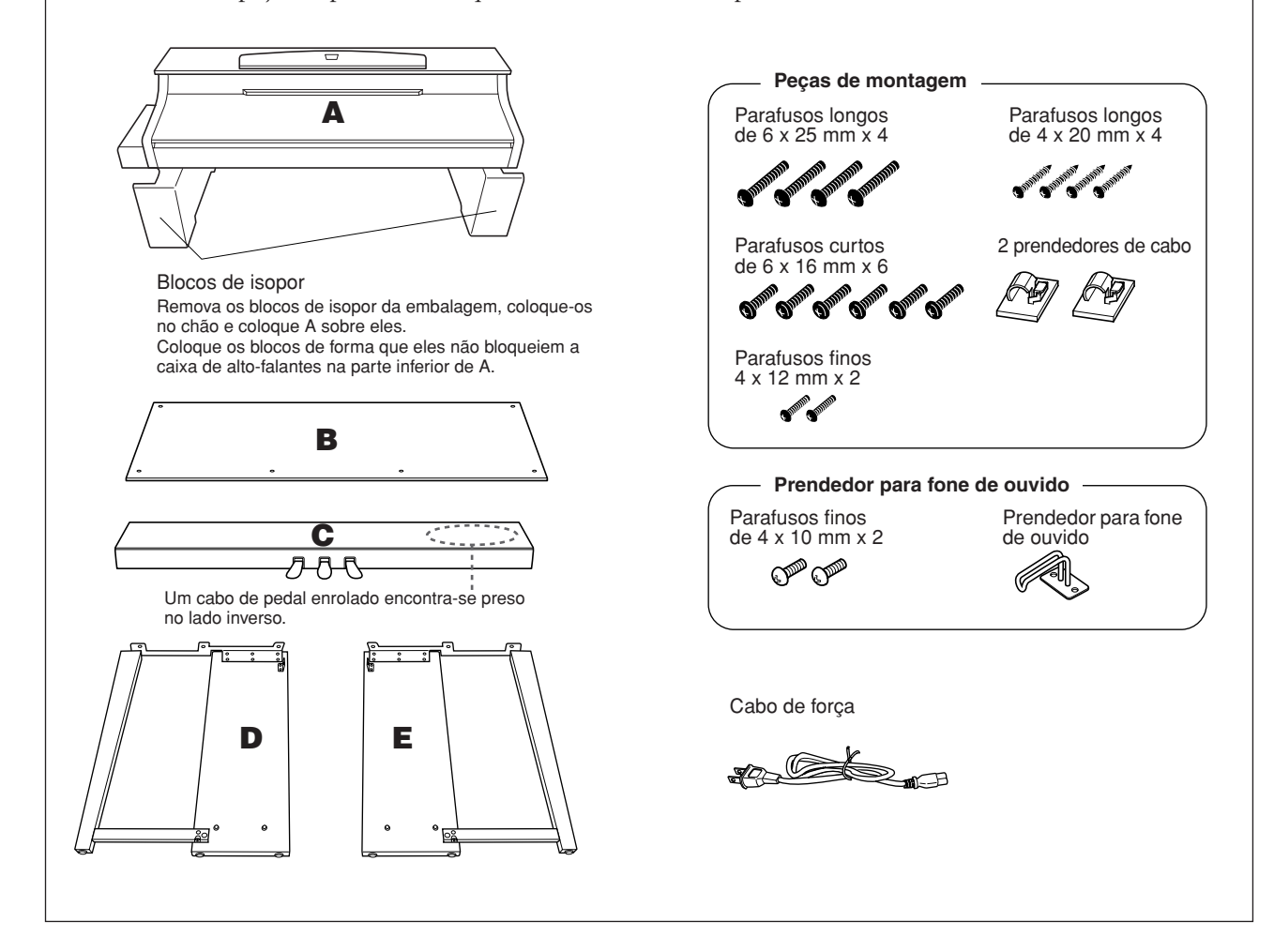

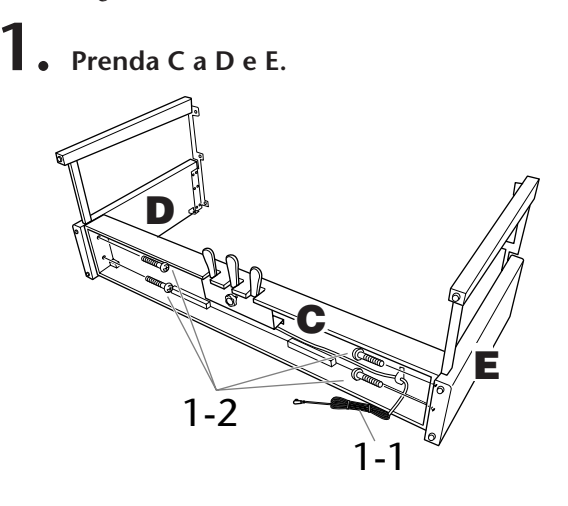

- **1-1 Desamarre e desenrole o cabo do pedal. Não jogue fora o cordão de vinil. Ele será necessário posteriormente na etapa 5.**
- **1-2 Prenda D e E a C apertando os quatro parafusos longos (6 x 25 mm).**

## **2. Prenda B.**

- **Dependendo do modelo do Clavinova adquirido, a cor da superfície de um lado de B pode ser diferente do outro lado. Nesse caso, posicione B de forma que o lado da superfície que tem cor similar a D e E fique de frente para o você (como se você fosse tocar o instrumento).**
- **2-1 Alinhe os orifícios dos parafusos no lado superior de B aos orifícios do suporte em D e E. Em seguida, prenda os cantos superiores de B a D e E apertando os dois parafusos finos com os dedos (4 x 12 mm).**
- **2-2 Prenda a extremidade inferior de B usando os quatro parafusos de rosca (4 x 20 mm).**
- **2-3 Aperte com firmeza na parte superior de B os parafusos que foram presos na Etapa 2-1.**

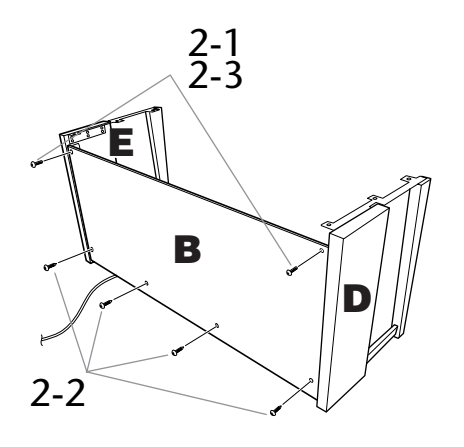

## **3. Monte A.**

**Monte a unidade principal segurando a parte inferior frontal em áreas de pelo menos 15 cm em direção ao centro a partir de qualquer uma das extremidades e segurando as alças no painel traseiro.**

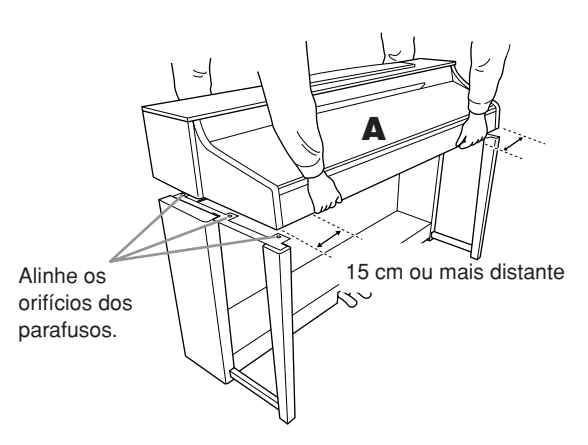

## *AVISOS*

Cuidado para não deixar a unidade principal cair ou para não prender os dedos na unidade principal.

## *AVISOS*

Não segure a unidade principal em nenhuma outra posição além da especificada acima.

## **4. Prenda A.**

- **4-1 Ajuste a posição de A, de modo que suas extremidades esquerda e direita se projetem para além de D e E de igualmente. (quando vista de frente).**
- **4-2 Prenda A apertando os seis parafusos curtos (6 x 16 mm) pela frente.**

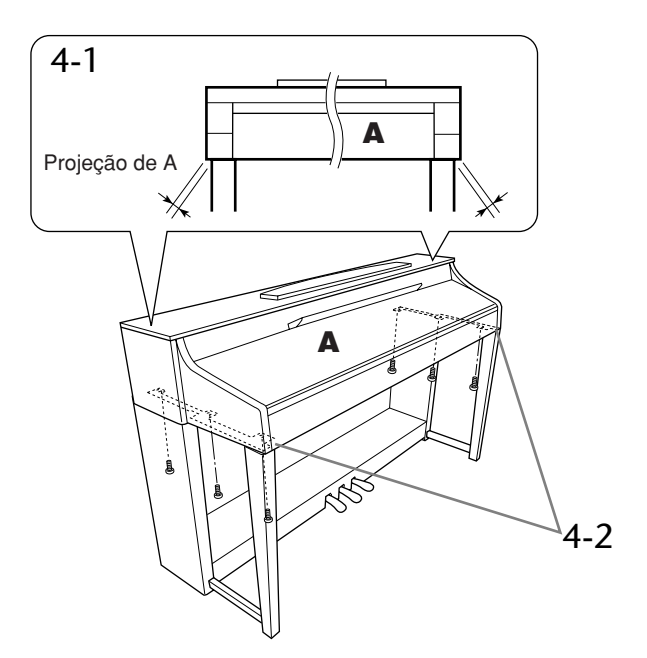

- <span id="page-82-0"></span>**5. Conexão do cabo do pedal.**
- **5-1 Passe o cabo do pedal pela parte traseira e insira o plugue no conector do pedal.**
- **5-2 Conecte os prendedores do cabo ao painel traseiro, como mostra a ilustração, e encaixe o cabo nesses prendedores.**
- **5-3 Use um cordão de vinil para eliminar qualquer folga no cabo do pedal.**

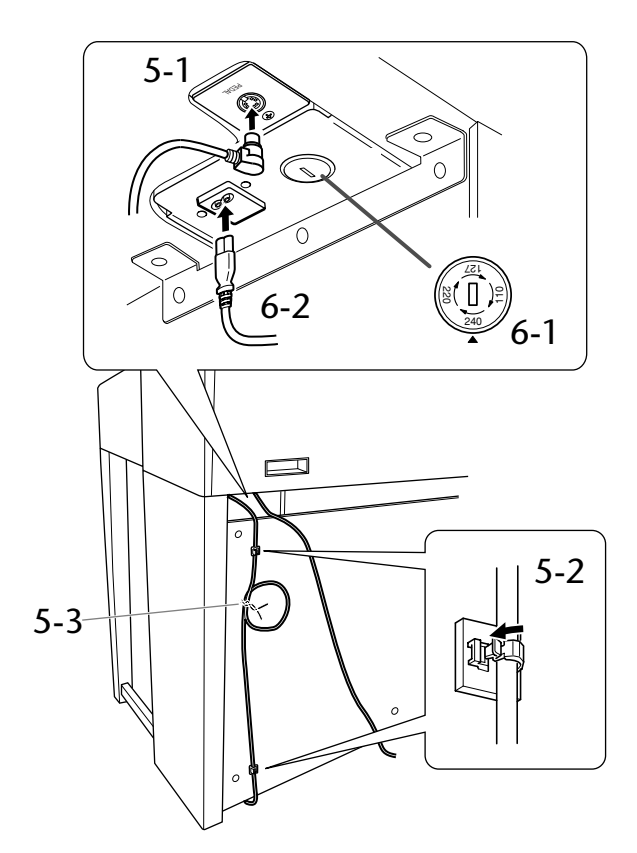

# **6. Conecte o cabo de força.**

**6-1 Ajuste o seletor de voltagem (nos modelos que apresentam um seletor).**

#### **Seletor de voltagem**

Antes de conectar o cabo de força CA, verifique a configuração do seletor de voltagem fornecido em algumas áreas. Para definir o seletor para as voltagens principais 110V, 127V, 220V ou 240V, use uma chave de fenda de formato "-" para girar o mostrador do seletor até que a voltagem correta da sua região apareça ao lado do ponteiro no painel. O seletor de voltagem é configurado para 240V quando a unidade é inicialmente fornecida. Após a seleção da voltagem correta, conecte o cabo de força CA a AC IN e a uma tomada CA. Em algumas áreas, é possível que um adaptador de plugue seja fornecido para corresponder à configuração de pinos das tomadas CA na sua área.

**6-2 Passe o cabo de força pela parte traseira e insira o plugue no conector de alimentação.**

**7. Acerte o ajustador.**

**Gire o ajustador até que a caixa do pedal fique apoiada com firmeza sobre o chão.**

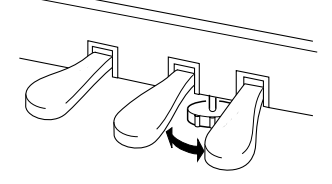

**8. Conecte o prendedor de fone de ouvido. Use os dois parafusos incluídos (4 x 10 mm) para prender o prendedor, como mostra a ilustração.**

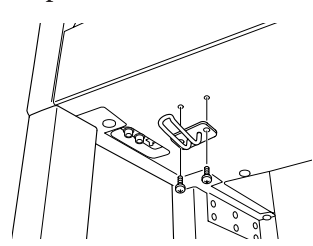

**Depois de concluir a montagem, verifique estes itens.**

- **• Sobrou alguma peça?** Revise o procedimento de montagem e corrija os erros.
- **O instrumento está longe de portas e de outras instalações móveis?**
- Mova o instrumento para um local apropriado. **• O instrumento emite um ruído de chocalho quando sacudido?**
- Aperte todos os parafusos.
- **A caixa do pedal emite ruídos ou nada acontece quando você pisa nos pedais?**
- Gire o ajustador até ficar firme contra o chão. **• Os cabos de força e o pedal foram inseridos corretamente nos soquetes?** Verifique a conexão.
- **• Se a unidade principal estalar ou parecer instável quando você usa o teclado, consulte os diagramas de montagem e aperte novamente todos os parafusos.**

## *AVISOS*

Ao mover o instrumento após a montagem, sempre segure-o pela superfície inferior na frente da unidade principal e pelas alças no painel traseiro da unidade principal.

## *AVISOS*

Não segure pela cobertura das teclas ou pela parte superior. O manuseio incorreto pode resultar em danos ao instrumento ou em ferimentos.

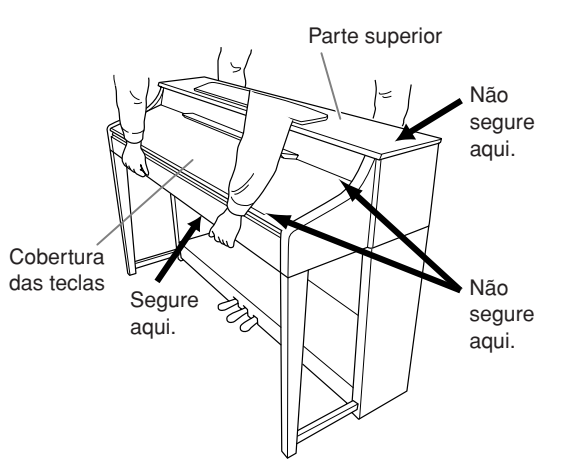

# **CLP-340/330: montagem da mesa do teclado**

## $\sqrt{2}$  *AVISOS*

- **• Monte a unidade sobre um piso de superfície plana.**
- **• Cuidado para não confundir as peças! Verifique se todas estão instaladas na direção correta. Monte a unidade de acordo com a seqüência apresentada a seguir.**
- **A montagem deve ser realizada por, pelo menos, duas pessoas.**
- **• Use apenas os parafusos inclusos com os tamanhos especificados. Não use nenhum outro parafuso. O uso de parafusos incorretos pode causar danos ou defeitos no produto.**
- **• Aperte todos os parafusos antes de concluir a montagem da unidade.**
- **• Para desmontar a unidade, inverta a seqüência de montagem apresentada a seguir.**

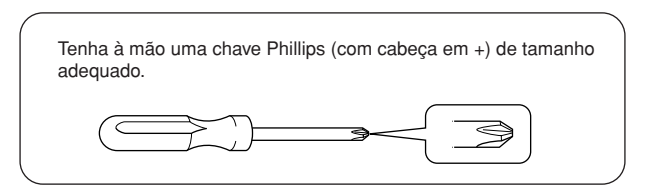

Remova todas as peças do pacote e verifique se todos os itens estão presentes.

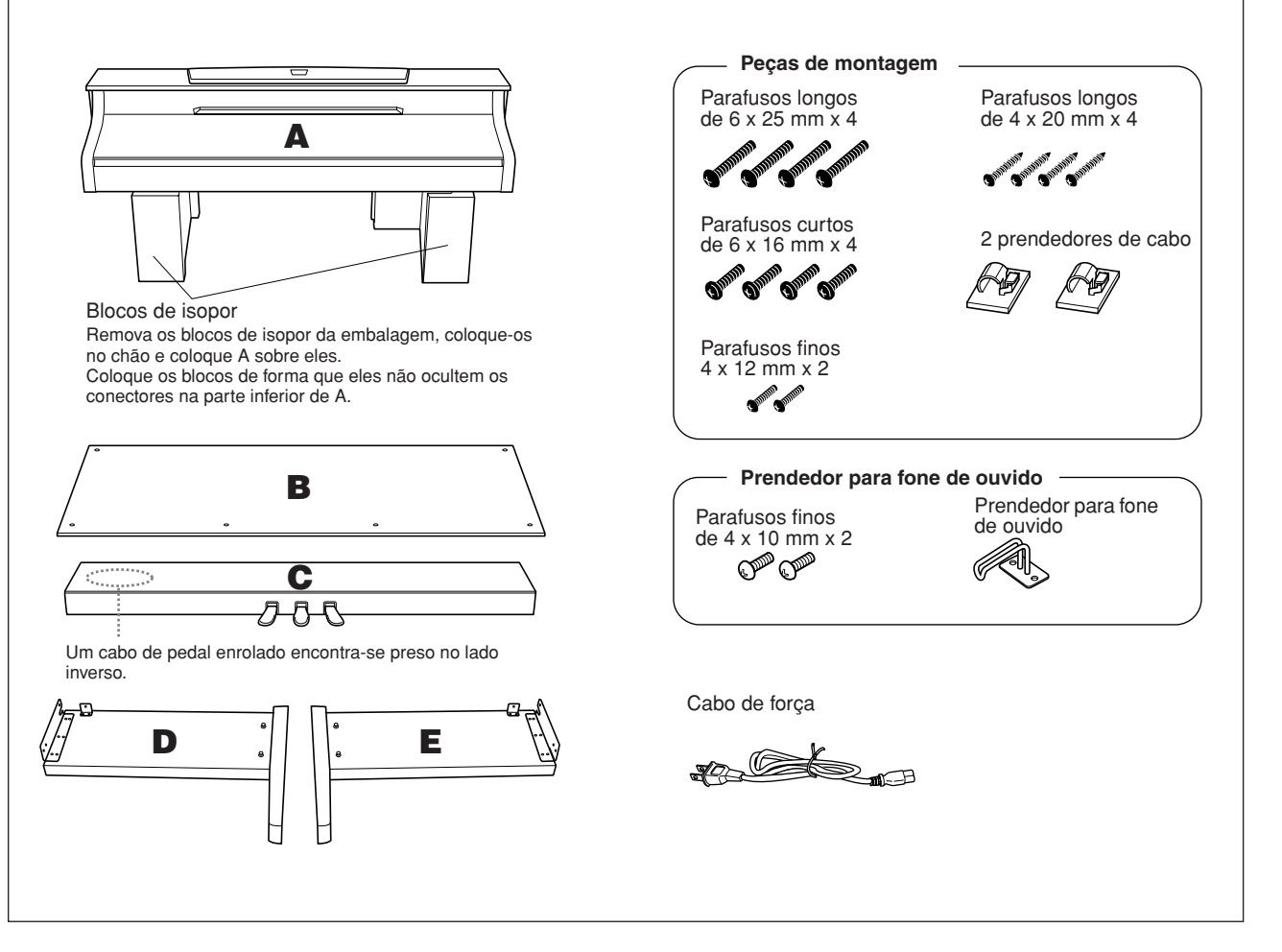

# **1. Prenda C a D e E. D C**  $\left| \begin{matrix} \begin{matrix} \mathbf{c} \end{matrix} & \mathbf{c} \end{matrix} \right| \neq 0$

1-2

- **1-1 Desamarre e desenrole o cabo do pedal. Não jogue fora o cordão de vinil. Ele será necessário posteriormente na etapa 5.**
- **1-2 Prenda D e E a C apertando os quatro parafusos longos (6 x 25 mm).**

## **2. Prenda B.**

**Dependendo do modelo do Clavinova adquirido, a cor da superfície de um lado de B pode ser diferente do outro lado. Nesse caso, posicione B de forma que o lado da superfície com a cor mais semelhante a D e E esteja voltado para você (como se você fosse tocar o instrumento).**

- **2-1 Coloque o lado inferior de B sobre cada pé de D e E e alinhe os orifícios dos parafusos no lado superior de B aos orifícios do suporte em D e E.**
- **2-2 Prenda os cantos superiores de B a D e E apertando os dois parafusos finos com os dedos (4 x 12 mm).**
- **2-3 Empurrando de fora a parte inferior de D e E, prenda a extremidade inferior de B usando quatro parafusos de rosca (4 x 20 mm).**
- **2-4 Aperte com firmeza os parafusos na parte superior de B, presos na etapa 2-2.**

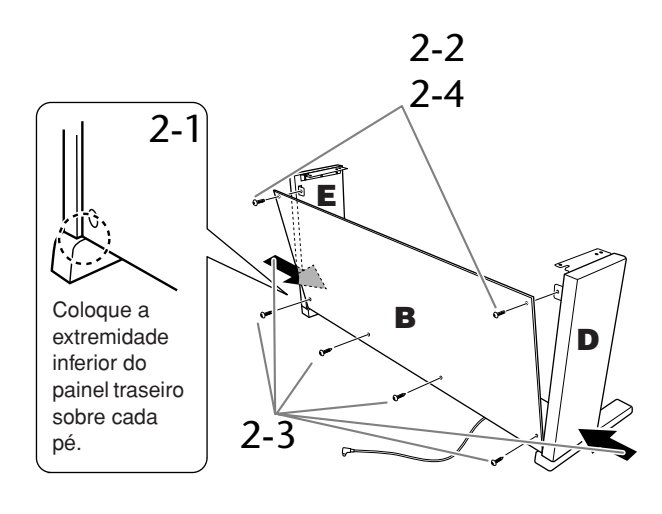

## **3. Monte A.**

Coloque suas mãos a pelo menos 15 cm de distância de cada extremidade da unidade principal ao posicioná-la.

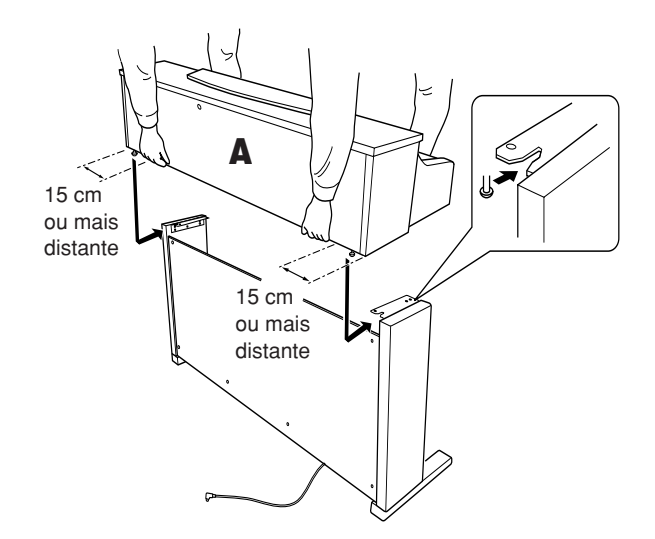

## *AVISOS*

Cuidado para não deixar a unidade principal cair ou para não prender os dedos na unidade principal.

## *AVISOS*

Não segure a unidade principal em nenhuma outra posição além da especificada acima.

## **4. Prenda A.**

- **4-1 Ajuste a posição de A, de modo que as extremidades esquerda e direita de A se projetem para além de D e E igualmente (quanto vistas de frente).**
- **4-2 Prenda A apertando os parafusos curtos (6 x 16 mm) pela frente.**

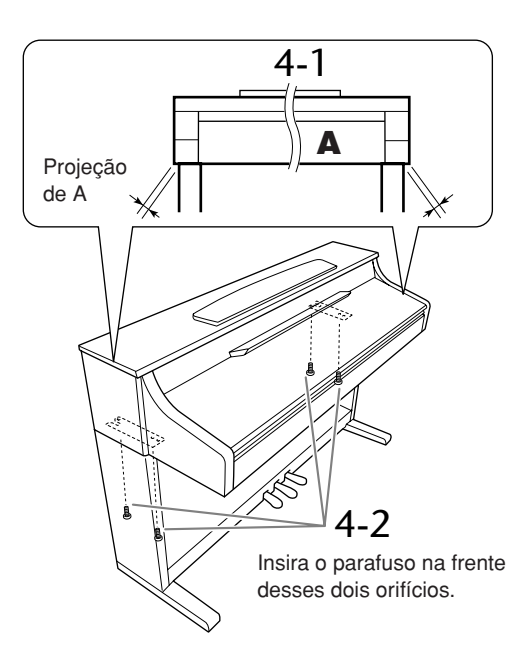

<span id="page-85-0"></span>**5. Conecte o cabo do pedal e o cabo de força.**

- **5-1 Passe o cabo do pedal pela parte traseira e insira o plugue no conector do pedal.**
- **5-2 Conecte os prendedores do cabo ao painel traseiro, como mostra a ilustração, e encaixe o cabo nesses prendedores.**
- **5-3 Use um cordão de vinil para eliminar qualquer folga no cabo do pedal.**

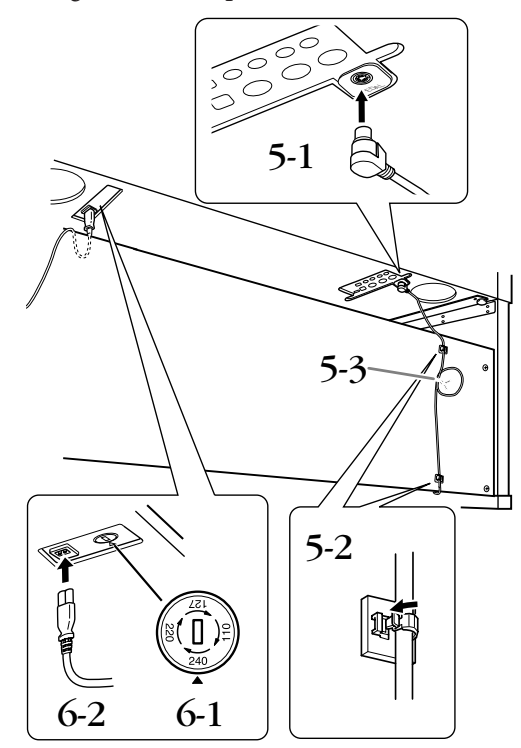

## **6. Conecte o cabo de força.**

**6-1 Ajuste o seletor de voltagem (nos modelos que apresentam um seletor).**

#### **Seletor de voltagem**

Antes de conectar o cabo de força CA, verifique a configuração do seletor de voltagem fornecido em algumas áreas. Para definir o seletor para as voltagens principais 110V, 127V, 220V ou 240V, use uma chave de fenda de formato "-" para girar o mostrador do seletor até que a voltagem correta da sua região aparece ao lado do ponteiro no painel. O seletor de voltagem é configurado para 240V quando a unidade é inicialmente fornecida. Após a seleção da voltagem correta, conecte o cabo de força CA a AC IN e a uma tomada CA. Em algumas áreas, é possível que um adaptador de plugue seja fornecido para corresponder à configuração de pinos das tomadas CA na sua área.

**6-2 Passe o cabo de força pela parte traseira e insira o plugue no conector de alimentação.**

## **7. Acerte o ajustador.**

**Gire o ajustador até que a caixa do pedal fique apoiada com firmeza sobre o chão.**

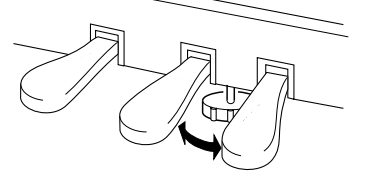

**8. Conecte o prendedor de fone de ouvido. Use os dois parafusos incluídos (4 x 10 mm) para prender o prendedor, como mostra a ilustração.**

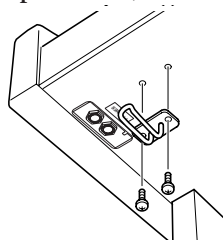

#### **Depois de concluir a montagem, verifique estes itens.**

- **• Sobrou alguma peça?** Revise o procedimento de montagem e corrija os erros.
- **O instrumento está longe de portas e de outras instalações móveis?**
- Mova o instrumento para um local apropriado. **• O instrumento emite um ruído de chocalho quando sacudido?**
- Aperte todos os parafusos.
- **A caixa do pedal emite ruídos ou nada acontece quando você pisa nos pedais?**
- Gire o ajustador até ficar firme contra o chão. **• Os cabos de força e o pedal foram inseridos corretamente nos soquetes?**
- Verifique a conexão.
- **• Se a unidade principal estalar ou parecer instável quando você usa o teclado, consulte os diagramas de montagem e aperte novamente todos os parafusos.**

## *AVISOS*

Quando movimentar o instrumento após a montagem, segure sempre pela parte inferior da unidade principal.

## *AVISOS*

Não segure pela cobertura do teclado ou pela parte superior. O manuseio incorreto pode resultar em danos ao instrumento ou em ferimentos.

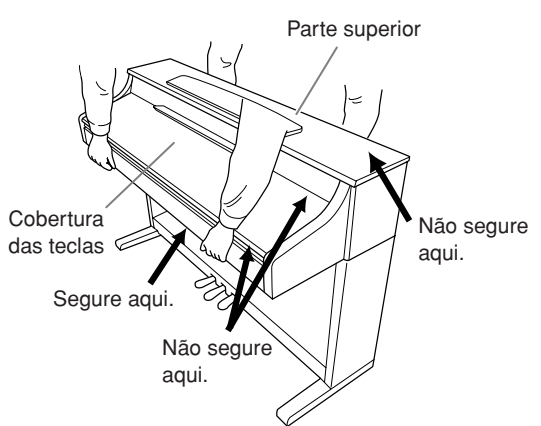

## <span id="page-86-0"></span>**CLP-S308/S306: montagem da mesa do teclado**

## *AVISOS*

- **• Monte a unidade sobre um piso de superfície plana.**
- **• Cuidado para não confundir as peças! Verifique se todas estão instaladas na direção correta. Monte a unidade de acordo com a seqüência apresentada a seguir.**
- **A montagem deve ser realizada por pelo menos duas pessoas.**
- **• Use apenas os parafusos inclusos com os tamanhos especificados. Não use nenhum outro parafuso. O uso de parafusos incorretos pode causar danos ou defeitos no produto.**
- **• Aperte todos os parafusos antes de concluir a montagem da unidade.**
- **• Para desmontar a unidade, inverta a seqüência de montagem apresentada a seguir.**

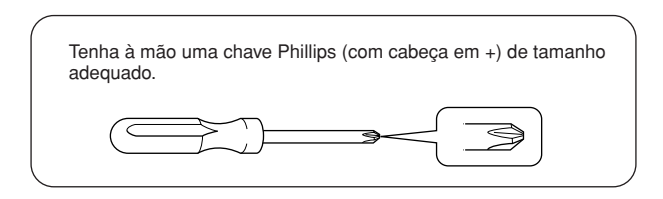

Remova todas as peças do pacote e verifique se todos os itens estão presentes.

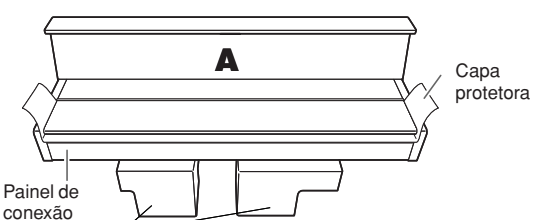

Blocos de isopor

55

Remova os blocos de isopor da embalagem, coloque-os no chão e coloque A sobre eles. Coloque os blocos de forma que eles não ocultem os conectores na parte inferior de A.

## *AVISOS*

Guarde a capa protetora para ser usada mais tarde. Ela será usada para proteger o teclado contra arranhões ocasionados durante o transporte do instrumento. A capa protetora deve ser esticada ao longo de todo o teclado antes do fechamento da cobertura das teclas.

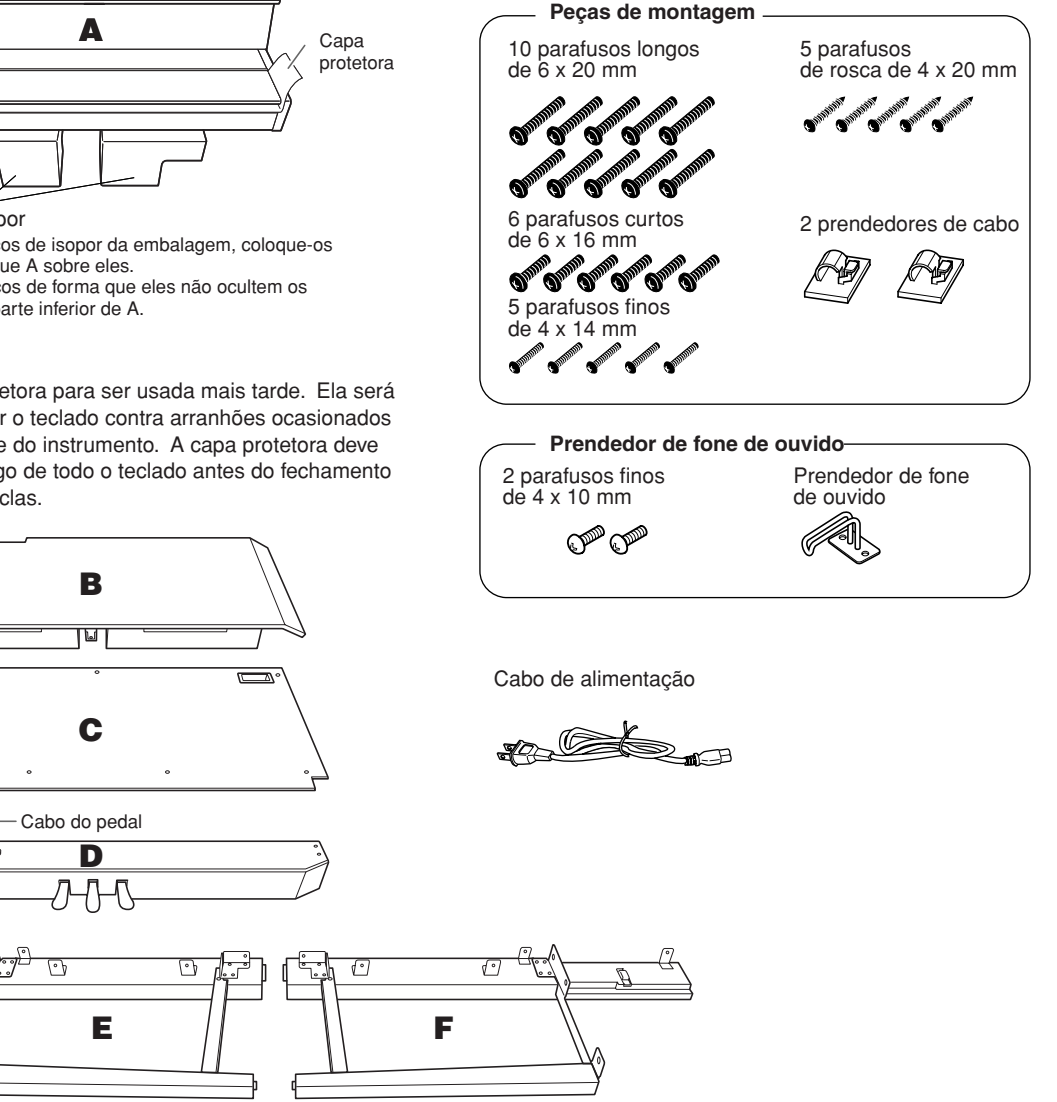

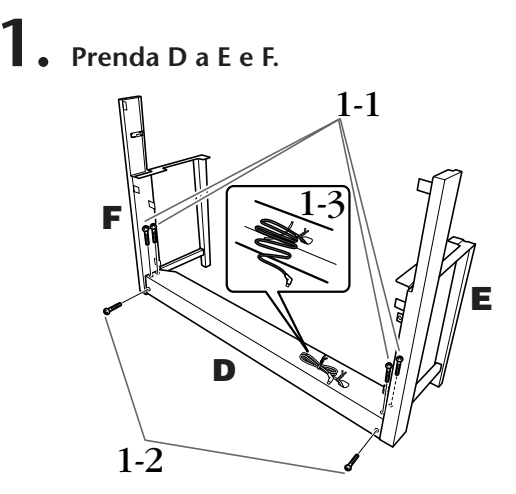

- **1-1 Prenda D a E e F usando os quatro parafusos longos. (6 x 20 mm).**
- **1-2 Prenda D da parte traseira usando os dois parafusos longos. (6 x 20 mm).**
- **1-3 Remova o cordão torcido do cabo do pedal dobrado. Não remova o cordão torcido ao lado do orifício.**

## **2. Prenda B.**

- **2-1 Coloque B entre E e F conforme mostrado na ilustração.**
- **2-2 Alinhe e prenda B à frente de D, E e F.**

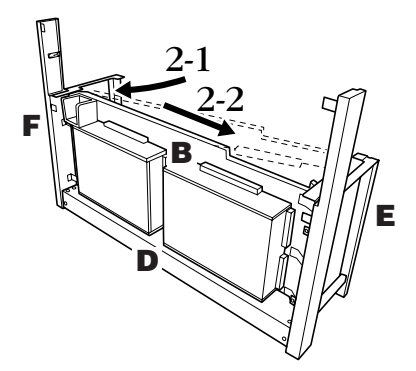

- **2-3 Prenda temporariamente B apertando os quatro parafusos longos (6 x 20 mm) com os dedos. \* Coloque os quatro parafusos nos orifícios maiores (em todos os quatro) nos suportes.**
- **2-4 Prenda B usando um parafuso fino (4 x 14 mm). \* Coloque o parafuso no orifício menor no suporte.**

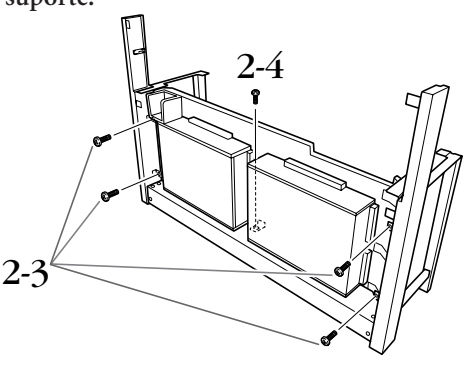

## **3. Montagem de A.**

- **3-1 Coloque suas mãos a pelo menos 15 cm de distância de cada extremidade de A para montá-lo.**
- **3-2 Posicione A de forma que a bucha de madeira na traseira da parte inferior de A permaneça localizada atrás do painel frontal e deslize A lentamente na direção traseira.**

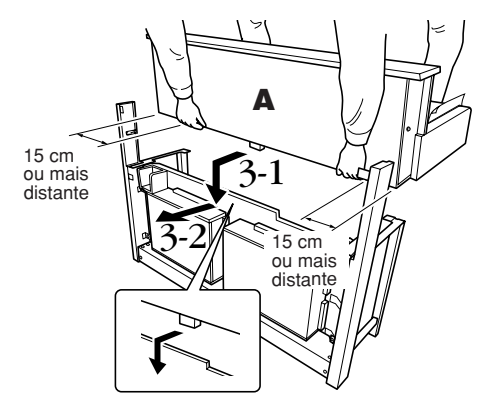

## *AVISOS*

Cuidado para não deixar a unidade principal cair ou para não prender os dedos na unidade principal.

## *AVISOS*

Não segure o teclado em nenhuma outra posição diferente da exibida na ilustração.

## **4. Fixação de A.**

- **4-1 Prenda A da parte traseira usando os dois parafusos curtos (6 x 16 mm).**
- **4-2 Prenda A da parte traseira usando os dois parafusos finos (4 x 14 mm).**
- **4-3 Prenda A da frente usando os quatro parafusos curtos (6 x 16 mm).**

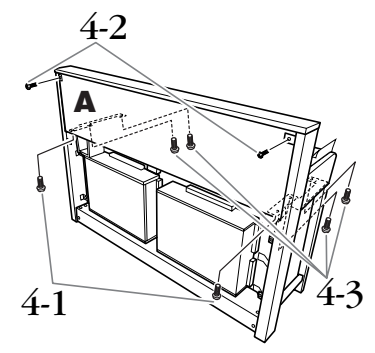

**4-4 Aperte bem os parafusos apertados temporariamente em B nas etapas 2 e 3 anteriores.**

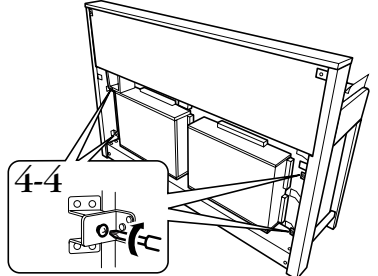

- **5. Conecte o cabo do alto-falante.**
- **5-1 Remova o cordão torcido que prende o cabo do alto-falante.**
- **5-2 Coloque o plugue do cabo do alto-falante no conector de forma que a aba ressaltada do plugue permaneça na direção direita quando visualizada pela parte traseira.**

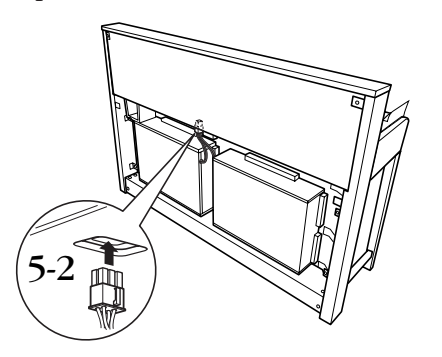

- **6. Conecte o cabo do pedal.**
- **6-1 Coloque o plugue do cabo do pedal no conector [PEDAL].**
- **6-2 Conecte os prendedores do cabo ao instrumento, como mostra a ilustração, e encaixe o cabo nesses prendedores. Neste momento, tenha cuidado para que o cabo do pedal não fique frouxo entre o plugue e o prendedor do cabo.**

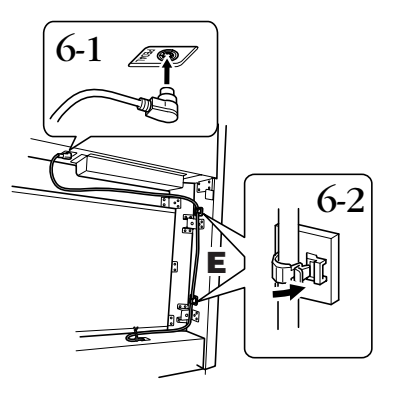

## **7. Prenda C.**

- **7-1 Coloque D, a bucha de madeira nos cantos inferiores de C, e prenda a parte superior de C.**
- **7-2 Prenda as extremidades superior direita e esquerda de C usando os dois parafusos finos (4 x 14 mm).**
- **7-3 Prenda as extremidades centrais superior e inferior de C usando os cinco parafusos de rosca (4 x 20 mm).**

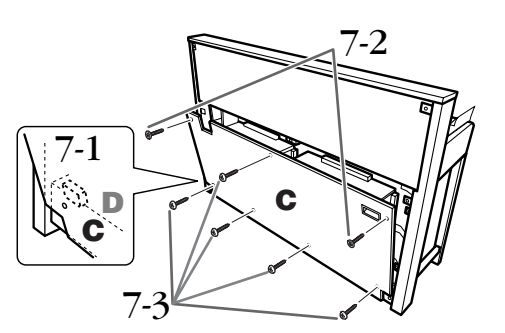

- **8. Conecte o cabo de alimentação.**
- **8-1 No caso dos modelos que contêm um seletor de voltagem: defina esse seletor com a voltagem apropriada.**

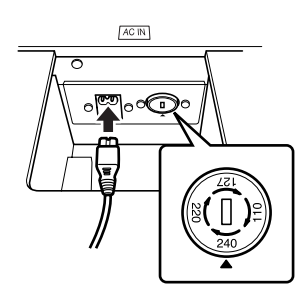

#### **Seletor de voltagem**

Antes de conectar o cabo de alimentação CA, verifique a configuração do seletor de voltagem fornecido em algumas áreas. Para definir o seletor nas voltagens principais 110 V, 127 V, 220 V ou 240 V, use uma chave de fenda de formato "-" para girar o mostrador do seletor até que a voltagem correta da sua região apareça ao lado do ponteiro no painel. O seletor de voltagem é configurado em 240 V quando a unidade é inicialmente fornecida. Após a seleção da voltagem correta, conecte o cabo de alimentação CA a AC IN e a uma tomada CA. Em algumas áreas, é possível que um adaptador de plugue seja fornecido para corresponder à configuração de pinos das tomadas CA na sua área.

## *ADVERTÊNCIAS*

A configuração de voltagem incorreta poderá causar danos graves ao Clavinova ou resultar no funcionamento inadequado.

**8-2 Coloque o plugue do cabo de alimentação de CA no conector [AC IN].**

## **9. Acerte o ajustador para prender os pedais.**

**Gire o ajustador até que a caixa do pedal fique apoiada com firmeza sobre o chão.**

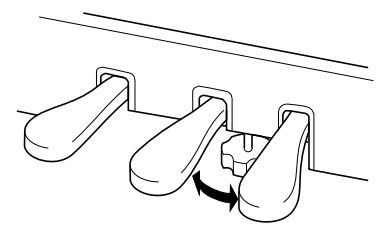

# **10.Conecte o prendedor de fone de ouvido.**

**Use os dois parafusos incluídos (4 x 10 mm) para fixar o prendedor, como mostra a ilustração.**

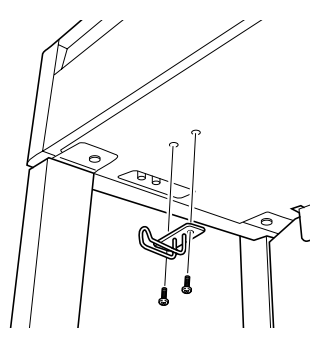

**Depois de concluir a montagem, verifique estes itens.**

- **• Sobrou alguma peça?** Revise o procedimento de montagem e corrija os erros.
- **O instrumento está longe de portas e de outras instalações móveis?** Mova o instrumento para um local apropriado.
- **O instrumento emite um ruído de chocalho quando sacudido?**

Aperte todos os parafusos.

- **A caixa do pedal emite ruídos ou nada acontece quando você pisa os pedais?** Gire o ajustador até ficar firme contra o chão.
- **• Os cabos de alimentação e do pedal foram inseridos corretamente nos soquetes?** Verifique a conexão.
- **• Se a unidade principal estalar ou parecer instável quando você usar o teclado, consulte os diagramas de montagem e aperte novamente todos os parafusos.**

## *AVISOS*

Quando movimentar o instrumento após a montagem, segure sempre pela parte inferior da unidade principal.

## *AVISOS*

Não segure pela cobertura das teclas ou pela parte superior. O manuseio incorreto pode resultar em danos ao instrumento ou em ferimentos.

## *AVISOS*

Durante o transporte do instrumento, cubra todo o teclado com a capa protetora ([page 87\)](#page-86-0) antes de fechar a cobertura das teclas. A capa protegerá o teclado contra arranhões.

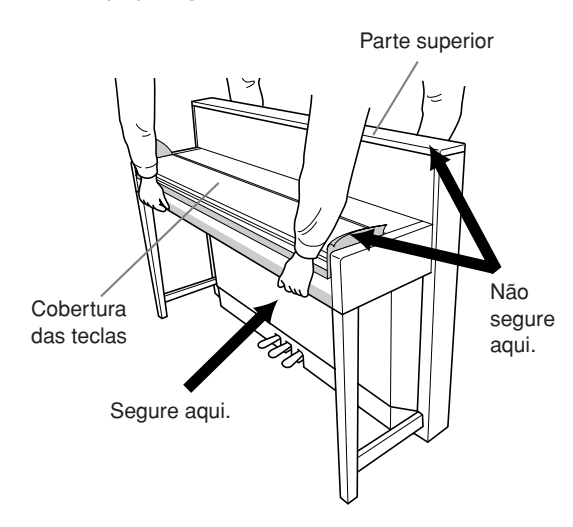

# <span id="page-90-0"></span>**Instalando a unidade de disquete opcional (CLP-370/340)**

A unidade de disquete opcional UD-FD01 pode ser instalada na parte inferior do instrumento com o respectivo compartimento e os parafusos fornecidos.

Para o CLP-330 e o CLP-S308/S306: a unidade de disquete pode ser usada com o instrumento, mas não pode ser presa conforme descrito neste procedimento. Ao usar a unidade de disquete nesses modelos, basta colocá-la no painel superior. Remova o cabo de disquete conectado antes de fechar a cobertura das teclas.

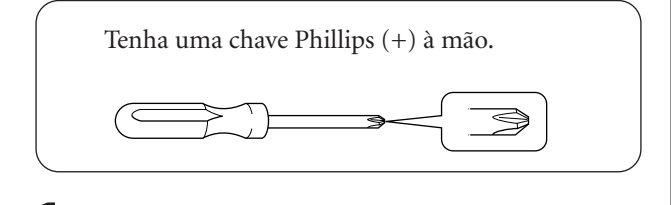

**1. Remova os três papéis protetores da fita adesiva na unidade e coloque-a no compartimento.**

> Insira a unidade no compartimento, com o lado das tampas de borracha voltado para o compartimento.

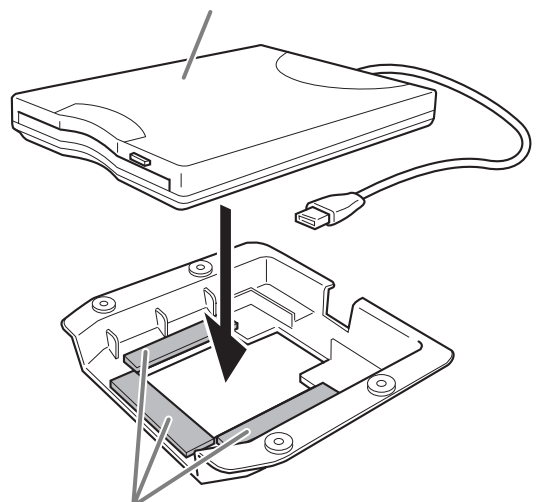

Fita adesiva dos dois lados

**2. Coloque o cabo USB dentro do compartimento conforme mostrado.**

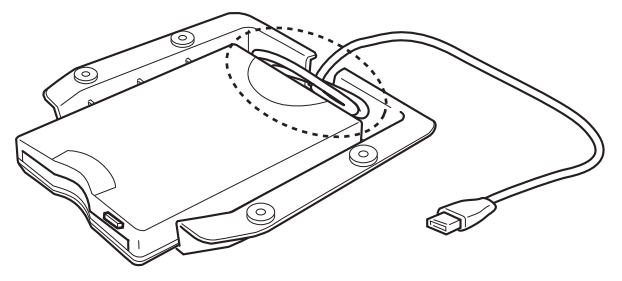

**3. Prenda a unidade e o compartimento montados no lado inferior esquerdo do instrumento, usando os quatro parafusos fornecidos (4mm x 10mm).**

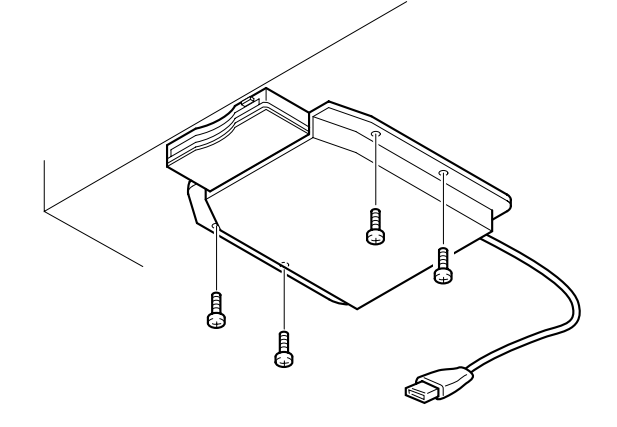

**4. Conecte o cabo USB ao terminal USB [TO DEVICE].**

# <span id="page-91-0"></span>**Lista de vozes predefinidas**

#### **CLP-370/340**

: Sim : Não

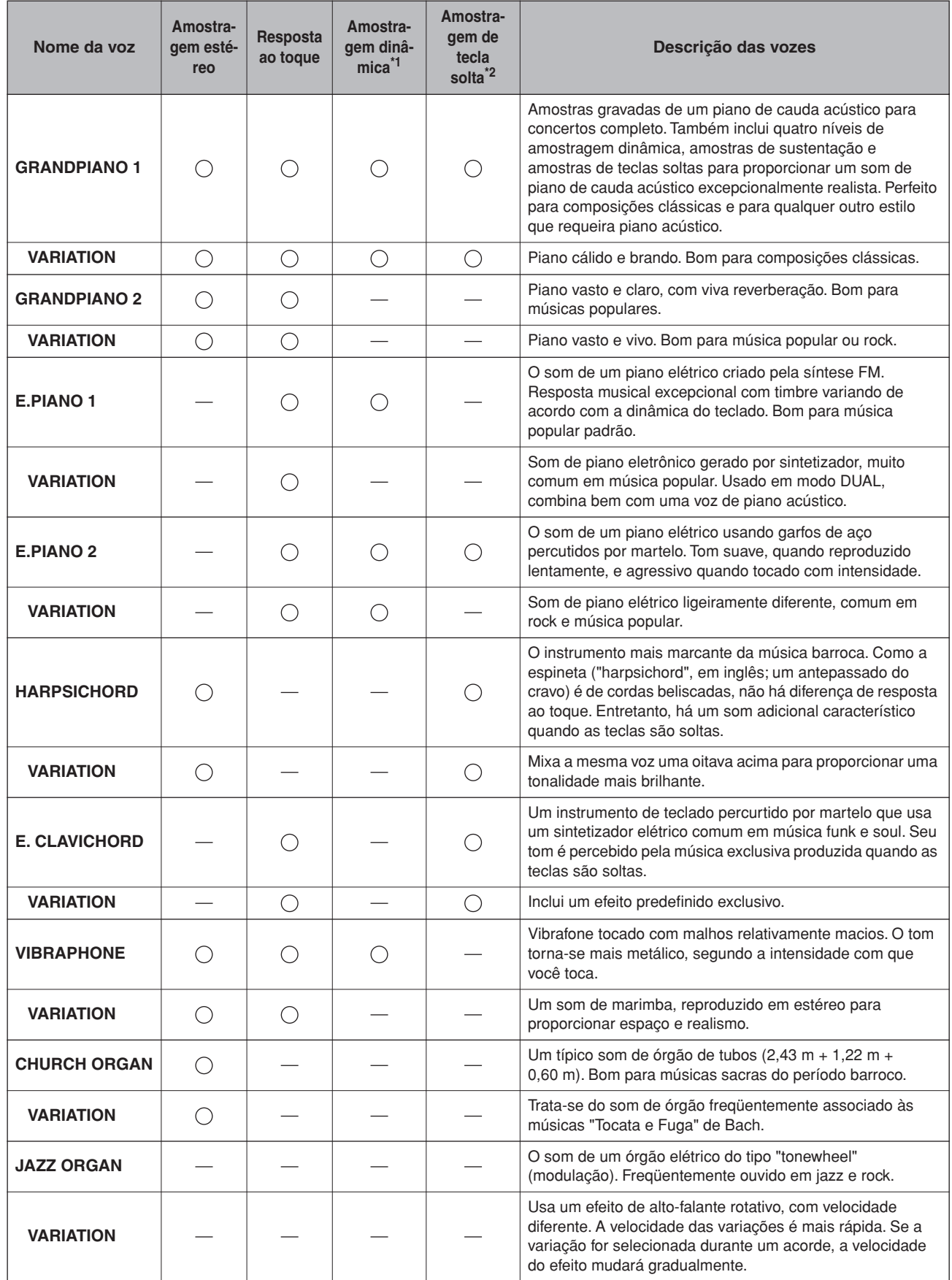

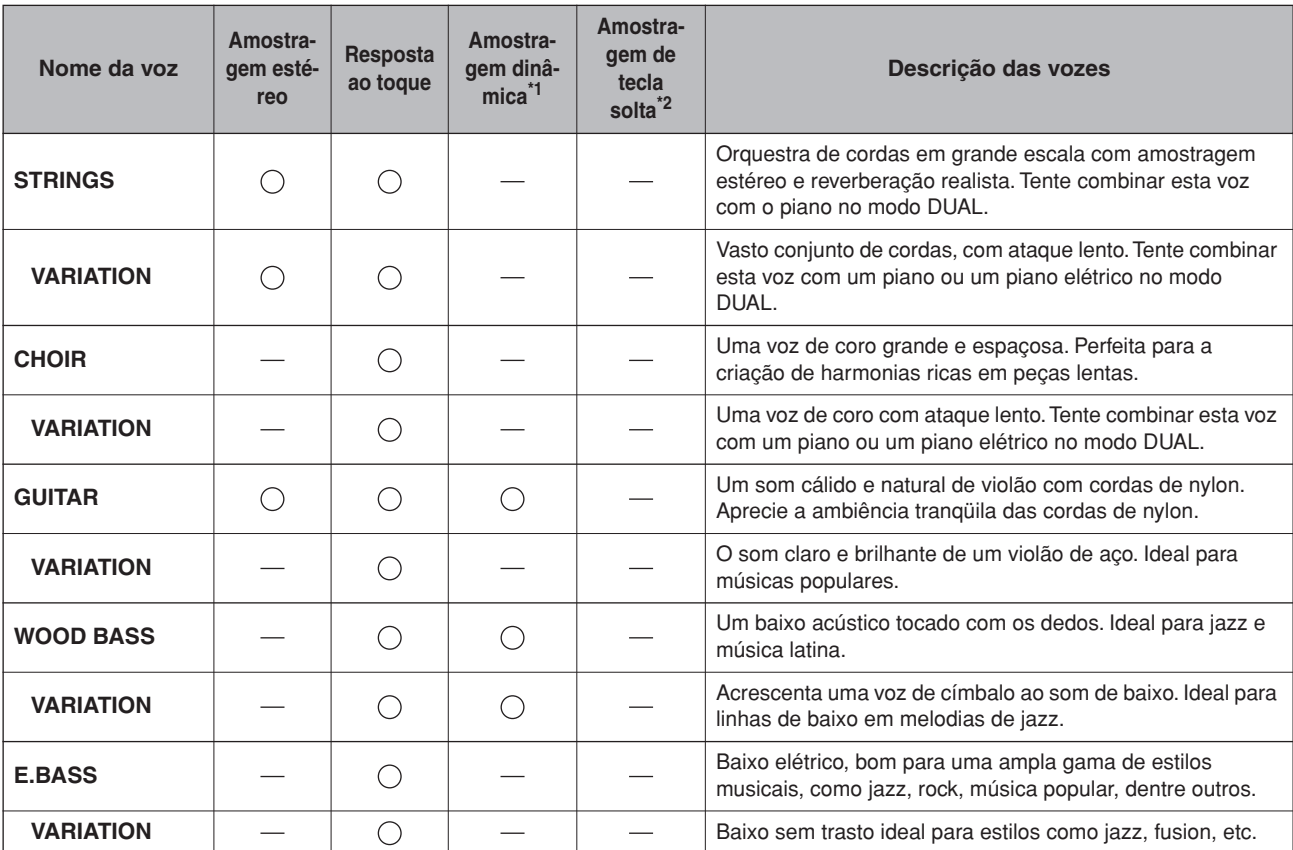

<span id="page-92-0"></span>\*1. A amostragem dinâmica fornece várias amostras de velocidades alternadas para simular com precisão a resposta de timbre de um instrumento acústico.

<span id="page-92-1"></span>\*2. Contém uma amostra muito sutil do que se produz quando as teclas são soltas.

#### $\bigcirc$ : Sim : Não

#### <span id="page-93-0"></span>**CLP-330, CLP-S308/S306**

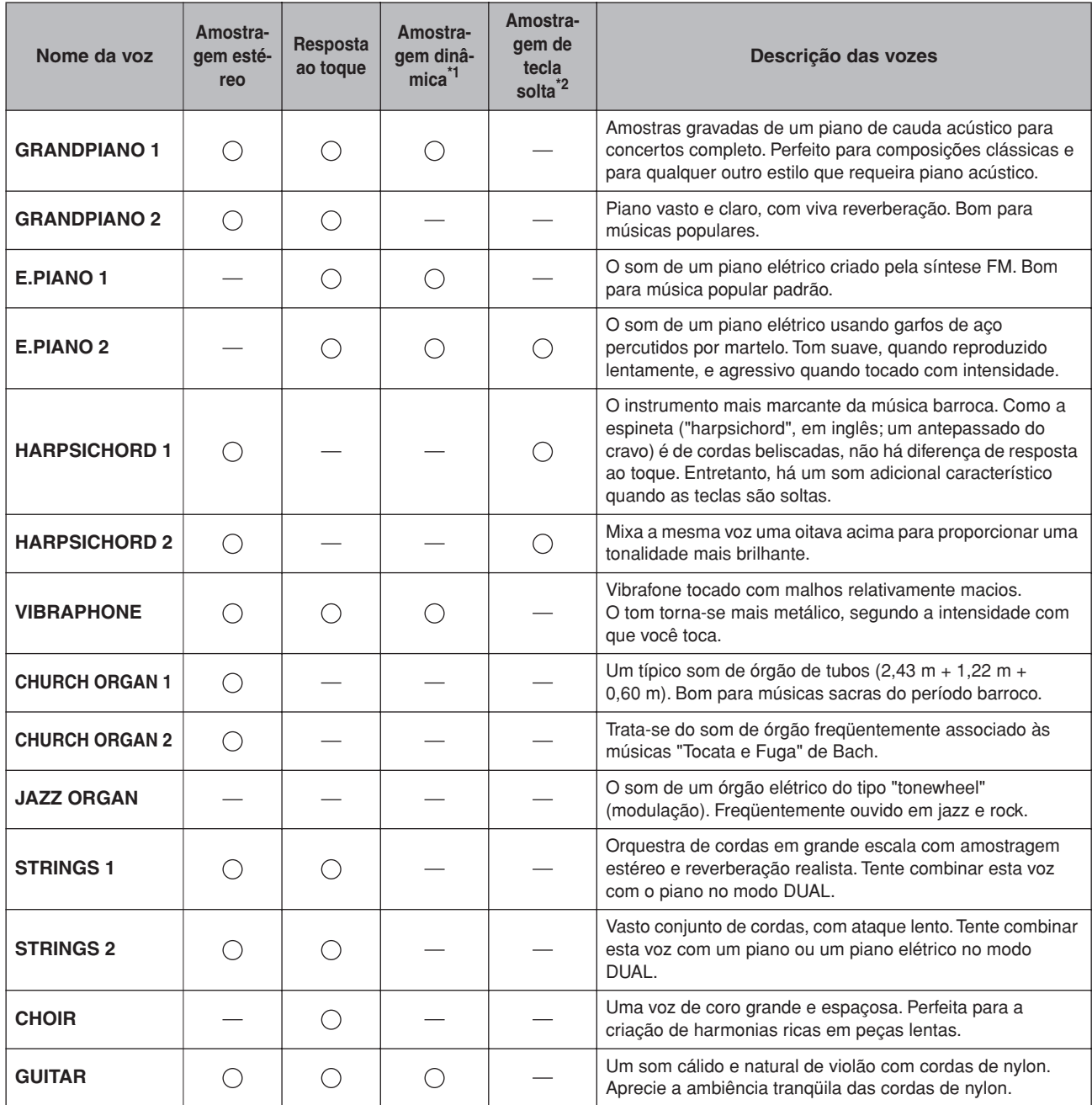

\*1. [A amostragem dinâmica fornece várias amostras de velocidades alternadas para simular com precisão a](#page-92-0)  [resposta de timbre de um instrumento acústico.](#page-92-0)

\*2. [Contém uma amostra muito sutil do que se produz quando as teclas são soltas.](#page-92-1)

# <span id="page-94-1"></span>**Lista de músicas demo**

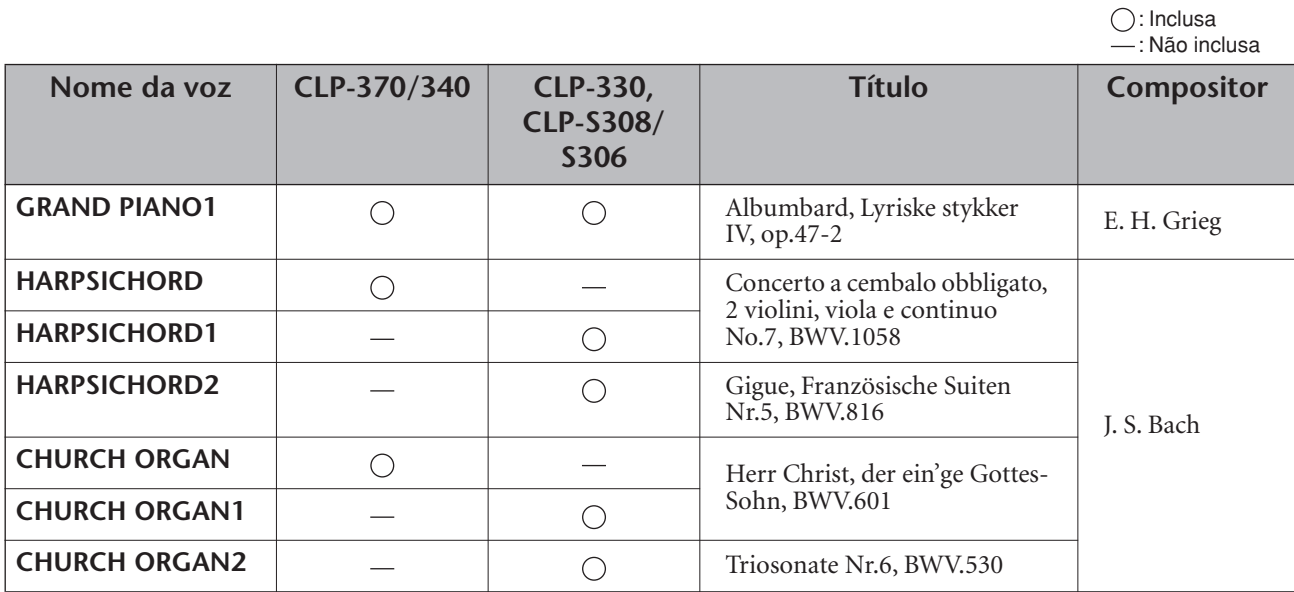

As peças de demonstração da lista acima são novos arranjos curtos extraídos das composições originais. Todas as outras músicas são originais (©2008 Yamaha Corporation).

### <span id="page-94-0"></span>**Descrição de demonstrações das vozes de piano (CLP-370/340)**

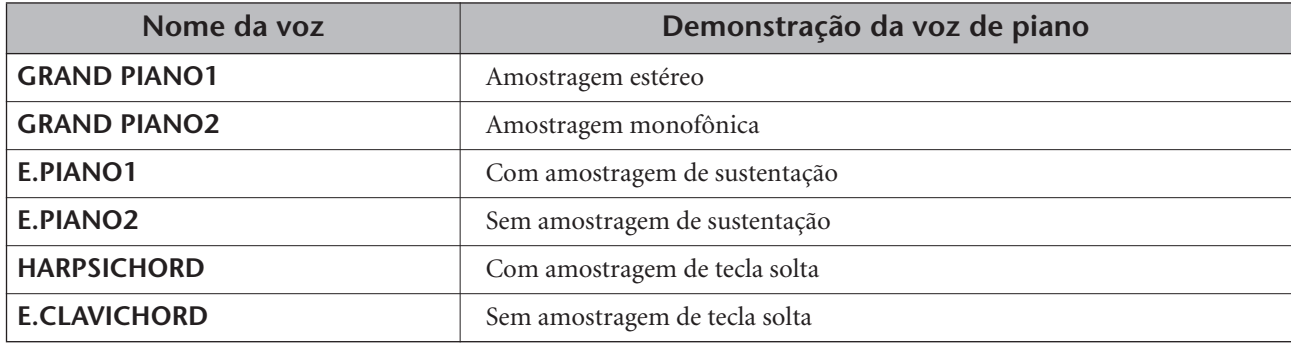

# Índice

### Números

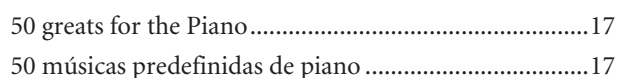

### $\overline{A}$

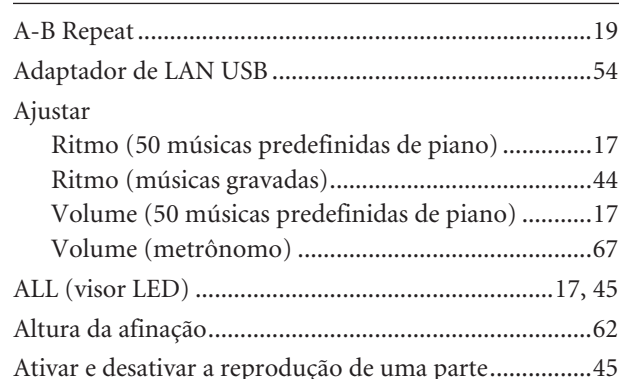

#### $\overline{B}$

PORTUGUÊS

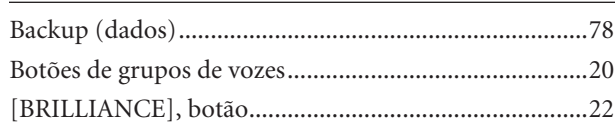

## $\mathsf{C}$

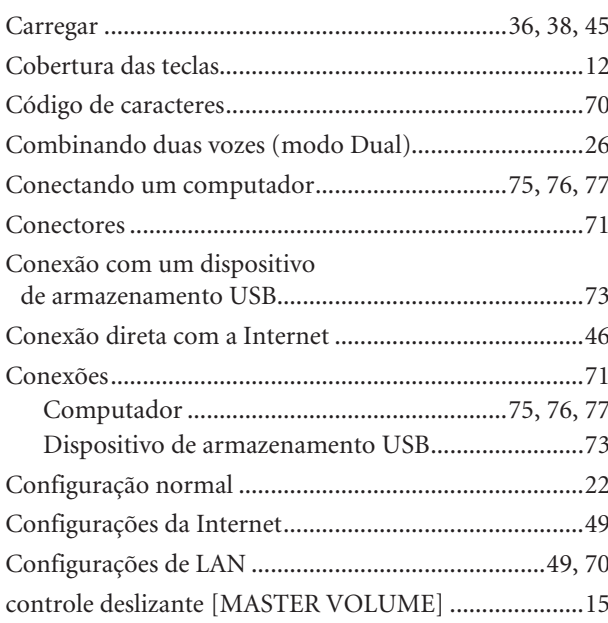

### $\mathsf D$

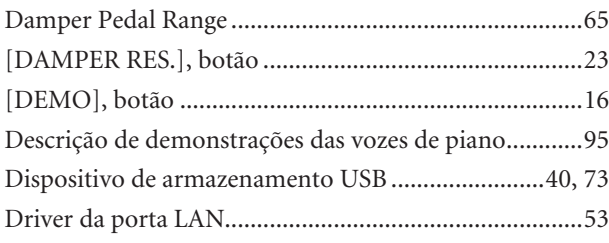

## $\bar{\mathsf{E}}$

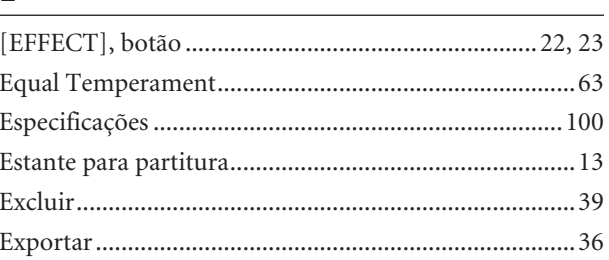

### F

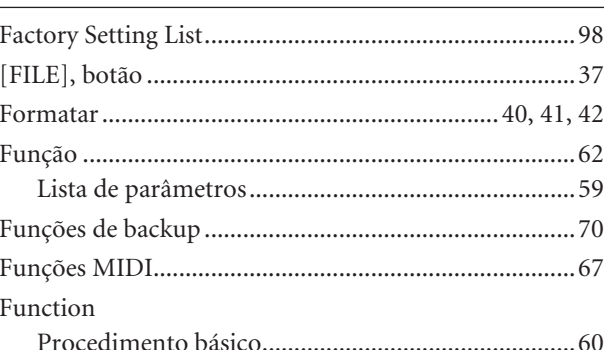

## $\mathsf C$

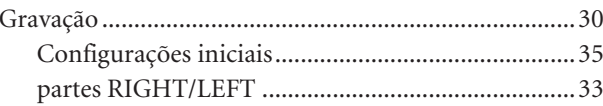

### H

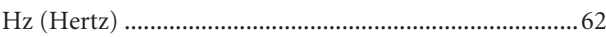

### $\overline{1}$

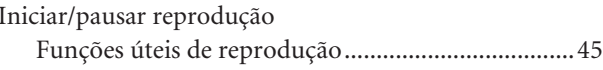

### $\boldsymbol{\mathsf{K}}$

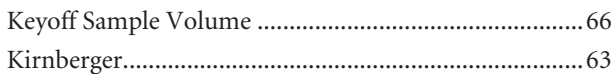

### $\mathsf L$

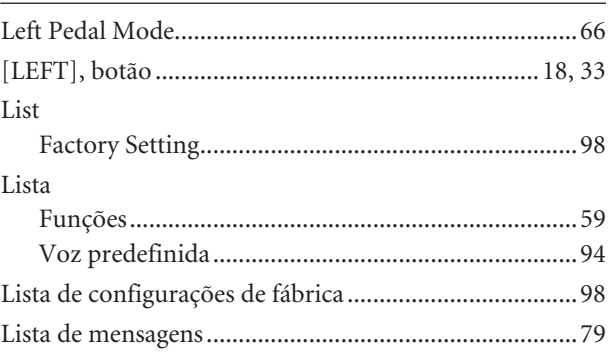

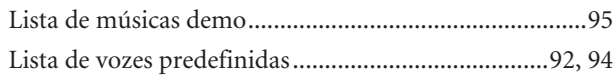

### $\overline{\mathsf{M}}$

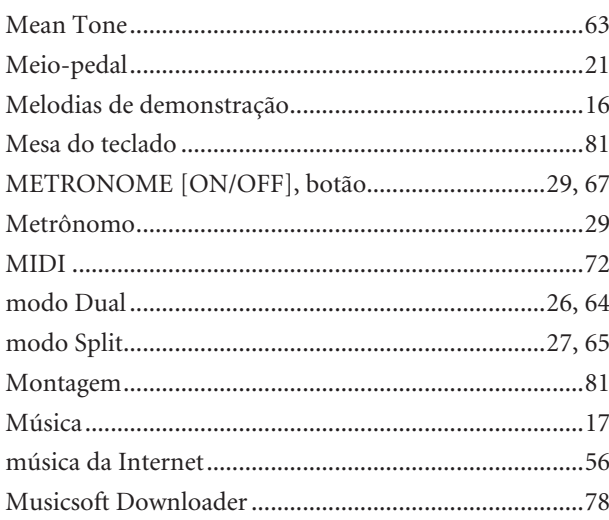

### $\overline{\mathsf{N}}$

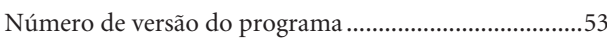

### $\mathsf{P}$

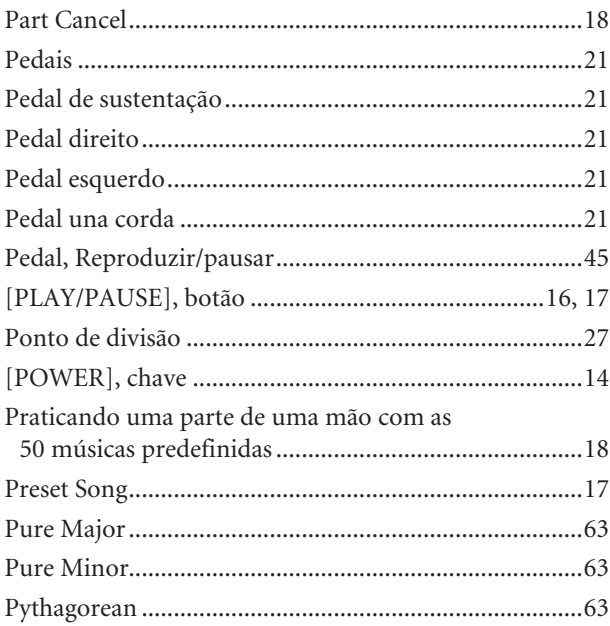

### ${\bf R}$

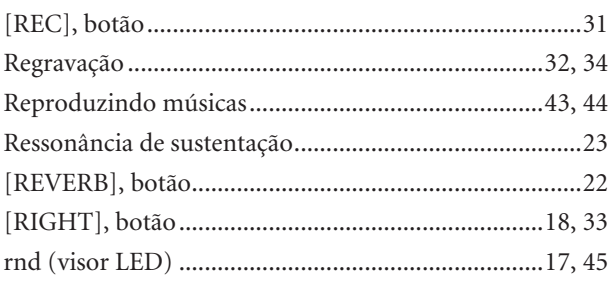

### $\mathsf{S}$

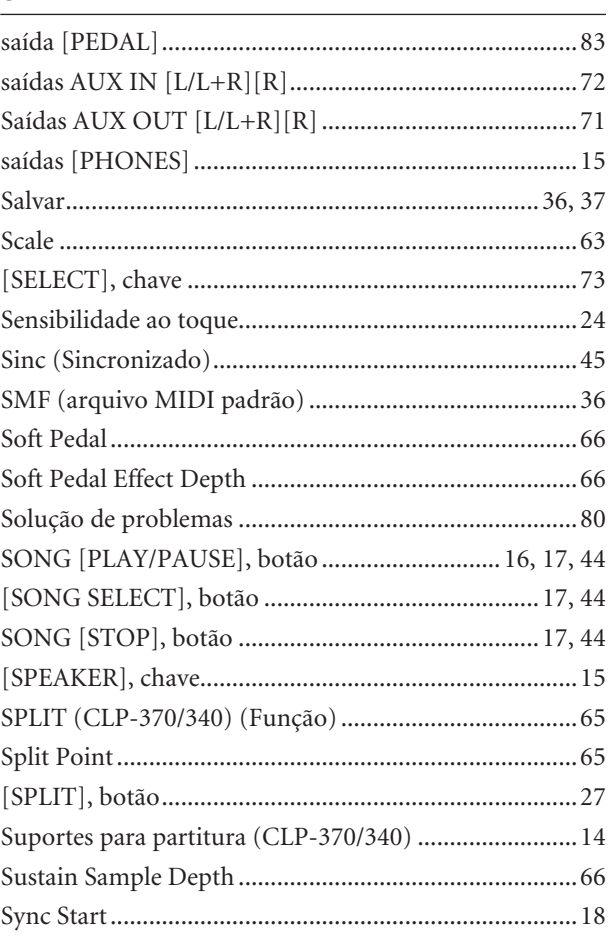

## $\mathbf{T}$

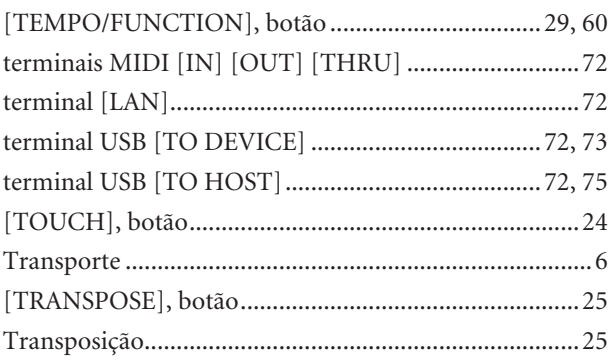

### $\mathsf{U}% _{T}=\mathsf{U}_{T}\!\left( a,b\right) ,\ \mathsf{U}_{T}=\mathsf{U}_{T}\!\left( a,b\right) ,$

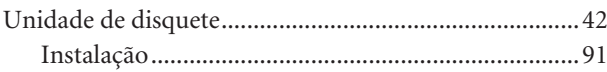

## $\overline{\mathsf{V}}$

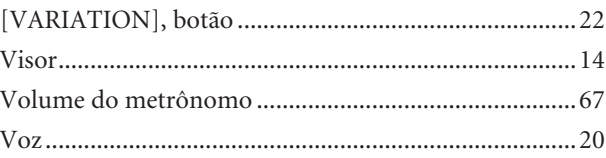

### W

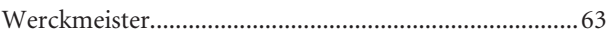

## **Lista de ajustes de fábrica/Lista de configurações de fábrica/Elenco delle impostazioni della fabbrica/ Overzicht van fabrieksinstellingen**

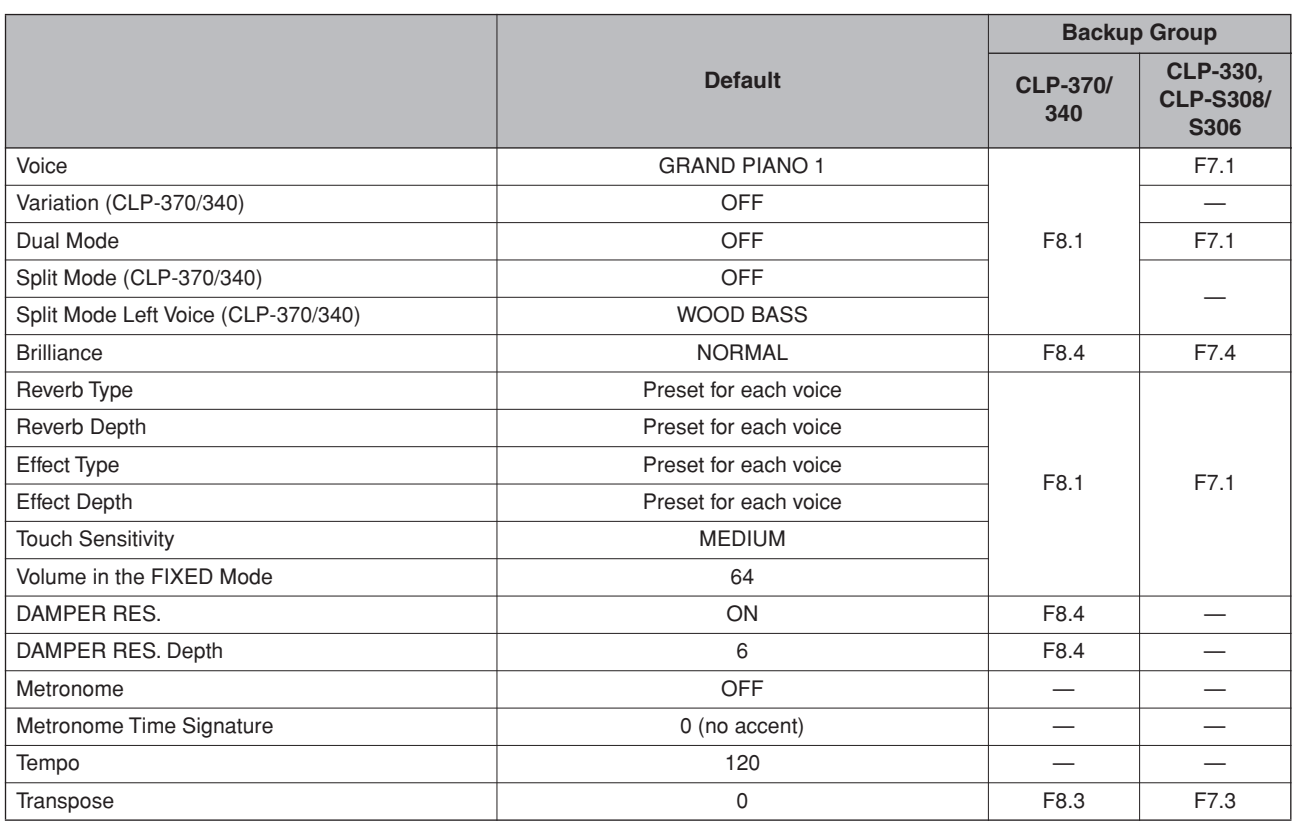

#### **Function**

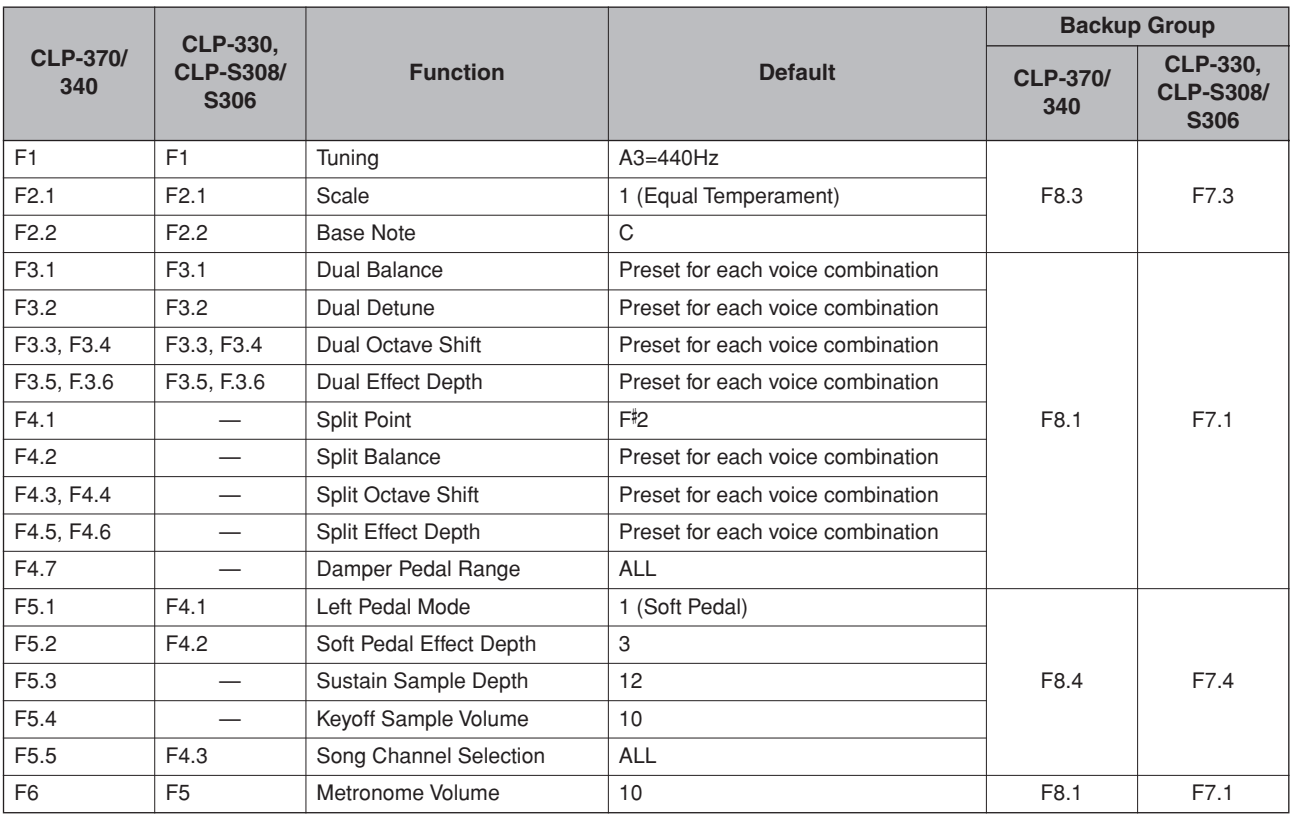

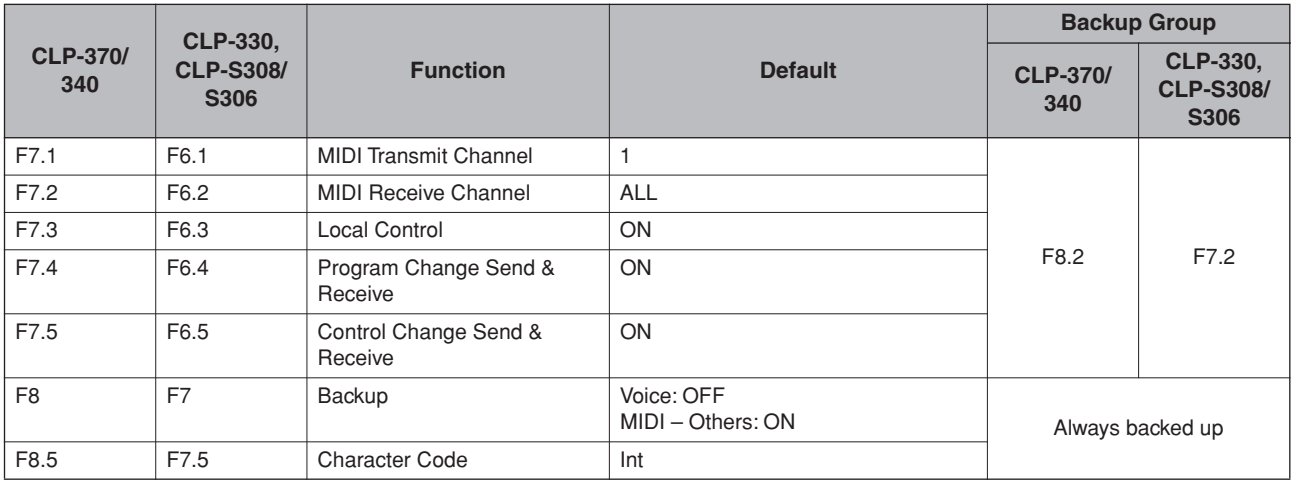

## **Especificaciones/Especificações/Specifiche tecniche/ Specificaties**

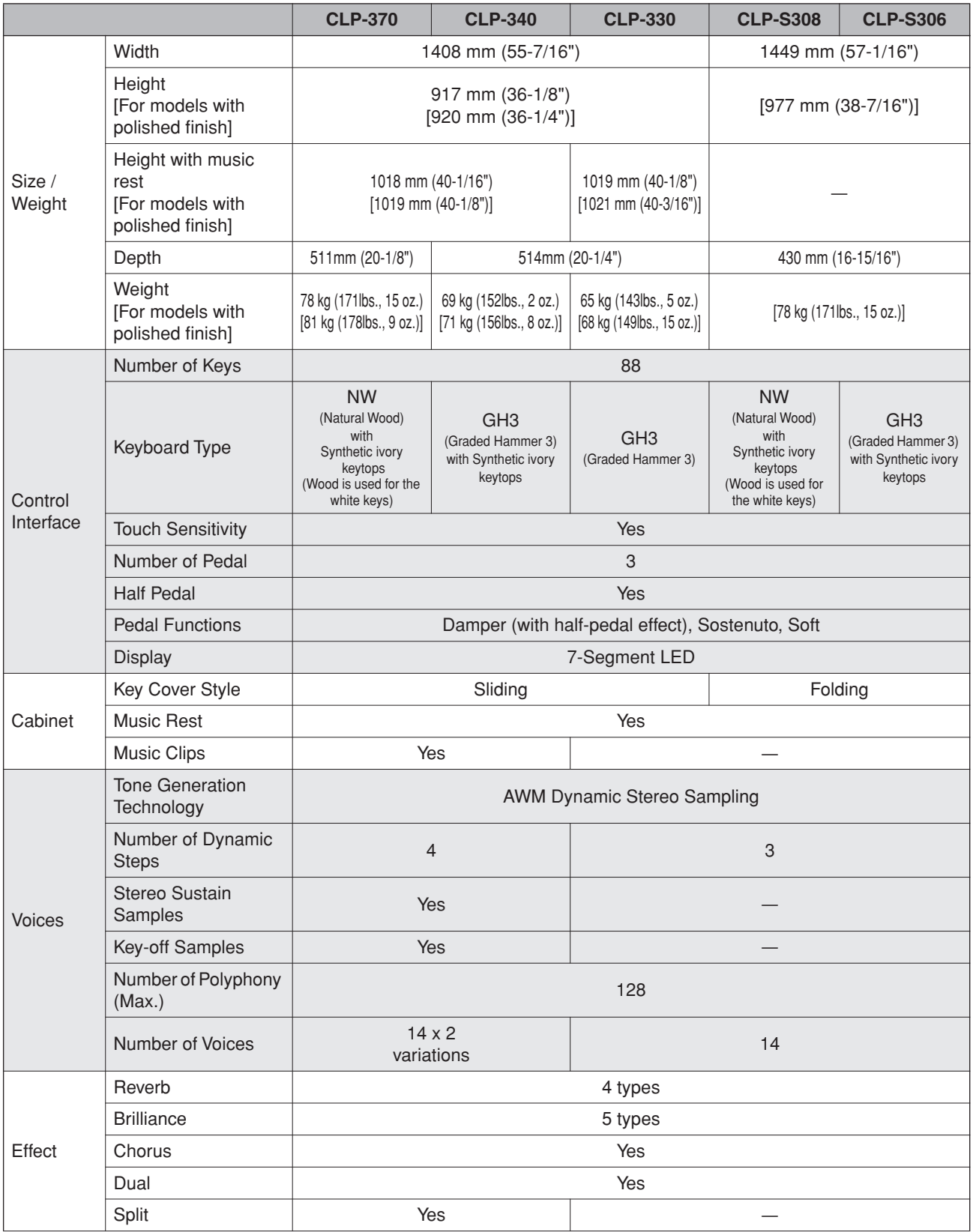

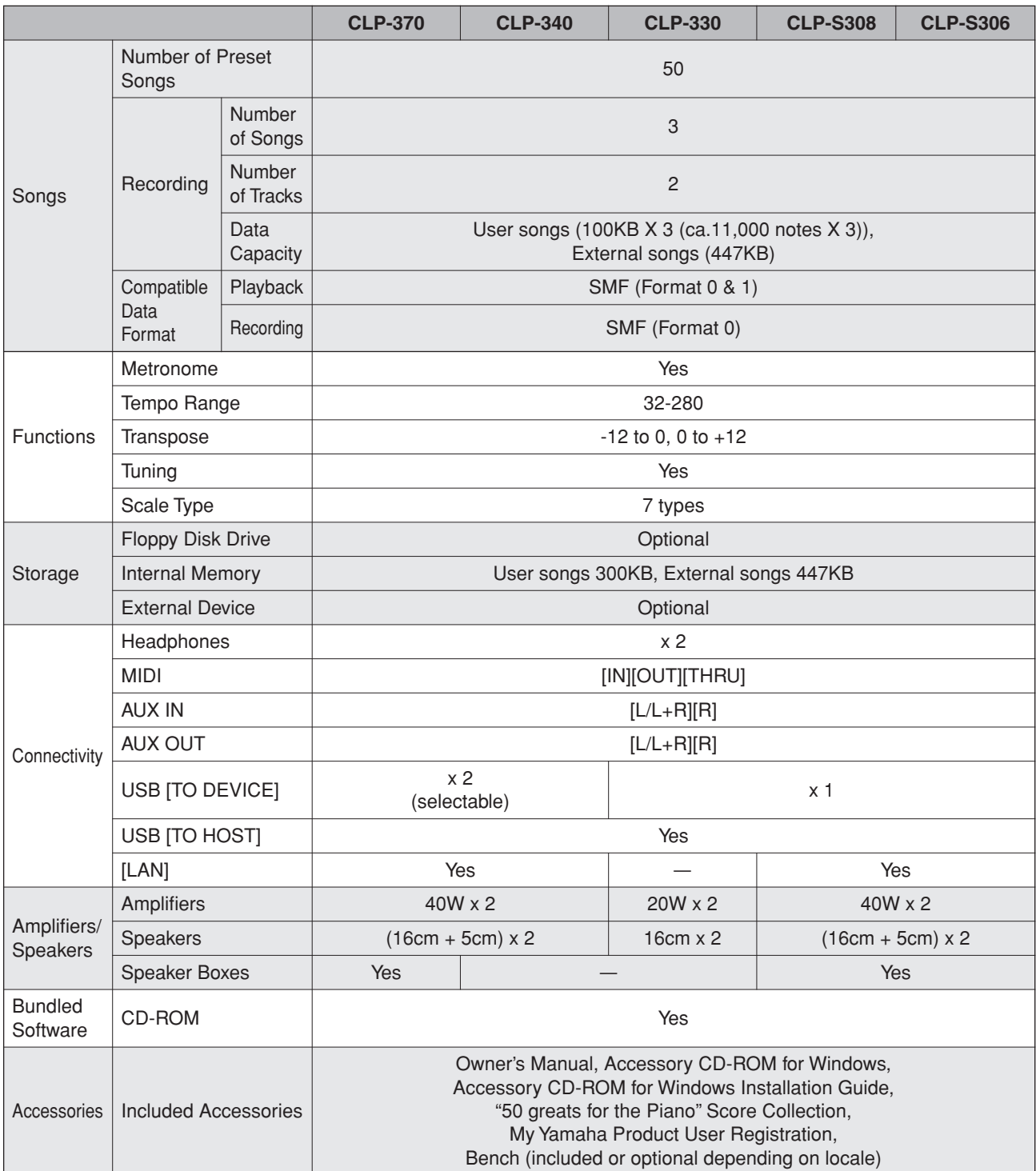

\* Las especificaciones y descripciones de este manual del propietario tienen sólo el propósito de servir como información. Yamaha Corp. se reserva el derecho a efectuar cambios o modificaciones en los productos o especificaciones en cualquier momento sin previo aviso. Puesto que las especificaciones, equipos u opciones pueden no ser las mismas en todos los mercados, solicite información a su distribuidor Yamaha.

As especificações e as descrições contidas neste manual do proprietário têm apenas fins informativos. A Yamaha Corp. reserva-se o direito de alterar ou modificar produtos ou especificações a qualquer momento, sem notificação prévia. Como as especificações, os equipamentos ou as opções podem não ser iguais em todas as localidades, verifique esses itens com o revendedor Yamaha.

- Le specifiche e le descrizioni presenti in questo manuale sono fornite a fini puramente informativi. Yamaha Corp. si riserva il diritto di modificare prodotti o specifiche in qualsiasi momento senza preavviso. Dato che le specifiche, le apparecchiature o le opzioni possono essere diverse da paese a paese, verificarle con il proprio rappresentante Yamaha.
- \* Specificaties en beschrijvingen in deze gebruikersgebruikershandleiding zijn uitsluitend voor informatiedoeleinden. Yamaha Corp. behoudt zich het recht voor om producten of hun specificaties op elk gewenst moment zonder voorafgaande kennisgeving te wijzigen of te modificeren. Aangezien specificaties, apparatuur en opties per locatie kunnen verschillen, kunt u het best contact opnemen met uw Yamaha-leverancier.

### **MEMO**

### **MEMO**

### **MEMO**

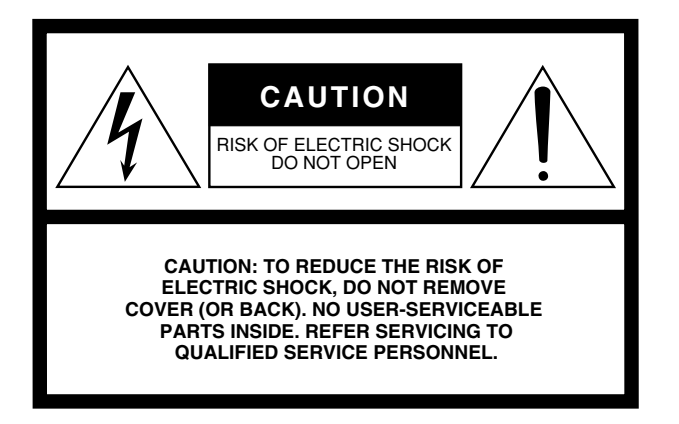

The above warning is located on the bottom of the unit.

### **Explanation of Graphical Symbols**

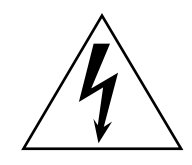

The lightning flash with arrowhead symbol within an equilateral triangle is intended to alert the user to the presence of uninsulated "dangerous voltage" within the product's enclosure that may be of sufficient magnitude to constitute a risk of electric shock to persons.

The exclamation point within an equilateral triangle is intended to alert the user to the presence of important operating and maintenance (servicing) instructions in the literature accompanying the product.

## **IMPORTANT SAFETY INSTRUCTIONS**

- **1 Read these instructions.**
- **2 Keep these instructions.**
- **3 Heed all warnings.**
- **4 Follow all instructions.**
- **5 Do not use this apparatus near water.**
- **6 Clean only with dry cloth.**
- **7 Do not block any ventilation openings. Install in accordance with the manufacturer's instructions.**
- **8 Do not install near any heat sources such as radiators, heat registers, stoves, or other apparatus (including amplifiers) that produce heat.**
- **9 Do not defeat the safety purpose of the polarized or grounding-type plug. A polarized plug has two blades with one wider than the other. A grounding type plug has two blades and a third grounding prong. The wide blade or the third prong are provided for your safety. If the provided plug does not fit into your outlet, consult an electrician for replacement of the obsolete outlet.**
- **10 Protect the power cord from being walked on or pinched particularly at plugs, convenience receptacles, and the point where they exit from the apparatus.**
- **11 Only use attachments/accessories specified by the manufacturer.**
- **12 Use only with the cart, stand, tripod, bracket, or table specified by the manufacturer, or sold with the apparatus. When a cart is used, use caution when moving the cart/ apparatus combination to avoid injury from tip-over.**

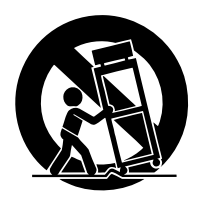

- **13 Unplug this apparatus during lightning storms or when unused for long periods of time.**
- **14 Refer all servicing to qualified service personnel. Servicing is required when the apparatus has been damaged in any way, such as power-supply cord or plug is damaged, liquid has been spilled or objects have fallen into the apparatus, the apparatus has been exposed to rain or moisture, does not operate normally, or has been dropped.**

**WARNING**

TO REDUCE THE RISK OF FIRE OR ELECTRIC SHOCK, DO NOT EXPOSE THIS APPARATUS TO RAIN OR MOISTURE.

(UL60065\_03)

## **FCC INFORMATION (U.S.A.)**

#### 1. **IMPORTANT NOTICE: DO NOT MODIFY THIS UNIT!**

This product, when installed as indicated in the instructions contained in this manual, meets FCC requirements. Modifications not expressly approved by Yamaha may void your authority, granted by the FCC, to use the product.

- 2. **IMPORTANT:** When connecting this product to accessories and/or another product use only high quality shielded cables. Cable/s supplied with this product MUST be used. Follow all installation instructions. Failure to follow instructions could void your FCC authorization to use this product in the USA.
- 3. **NOTE:** This product has been tested and found to comply with the requirements listed in FCC Regulations, Part 15 for Class "B" digital devices. Compliance with these requirements provides a reasonable level of assurance that your use of this product in a residential environment will not result in harmful interference with other electronic devices. This equipment generates/uses radio frequencies and, if not installed and used according to the instructions found in the users manual, may cause interference harmful to the operation of

other electronic devices. Compliance with FCC regulations does not guarantee that interference will not occur in all installations. If this product is found to be the source of interference, which can be determined by turning the unit "OFF" and "ON," please try to eliminate the problem by using one of the following measures: Relocate either this product or the device that is being affected by the interference.

Utilize power outlets that are on different branch (circuit breaker or fuse) circuits or install AC line filter/s.

In the case of radio or TV interference, relocate/reorient the antenna. If the antenna lead-in is 300 ohm ribbon lead, change the lead-in to co-axial type cable.

If these corrective measures do not produce satisfactory results, please contact the local retailer authorized to distribute this type of product. If you can not locate the appropriate retailer, please contact Yamaha Corporation of America, Electronic Service Division, 6600 Orangethorpe Ave, Buena Park, CA90620

The above statements apply ONLY to those products distributed by Yamaha Corporation of America or its subsidiaries.

\* This applies only to products distributed by YAMAHA CORPORATION OF AMERICA. (class B)

#### **IMPORTANT NOTICE FOR THE UNITED KINGDOM Connecting the Plug and Cord**

IMPORTANT. The wires in this mains lead are coloured in accordance with the following code:

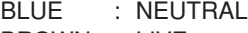

BROWN : LIVE

As the colours of the wires in the mains lead of this apparatus may not correspond with the coloured makings identifying the terminals in your plug proceed as follows: The wire which is coloured BLUE must be connected to the terminal which is marked with the letter N or coloured BLACK.

The wire which is coloured BROWN must be connected to the terminal which is marked with the letter L or coloured RED.

Making sure that neither core is connected to the earth terminal of the three pin plug.

 • This applies only to products distributed by Yamaha Music U.K. Ltd.

#### **COMPLIANCE INFORMATION STATEMENT (DECLARATION OF CONFORMITY PROCEDURE)** Responsible Party : Yamaha Corporation of America Address : 6600 Orangethorpe Ave., Buena Park, Calif. 90620 Telephone : 714-522-9011 Type of Equipment : Digital Piano Model Name : CLP-370/340/330, CLP-S308PE/ S306PE This device complies with Part 15 of the FCC Rules. Operation is subject to the following conditions: 1) this device may not cause harmful interference, and 2) this device must accept any interference received including interference that may cause undesired operation. See user manual instructions if interference to radio reception is suspected.

 (2 wires) \* This applies only to products distributed by YAMAHA CORPORATION OF AMERICA

(FCC DoC)

Para detalles sobre productos, contacte su tienda Yamaha más cercana o el distribuidor autorizado que se lista debajo.

Per ulteriori dettagli sui prodotti, rivolgersi al più vicino rappresentante Yamaha oppure a uno dei distributori autorizzati elencati di seguito.

#### **NORTH AMERICA**

#### **CANADA**

**Yamaha Canada Music Ltd.** 135 Milner Avenue, Scarborough, Ontario, M1S 3R1, Canada Tel: 416-298-1311

#### **U.S.A.**

**Yamaha Corporation of America**  6600 Orangethorpe Ave., Buena Park, Calif. 90620, U.S.A. Tel: 714-522-9011

#### **MEXICO CENTRAL & SOUTH AMERICA**

**Yamaha de México S.A. de C.V.**

Calz. Javier Rojo Gómez #1149, Col. Guadalupe del Moral C.P. 09300, México, D.F., México Tel: 55-5804-0600

#### **BRAZIL**

**Yamaha Musical do Brasil Ltda.** Rua Joaquim Floriano, 913 - 4' andar, Itaim Bibi, CEP 04534-013 Sao Paulo, SP. BRAZIL

#### **ARGENTINA**

Tel: 011-3704-1377

**Yamaha Music Latin America, S.A. Sucursal de Argentina** Olga Cossettini 1553, Piso 4 Norte Madero Este-C1107CEK Buenos Aires, Argentina Tel: 011-4119-7000

#### **PANAMA AND OTHER LATIN AMERICAN COUNTRIES/ CARIBBEAN COUNTRIES**

**Yamaha Music Latin America, S.A.** Torre Banco General, Piso 7, Urbanización Marbella, Calle 47 y Aquilino de la Guardia, Ciudad de Panamá, Panamá Tel: +507-269-5311

#### **EUROPE**

#### **THE UNITED KINGDOM**

**Yamaha Music U.K. Ltd.** Sherbourne Drive, Tilbrook, Milton Keynes, MK7 8BL, England Tel: 01908-366700

#### **IRELAND**

**Danfay Ltd.** 61D, Sallynoggin Road, Dun Laoghaire, Co. Dublin Tel: 01-2859177

#### **GERMANY**

**Yamaha Music Central Europe GmbH** Siemensstraße 22-34, 25462 Rellingen, Germany Tel: 04101-3030

#### **SWITZERLAND/LIECHTENSTEIN**

**Yamaha Music Central Europe GmbH, Branch Switzerland** Seefeldstrasse 94, 8008 Zürich, Switzerland Tel: 01-383 3990

#### **AUSTRIA**

**Yamaha Music Central Europe GmbH, Branch Austria** Schleiergasse 20, A-1100 Wien, Austria Tel: 01-60203900

#### **CZECH REPUBLIC/SLOVAKIA/ HUNGARY/SLOVENIA**

**Yamaha Music Central Europe GmbH, Branch Austria, CEE Department**

Schleiergasse 20, A-1100 Wien, Austria Tel: 01-602039025

#### **POLAND**

**Yamaha Music Central Europe GmbH Sp.z. o.o. Oddzial w Polsce** ul. 17 Stycznia 56, PL-02-146 Warszawa, Poland Tel: 022-868-07-57

#### **THE NETHERLANDS/ BELGIUM/LUXEMBOURG**

**Yamaha Music Central Europe GmbH, Branch Benelux** 

Clarissenhof 5-b, 4133 AB Vianen, The Netherlands Tel: 0347-358 040

#### **FRANCE**

**Yamaha Musique France**  BP 70-77312 Marne-la-Vallée Cedex 2, France Tel: 01-64-61-4000

#### **ITALY**

**Yamaha Musica Italia S.P.A.**  Viale Italia 88, 20020 Lainate (Milano), Italy Tel: 02-935-771

#### **SPAIN/PORTUGAL**

**Yamaha Música Ibérica, S.A.** Ctra. de la Coruna km. 17, 200, 28230 Las Rozas (Madrid), Spain Tel: 91-639-8888

#### **GREECE**

**Philippos Nakas S.A. The Music House** 147 Skiathou Street, 112-55 Athens, Greece Tel: 01-228 2160

#### **SWEDEN**

**Yamaha Scandinavia AB** J. A. Wettergrens Gata 1, Box 30053 S-400 43 Göteborg, Sweden Tel: 031 89 34 00

#### **DENMARK**

**YS Copenhagen Liaison Office** Generatorvej 6A, DK-2730 Herlev, Denmark Tel: 44 92 49 00

**FINLAND F-Musiikki Oy** Kluuvikatu 6, P.O. Box 260,

SF-00101 Helsinki, Finland Tel: 09 618511

#### **NORWAY**

**Norsk filial av Yamaha Scandinavia AB**  Grini Næringspark 1, N-1345 Østerås, Norway Tel: 67 16 77 70

#### **ICELAND Skifan HF**

Skeifan 17 P.O. Box 8120, IS-128 Reykjavik, Iceland Tel: 525 5000

#### **RUSSIA**

**Yamaha Music (Russia)** Office 4015, entrance 2, 21/5 Kuznetskii Most street, Moscow, 107996, Russia Tel: 495 626 0660

#### **OTHER EUROPEAN COUNTRIES**

**Yamaha Music Central Europe GmbH** Siemensstraße 22-34, 25462 Rellingen, Germany Tel: +49-4101-3030

#### **AFRICA**

#### **Yamaha Corporation,**

**Asia-Pacific Music Marketing Group** Nakazawa-cho 10-1, Naka-ku, Hamamatsu, Japan 430-8650 Tel: +81-53-460-2312

#### **MIDDLE EAST**

#### **TURKEY/CYPRUS**

**Yamaha Music Central Europe GmbH** Siemensstraße 22-34, 25462 Rellingen, Germany Tel: 04101-3030

#### **OTHER COUNTRIES**

**Yamaha Music Gulf FZE** LOB 16-513, P.O.Box 17328, Jubel Ali, Dubai, United Arab Emirates Tel: +971-4-881-5868

Para obter detalhes de produtos, entre em contato com o representante mais próximo da Yamaha ou com o distribuidor autorizado relacionado a seguir.

Neem voor details over producten alstublieft contact op met uw dichtstbijzijnde Yamaha-vertegenwoordiging of de geautoriseerde distributeur uit het onderstaande overzicht.

#### **ASIA**

#### **THE PEOPLE'S REPUBLIC OF CHINA**

**Yamaha Music & Electronics (China) Co.,Ltd.** 25/F., United Plaza, 1468 Nanjing Road (West), Jingan, Shanghai, China Tel: 021-6247-2211

#### **HONG KONG**

**Tom Lee Music Co., Ltd.** 11/F., Silvercord Tower 1, 30 Canton Road,

Tsimshatsui, Kowloon, Hong Kong Tel: 2737-7688

#### **INDONESIA**

#### **PT. Yamaha Music Indonesia (Distributor) PT. Nusantik**

Gedung Yamaha Music Center, Jalan Jend. Gatot Subroto Kav. 4, Jakarta 12930, Indonesia Tel: 21-520-2577

#### **KOREA**

**Yamaha Music Korea Ltd.** 8F, 9F, Dongsung Bldg. 158-9 Samsung-Dong, Kangnam-Gu, Seoul, Korea Tel: 080-004-0022

#### **MALAYSIA**

**Yamaha Music Malaysia, Sdn., Bhd.** Lot 8, Jalan Perbandaran, 47301 Kelana Jaya, Petaling Jaya, Selangor, Malaysia Tel: 3-78030900

#### **PHILIPPINES**

**Yupangco Music Corporation** 339 Gil J. Puyat Avenue, P.O. Box 885 MCPO, Makati, Metro Manila, Philippines Tel: 819-7551

#### **SINGAPORE**

**Yamaha Music Asia Pte., Ltd.** #03-11 A-Z Building 140 Paya Lebor Road, Singapore 409015 Tel: 747-4374

#### **TAIWAN**

**Yamaha KHS Music Co., Ltd.**  3F, #6, Sec.2, Nan Jing E. Rd. Taipei. Taiwan 104, R.O.C. Tel: 02-2511-8688

#### **THAILAND**

**Siam Music Yamaha Co., Ltd.**<br>4, 6, 15 and 16<sup>th</sup> floor, Siam Motors Building, 891/1 Rama 1 Road, Wangmai, Pathumwan, Bangkok 10330, Thailand Tel: 02-215-2626

#### **OTHER ASIAN COUNTRIES**

**Yamaha Corporation, Asia-Pacific Music Marketing Group** Nakazawa-cho 10-1, Naka-ku, Hamamatsu, Japan 430-8650 Tel: +81-53-460-2317

#### **OCEANIA**

#### **AUSTRALIA**

**Yamaha Music Australia Pty. Ltd.** Level 1, 99 Queensbridge Street, Southbank, Victoria 3006, Australia Tel: 3-9693-5111

#### **NEW ZEALAND**

**Music Works LTD** P.O.BOX 6246 Wellesley, Auckland 4680, New Zealand Tel: 9-634-0099

#### **COUNTRIES AND TRUST TERRITORIES IN PACIFIC OCEAN**

**Yamaha Corporation, Asia-Pacific Music Marketing Group** Nakazawa-cho 10-1, Naka-ku, Hamamatsu, Japan 430-8650 Tel: +81-53-460-2312

**HEAD OFFICE Yamaha Corporation, Pro Audio & Digital Musical Instrument Division** Nakazawa-cho 10-1, Naka-ku, Hamamatsu, Japan 430-8650 Tel: +81-53-460-3273

# **SSYAMAHA**

**Clavinova Web site**  <http://music.yamaha.com/homekeyboard>

> **Yamaha Manual Library** <http://www.yamaha.co.jp/manual/>

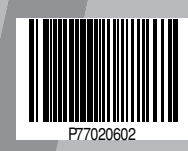